# AWS CodeDeploy **API Reference API Version 2014-10-06**

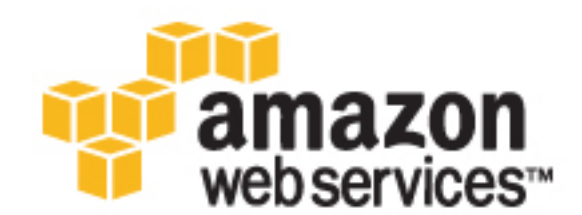

### **AWS CodeDeploy: API Reference**

Copyright © 2016 Amazon Web Services, Inc. and/or its affiliates. All rights reserved.

Amazon's trademarks and trade dress may not be used in connection with any product or service that is not Amazon's, in any manner that is likely to cause confusion among customers, or in any manner that disparages or discredits Amazon. All other trademarks not owned by Amazon are the property of their respective owners, who may or may not be affiliated with, connected to, or sponsored by Amazon.

# **Table of Contents**

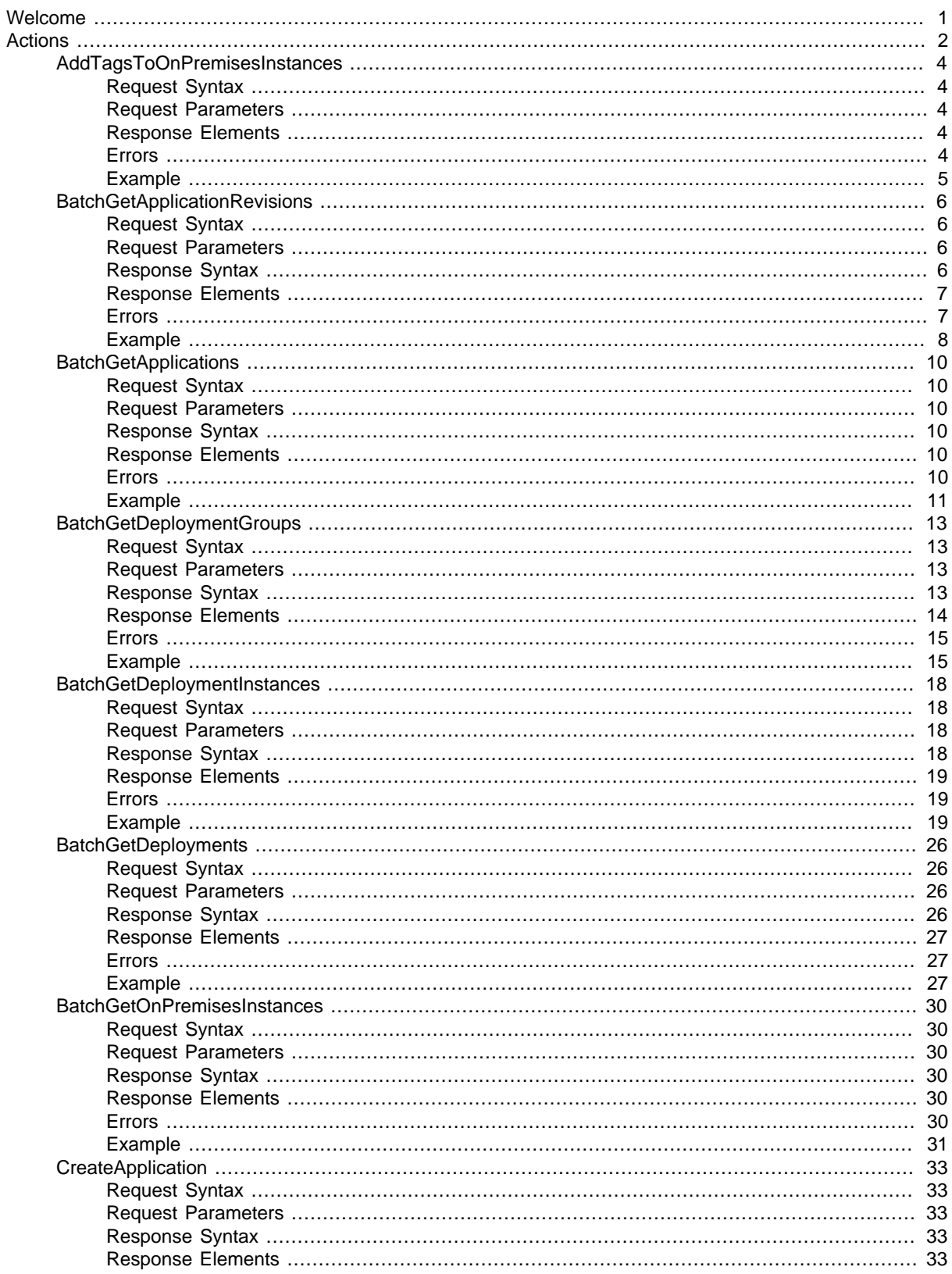

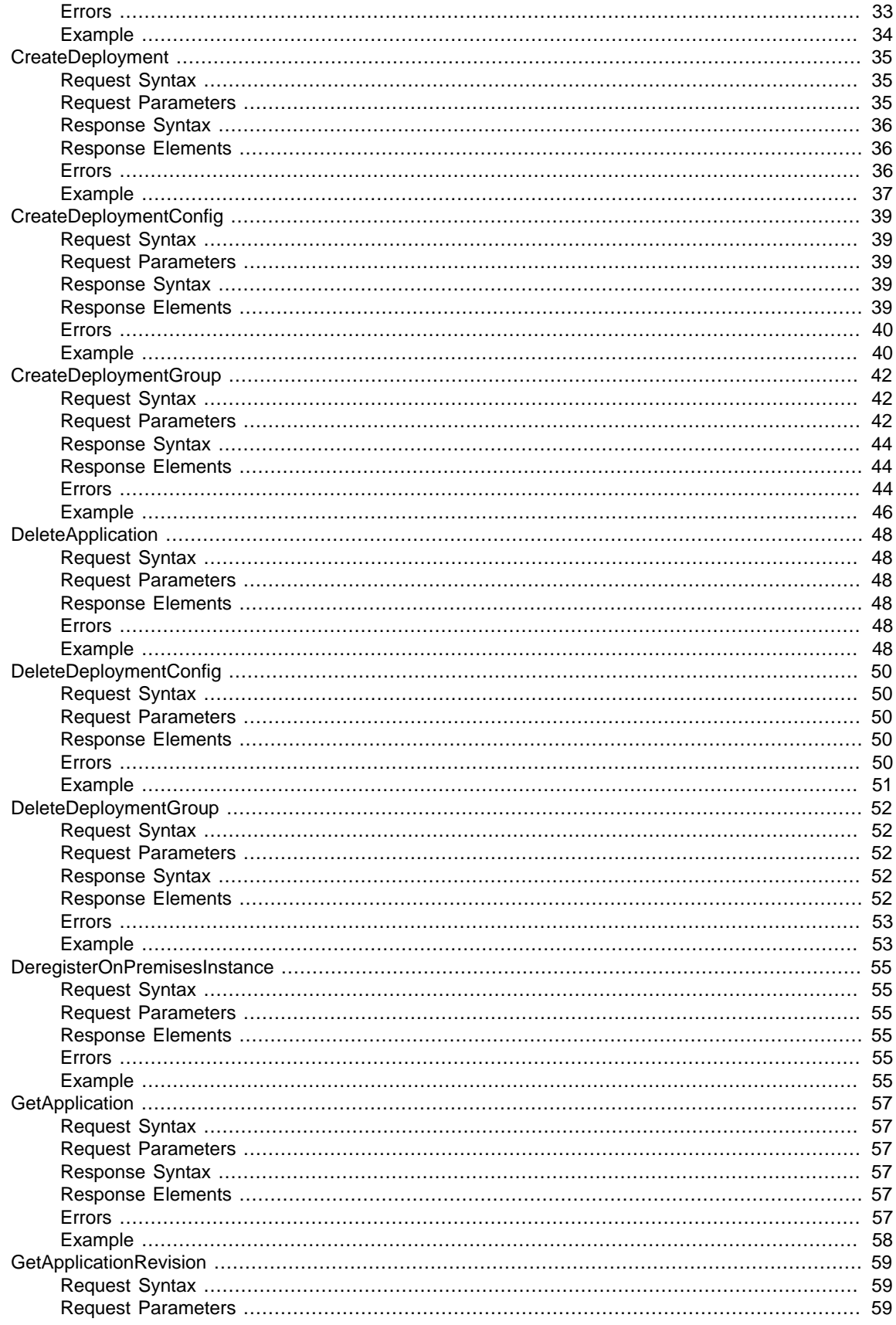

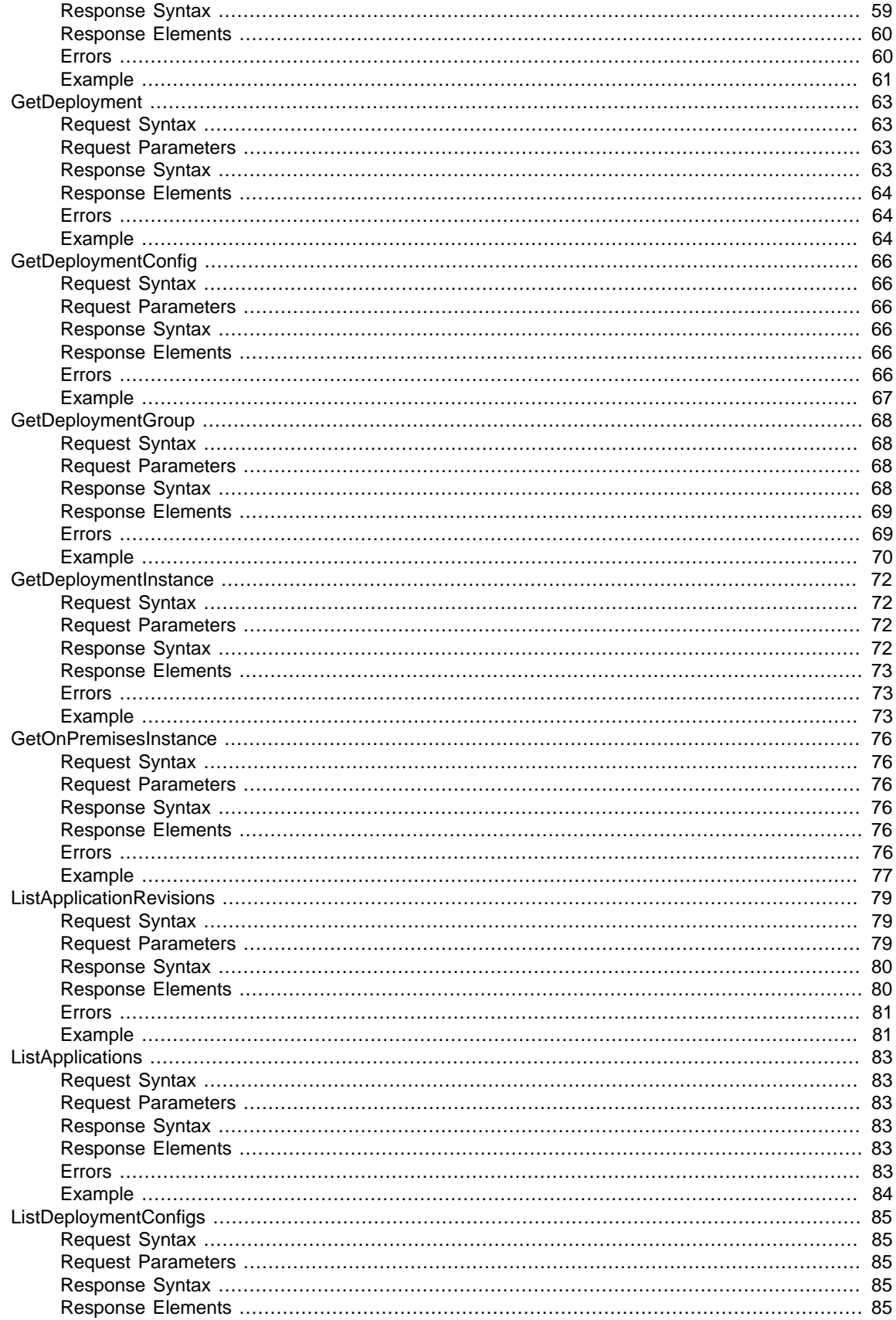

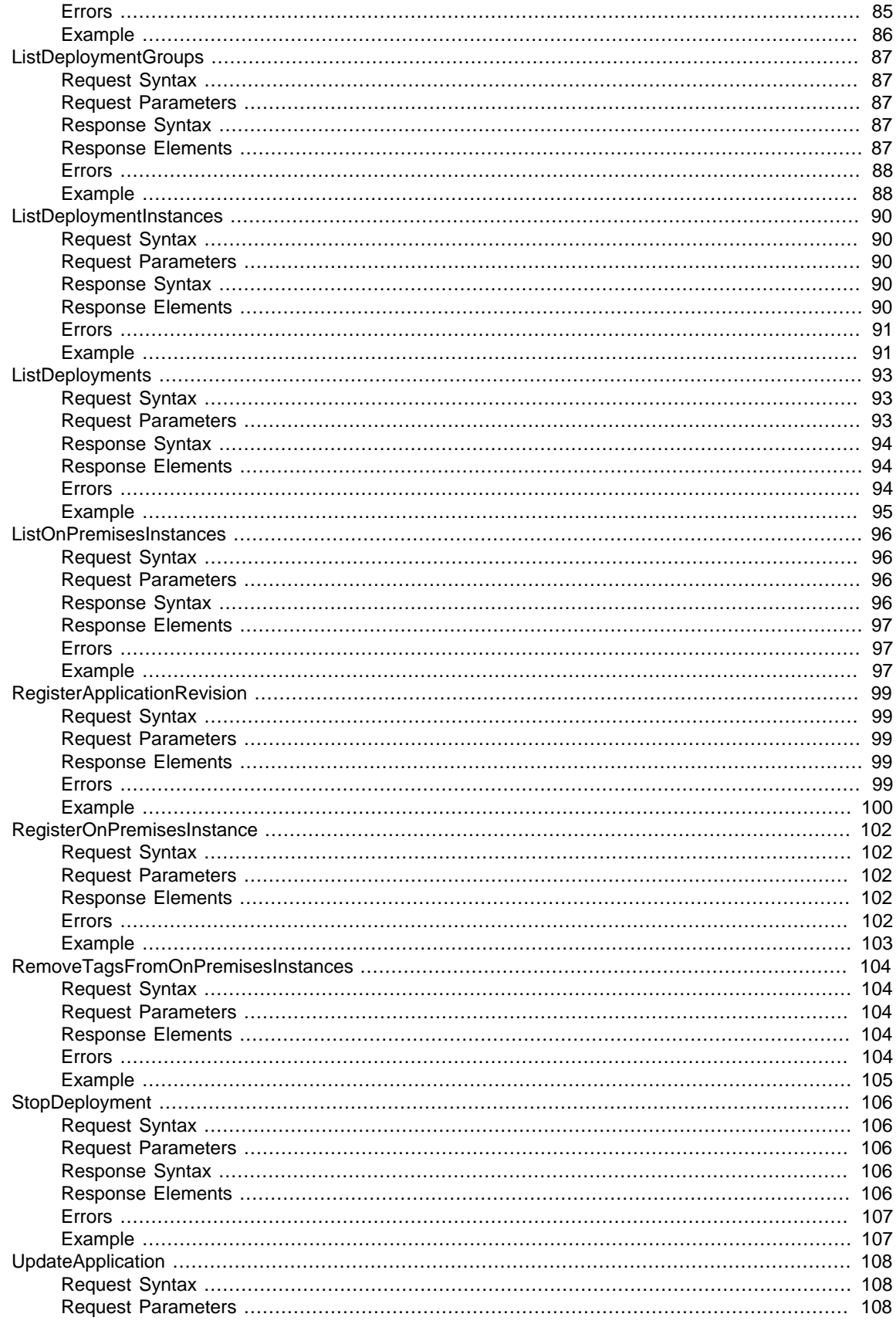

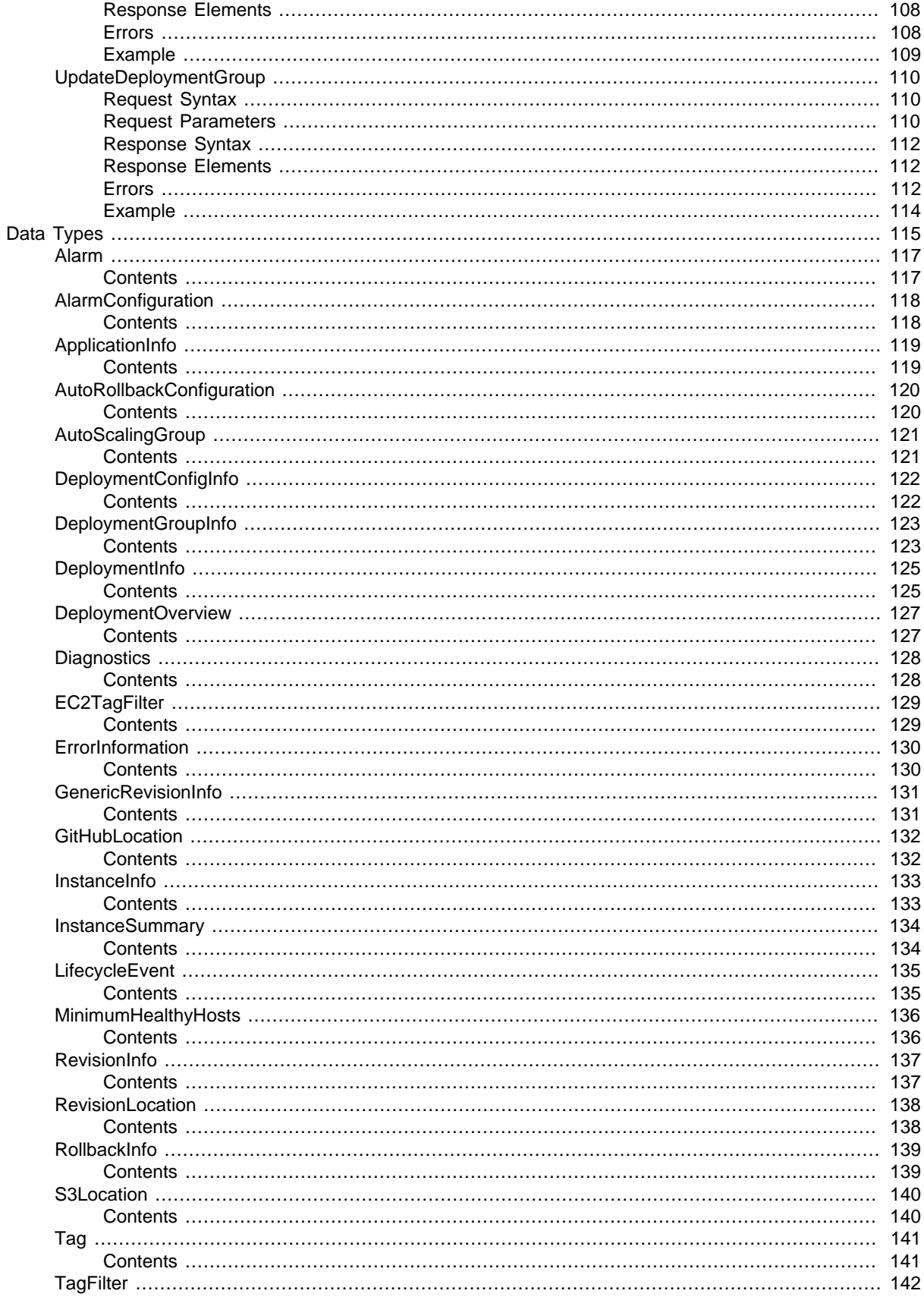

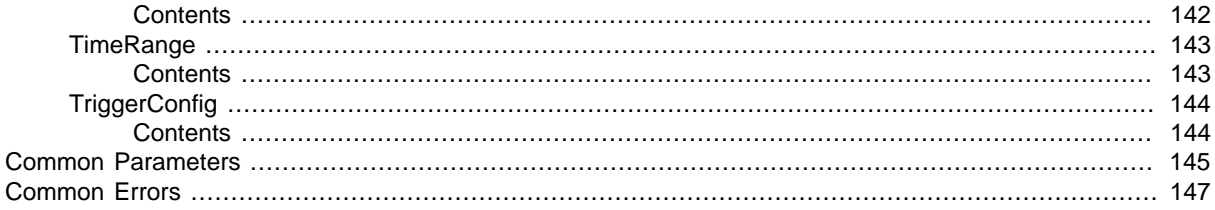

# <span id="page-8-0"></span>Welcome

#### **Overview**

This reference guide provides descriptions of the AWS CodeDeploy APIs. For more information about AWS CodeDeploy, see the [AWS CodeDeploy User Guide](http://docs.aws.amazon.com/codedeploy/latest/userguide).

#### **Using the APIs**

You can use the AWS CodeDeploy APIs to work with the following:

• Applications are unique identifiers used by AWS CodeDeploy to ensure the correct combinations of revisions, deployment configurations, and deployment groups are being referenced during deployments.

You can use the AWS CodeDeploy APIs to create, delete, get, list, and update applications.

• Deployment configurations are sets of deployment rules and success and failure conditions used by AWS CodeDeploy during deployments.

You can use the AWS CodeDeploy APIs to create, delete, get, and list deployment configurations.

- Deployment groups are groups of instances to which application revisions can be deployed. You can use the AWS CodeDeploy APIs to create, delete, get, list, and update deployment groups.
- Instances represent Amazon EC2 instances to which application revisions are deployed. Instances are identified by their Amazon EC2 tags or Auto Scaling group names. Instances belong to deployment groups.

You can use the AWS CodeDeploy APIs to get and list instance.

• Deployments represent the process of deploying revisions to instances.

You can use the AWS CodeDeploy APIs to create, get, list, and stop deployments.

• Application revisions are archive files stored in Amazon S3 buckets or GitHub repositories. These revisions contain source content (such as source code, web pages, executable files, and deployment scripts) along with an application specification (AppSpec) file. (The AppSpec file is unique to AWS CodeDeploy; it defines the deployment actions you want AWS CodeDeploy to execute.) For application revisions stored in Amazon S3 buckets, an application revision is uniquely identified by its Amazon S3 object key and its ETag, version, or both. For application revisions stored in GitHub repositories, an application revision is uniquely identified by its repository name and commit ID. Application revisions are deployed through deployment groups.

You can use the AWS CodeDeploy APIs to get, list, and register application revisions.

This document was last published on November 21, 2016.

# <span id="page-9-0"></span>Actions

#### The following actions are supported:

- [AddTagsToOnPremisesInstances \(p. 4\)](#page-11-0)
- [BatchGetApplicationRevisions \(p. 6\)](#page-13-0)
- [BatchGetApplications \(p. 10\)](#page-17-0)
- [BatchGetDeploymentGroups \(p. 13\)](#page-20-0)
- [BatchGetDeploymentInstances \(p. 18\)](#page-25-0)
- [BatchGetDeployments \(p. 26\)](#page-33-0)
- [BatchGetOnPremisesInstances \(p. 30\)](#page-37-0)
- [CreateApplication \(p. 33\)](#page-40-0)
- [CreateDeployment \(p. 35\)](#page-42-0)
- [CreateDeploymentConfig \(p. 39\)](#page-46-0)
- [CreateDeploymentGroup \(p. 42\)](#page-49-0)
- [DeleteApplication \(p. 48\)](#page-55-0)
- [DeleteDeploymentConfig \(p. 50\)](#page-57-0)
- [DeleteDeploymentGroup \(p. 52\)](#page-59-0)
- [DeregisterOnPremisesInstance \(p. 55\)](#page-62-0)
- [GetApplication \(p. 57\)](#page-64-0)
- [GetApplicationRevision \(p. 59\)](#page-66-0)
- [GetDeployment \(p. 63\)](#page-70-0)
- [GetDeploymentConfig \(p. 66\)](#page-73-0)
- [GetDeploymentGroup \(p. 68\)](#page-75-0)
- [GetDeploymentInstance \(p. 72\)](#page-79-0)
- [GetOnPremisesInstance \(p. 76\)](#page-83-0)
- [ListApplicationRevisions \(p. 79\)](#page-86-0)
- [ListApplications \(p. 83\)](#page-90-0)
- [ListDeploymentConfigs \(p. 85\)](#page-92-0)
- [ListDeploymentGroups \(p. 87\)](#page-94-0)
- [ListDeploymentInstances \(p. 90\)](#page-97-0)
- [ListDeployments \(p. 93\)](#page-100-0)
- [ListOnPremisesInstances \(p. 96\)](#page-103-0)
- [RegisterApplicationRevision \(p. 99\)](#page-106-0)
- [RegisterOnPremisesInstance \(p. 102\)](#page-109-0)
- [RemoveTagsFromOnPremisesInstances \(p. 104\)](#page-111-0)
- [StopDeployment \(p. 106\)](#page-113-0)
- [UpdateApplication \(p. 108\)](#page-115-0)
- [UpdateDeploymentGroup \(p. 110\)](#page-117-0)

# <span id="page-11-1"></span><span id="page-11-0"></span>AddTagsToOnPremisesInstances

Adds tags to on-premises instances.

### Request Syntax

```
{
    "instanceNames": [ "string" ],
    "tags": [ 
        { 
            "Key": "string",
            "Value": "string"
        }
    ]
}
```
### <span id="page-11-2"></span>Request Parameters

For information about the parameters that are common to all actions, see [Common](#page-152-0) [Parameters \(p. 145\).](#page-152-0)

The request accepts the following data in JSON format.

#### <span id="page-11-5"></span>**[instanceNames \(p. 4\)](#page-11-1)**

The names of the on-premises instances to which to add tags. Type: array of Strings Required: Yes

#### <span id="page-11-6"></span>**[tags \(p. 4\)](#page-11-1)**

The tag key-value pairs to add to the on-premises instances.

Keys and values are both required. Keys cannot be null or empty strings. Value-only tags are not allowed.

Type: array of [Tag \(p. 141\)](#page-148-0) objects

Required: Yes

### <span id="page-11-3"></span>Response Elements

If the action is successful, the service sends back an HTTP 200 response with an empty HTTP body.

### <span id="page-11-4"></span>Errors

For information about the errors that are common to all actions, see [Common Errors \(p. 147\)](#page-154-0).

#### **InstanceLimitExceededException**

The maximum number of allowed on-premises instances in a single call was exceeded. HTTP Status Code: 400

#### **InstanceNameRequiredException**

An on-premises instance name was not specified.

HTTP Status Code: 400

#### **InstanceNotRegisteredException**

The specified on-premises instance is not registered.

HTTP Status Code: 400

#### **InvalidTagException**

The specified tag was specified in an invalid format.

HTTP Status Code: 400 **TagLimitExceededException** The maximum allowed number of tags was exceeded. HTTP Status Code: 400 **TagRequiredException** A tag was not specified. HTTP Status Code: 400

# <span id="page-12-0"></span>Example

### Sample Request

```
POST / HTTP/1.1
Host: codedeploy.us-east-1.amazonaws.com
Accept-Encoding: identity
Content-Length: 105
X-Amz-Target: CodeDeploy_20141006.AddTagsToOnPremisesInstances
X-Amz-Date: 20160707T225742Z
User-Agent: aws-cli/1.10.6 Python/2.7.9 Windows/7 botocore/1.3.28
Content-Type: application/x-amz-json-1.1
Authorization: AWS4-HMAC-SHA256 Credential=AKIAIOSFODNN7EXAMPLE/20160707/us-
east-1/codedeploy/aws4_request, 
  SignedHeaders=content-type;host;user-agent;x-amz-date;x-amz-target,
  Signature=39c3b3042cd2aEXAMPLE
{
     "instanceNames": [
         "grp-b-inst-2",
         "grp-b-inst-1"
     ],
     "tags": [
         {
             "Key": "Name",
             "Value": "Cost-Center-456"
 }
     ]
}
```
### Sample Response

```
HTTP/1.1 200 OK
x-amzn-RequestId: 4ccc9cf0-88c9-11e5-8ce3-2704437d0309
Content-Type: application/x-amz-json-1.1
Content-Length: 0
```
# <span id="page-13-1"></span><span id="page-13-0"></span>**BatchGetApplicationRevisions**

Gets information about one or more application revisions.

# Request Syntax

```
{
    "applicationName": "string",
    "revisions": [ 
       { 
           "gitHubLocation": { 
              "commitId": "string",
              "repository": "string"
           },
           "revisionType": "string",
           "s3Location": { 
              "bucket": "string",
              "bundleType": "string",
              "eTag": "string",
              "key": "string",
              "version": "string"
           }
       }
    ]
}
```
### <span id="page-13-2"></span>Request Parameters

For information about the parameters that are common to all actions, see [Common](#page-152-0) [Parameters \(p. 145\).](#page-152-0)

The request accepts the following data in JSON format.

#### <span id="page-13-4"></span>**[applicationName \(p. 6\)](#page-13-1)**

The name of an AWS CodeDeploy application about which to get revision information. Type: String Length Constraints: Minimum length of 1. Maximum length of 100.

<span id="page-13-5"></span>Required: Yes **[revisions \(p. 6\)](#page-13-1)**

{

Information to get about the application revisions, including type and location. Type: array of [RevisionLocation \(p. 138\)](#page-145-0) objects Required: Yes

## <span id="page-13-3"></span>Response Syntax

```
 "applicationName": "string",
 "errorMessage": "string",
 "revisions": [ 
    { 
       "genericRevisionInfo": { 
          "deploymentGroups": [ "string" ],
          "description": "string",
```

```
 "firstUsedTime": number,
              "lastUsedTime": number,
              "registerTime": number
          },
          "revisionLocation": { 
             "gitHubLocation": { 
                "commitId": "string",
                 "repository": "string"
              },
              "revisionType": "string",
              "s3Location": { 
                 "bucket": "string",
                 "bundleType": "string",
                 "eTag": "string",
                 "key": "string",
                 "version": "string"
 }
          }
       }
    ]
```
### <span id="page-14-0"></span>Response Elements

If the action is successful, the service sends back an HTTP 200 response. The following data is returned in JSON format by the service.

#### <span id="page-14-2"></span>**[applicationName \(p. 6\)](#page-13-3)**

}

The name of the application that corresponds to the revisions. Type: String

Length Constraints: Minimum length of 1. Maximum length of 100.

#### <span id="page-14-3"></span>**[errorMessage \(p. 6\)](#page-13-3)**

Information about errors that may have occurred during the API call.

### Type: String

#### <span id="page-14-4"></span>**[revisions \(p. 6\)](#page-13-3)**

Additional information about the revisions, including the type and location. Type: array of [RevisionInfo \(p. 137\)](#page-144-0) objects

### <span id="page-14-1"></span>Errors

For information about the errors that are common to all actions, see [Common Errors \(p. 147\)](#page-154-0).

#### **ApplicationDoesNotExistException**

The application does not exist with the applicable IAM user or AWS account. HTTP Status Code: 400

#### **ApplicationNameRequiredException**

The minimum number of required application names was not specified.

HTTP Status Code: 400

#### **BatchLimitExceededException**

The maximum number of names or IDs allowed for this request (100) was exceeded.

HTTP Status Code: 400

#### **InvalidApplicationNameException**

The application name was specified in an invalid format.

HTTP Status Code: 400

#### **InvalidRevisionException**

The revision was specified in an invalid format. HTTP Status Code: 400

**RevisionRequiredException**

The revision ID was not specified. HTTP Status Code: 400

## <span id="page-15-0"></span>Example

### Sample Request

```
POST / HTTP/1.1
Host: codedeploy.us-east-1.amazonaws.com
Accept-Encoding: identity
Content-Length: 284
X-Amz-Target: CodeDeploy_20141006.BatchGetApplicationRevisions
X-Amz-Date: 20160707T172627Z
User-Agent: aws-cli/1.10.6 Python/2.7.9 Windows/7 botocore/1.3.28
Content-Type: application/x-amz-json-1.1
Authorization: AWS4-HMAC-SHA256 Credential=AKIAIOSFODNN7EXAMPLE/20160707/us-
east-1/codedeploy/aws4_request, 
SignedHeaders=content-type;host;user-agent;x-amz-date;x-amz-target,
 Signature=39c3b3042cd2aEXAMPLE
{
     "applicationName": "TestApp-us-east-1",
     "revisions": [
         {
              "revisionType": "S3",
              "s3Location": {
                  "bundleType": "zip",
                  "version": "4eQLXx7nw0iP22hxwt2_YXrUq972qkG6",
                  "bucket": "project-123",
                  "key": "North-App.zip",
                  "eTag": "3fdd7b9196697a096d5af1d649e26a4a"
 }
         },
\left\{ \begin{array}{c} \end{array} \right. "revisionType": "S3",
              "s3Location": {
                  "bundleType": "zip",
                  "version": "BXrUq974e0iP22hxwt2_QLXx7nw3kjB9",
                  "bucket": "project-123",
                  "key": "North-App-2.zip",
                  "eTag": "4hfj7b911d649e26a4a45390a096d5af"
 }
         }
     ]
}
```
### Sample Response

{{

"applicationName": "TestApp-us-east-1",

```
 "errorMessage": "",
     "revisions": [
         {
              "genericRevisionInfo": {
                  "deploymentGroups": [
                      "dep-group-def-456"
                  ],
                  "description": "Application revision registered by Deployment
 ID: d-D1EGTDV3C",
                  "firstUsedTime": 1446232255.734,
                  "lastUsedTime": 1446232255.734,
                  "registerTime": 1446232255.734
             },
              "revisionType": "S3",
              "s3Location": {
                  "bucket": "project-1234",
                  "bundleType": "zip",
                  "eTag": "3fdd7b9196697a096d5af1d649e26a4a",
                  "key": "North-App.zip",
                  "version": "4eQLXx7nw0iP22hxwt2_YXrUq972qkG6"
 }
 },
\left\{ \begin{array}{c} \end{array} \right. "genericRevisionInfo": {
                  "deploymentGroups": [
                      "dep-group-def-456"
                  ],
                  "description": "Application revision registered by Deployment
 ID: d-F8ROHSIK3K",
                  "firstUsedTime": 1455988916.108,
                  "lastUsedTime": 1455988916.288,
                  "registerTime": 1455988912.217
             },
              "revisionType": "S3",
              "s3Location": {
                  "bucket": "project-1234",
                  "bundleType": "zip",
                  "eTag": "4hfj7b911d649e26a4a45390a096d5af",
                  "key": "North-App-2.zip",
                  "version": "BXrUq974e0iP22hxwt2_QLXx7nw3kjB9"
             }
         }
    ]
}
```
# <span id="page-17-1"></span><span id="page-17-0"></span>**BatchGetApplications**

Gets information about one or more applications.

# Request Syntax

```
{
    "applicationNames": [ "string" ]
}
```
### <span id="page-17-2"></span>Request Parameters

For information about the parameters that are common to all actions, see [Common](#page-152-0) [Parameters \(p. 145\).](#page-152-0)

The request accepts the following data in JSON format.

#### <span id="page-17-6"></span>**[applicationNames \(p. 10\)](#page-17-1)**

A list of application names separated by spaces. Type: array of Strings Length Constraints: Minimum length of 1. Maximum length of 100. Required: No

# <span id="page-17-3"></span>Response Syntax

```
{
    "applicationsInfo": [ 
\{ "applicationId": "string",
          "applicationName": "string",
          "createTime": number,
          "linkedToGitHub": boolean
       }
    ]
}
```
### <span id="page-17-4"></span>Response Elements

If the action is successful, the service sends back an HTTP 200 response. The following data is returned in JSON format by the service.

### <span id="page-17-7"></span>**[applicationsInfo \(p. 10\)](#page-17-3)**

Information about the applications. Type: array of [ApplicationInfo \(p. 119\)](#page-126-0) objects

### <span id="page-17-5"></span>Errors

For information about the errors that are common to all actions, see [Common Errors \(p. 147\)](#page-154-0).

#### **ApplicationDoesNotExistException**

The application does not exist with the applicable IAM user or AWS account. HTTP Status Code: 400

#### **ApplicationNameRequiredException**

The minimum number of required application names was not specified.

HTTP Status Code: 400

#### **BatchLimitExceededException**

The maximum number of names or IDs allowed for this request (100) was exceeded. HTTP Status Code: 400

#### **InvalidApplicationNameException**

The application name was specified in an invalid format.

HTTP Status Code: 400

### <span id="page-18-0"></span>Example

### Sample Request

```
POST / HTTP/1.1
Host: codedeploy.us-east-1.amazonaws.com
Accept-Encoding: identity
Content-Length: 81
X-Amz-Target: CodeDeploy_20141006.BatchGetApplications
X-Amz-Date: 20160707T230945Z
User-Agent: aws-cli/1.10.6 Python/2.7.9 Windows/7 botocore/1.3.28
Content-Type: application/x-amz-json-1.1
Authorization: AWS4-HMAC-SHA256 Credential=AKIAIOSFODNN7EXAMPLE/20160707/us-
east-1/codedeploy/aws4_request, 
 SignedHeaders=content-type;host;user-agent;x-amz-date;x-amz-target,
 Signature=39c3b3042cd2aEXAMPLE
{
     "applicationNames": [
         "ProductionApp-us-east-1",
         "ProductionApp-us-west-2"
     ]
}
```
### Sample Response

```
HTTP/1.1 200 OK
x-amzn-RequestId: 4ccc9cf0-88c9-11e5-8ce3-2704437d0309
Content-Type: application/x-amz-json-1.1
Content-Length: 335
{
     "applicationsInfo": [
          {
              "applicationId": "d8347436-bc51-459e-9c44-f98abEXAMPLE",
              "applicationName": "ProductionApp-us-west-2",
              "createTime": 1446136767.311,
              "linkedToGitHub": false
          },
\left\{ \begin{array}{c} \end{array} \right. "applicationId": "1ecfe802-63f1-4038-8f0d-06688EXAMPLE",
              "applicationName": "ProductionApp-us-east-1",
              "createTime": 1439488406.152,
```
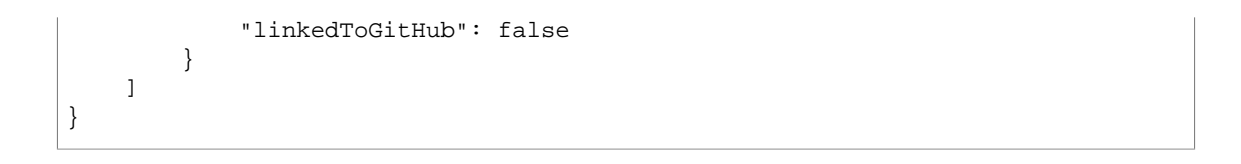

# <span id="page-20-1"></span><span id="page-20-0"></span>BatchGetDeploymentGroups

Get information about one or more deployment groups.

### Request Syntax

```
{
    "applicationName": "string",
    "deploymentGroupNames": [ "string" ]
}
```
### <span id="page-20-2"></span>Request Parameters

For information about the parameters that are common to all actions, see [Common](#page-152-0) [Parameters \(p. 145\).](#page-152-0)

The request accepts the following data in JSON format.

#### <span id="page-20-4"></span>**[applicationName \(p. 13\)](#page-20-1)**

The name of an AWS CodeDeploy application associated with the applicable IAM user or AWS account. Type: String Length Constraints: Minimum length of 1. Maximum length of 100. Required: Yes

#### <span id="page-20-5"></span>**[deploymentGroupNames \(p. 13\)](#page-20-1)**

The deployment groups' names. Type: array of Strings Length Constraints: Minimum length of 1. Maximum length of 100. Required: Yes

### <span id="page-20-3"></span>Response Syntax

```
{
    "deploymentGroupsInfo": [ 
      { 
          "alarmConfiguration": { 
            "alarms": [ 
\{ "name": "string"
 }
            ],
             "enabled": boolean,
             "ignorePollAlarmFailure": boolean
         },
          "applicationName": "string",
          "autoRollbackConfiguration": { 
             "enabled": boolean,
             "events": [ "string" ]
         },
          "autoScalingGroups": [ 
\{ "hook": "string",
```

```
 "name": "string"
 }
          ],
          "deploymentConfigName": "string",
          "deploymentGroupId": "string",
          "deploymentGroupName": "string",
          "ec2TagFilters": [ 
             { 
                "Key": "string",
                "Type": "string",
                "Value": "string"
 }
          ],
          "onPremisesInstanceTagFilters": [ 
             { 
                "Key": "string",
                "Type": "string",
                "Value": "string"
 }
         \mathbf{1},
          "serviceRoleArn": "string",
          "targetRevision": { 
             "gitHubLocation": { 
                "commitId": "string",
                "repository": "string"
             },
             "revisionType": "string",
             "s3Location": { 
                "bucket": "string",
                "bundleType": "string",
                "eTag": "string",
                "key": "string",
                "version": "string"
             }
          },
          "triggerConfigurations": [ 
             { 
                "triggerEvents": [ "string" ],
                "triggerName": "string",
                "triggerTargetArn": "string"
 }
 ]
       }
   ],
    "errorMessage": "string"
```
### <span id="page-21-0"></span>Response Elements

}

If the action is successful, the service sends back an HTTP 200 response. The following data is returned in JSON format by the service.

```
deploymentGroupsInfo (p. 13)
    Information about the deployment groups.
    Type: array of DeploymentGroupInfo (p. 123) objects
errorMessage (p. 13)
    Information about errors that may have occurred during the API call.
    Type: String
```
### <span id="page-22-0"></span>Errors

For information about the errors that are common to all actions, see [Common Errors \(p. 147\)](#page-154-0).

#### **ApplicationDoesNotExistException**

The application does not exist with the applicable IAM user or AWS account. HTTP Status Code: 400

#### **ApplicationNameRequiredException**

The minimum number of required application names was not specified.

HTTP Status Code: 400

#### **BatchLimitExceededException**

The maximum number of names or IDs allowed for this request (100) was exceeded. HTTP Status Code: 400

#### **DeploymentGroupNameRequiredException**

The deployment group name was not specified.

HTTP Status Code: 400

#### **InvalidApplicationNameException**

The application name was specified in an invalid format.

HTTP Status Code: 400

#### **InvalidDeploymentGroupNameException**

The deployment group name was specified in an invalid format. HTTP Status Code: 400

### <span id="page-22-1"></span>Example

### Sample Request

```
POST / HTTP/1.1
Host: codedeploy.us-east-1.amazonaws.com
Accept-Encoding: identity
Content-Length: 90
X-Amz-Target: CodeDeploy_20141006.BatchGetDeploymentGroups
X-Amz-Date: 20160317T175340Z
User-Agent: aws-cli/1.10.6 Python/2.7.9 Windows/7 botocore/1.3.28
Content-Type: application/x-amz-json-1.1
Authorization: AWS4-HMAC-SHA256 Credential=AKIAIOSFODNN7EXAMPLE/20160317/us-
east-1/codedeploy/aws4_request, 
SignedHeaders=content-type;host;user-agent;x-amz-date;x-amz-target,
 Signature=39c3b3042cd2aEXAMPLE
{
     "applicationName": "TestApp-us-east-1",
     "deploymentGroupNames": [
         "dep-group-def-456",
         "dep-group-jkl-234"
     ]
}
```
### Sample Response

{

```
 "deploymentGroupsInfo": [
```

```
 {
            "applicationName": "TestApp-us-east-1",
            "deploymentConfigName": "CodeDeployDefault.OneAtATime",
            "deploymentGroupId": "d-DBF57CS3H",
            "deploymentGroupName": "dep-group-def-456",
            "ec2TagFilters": [
 {
                    "Key": "Name",
                    "Type": "KEY_AND_VALUE",
                    "Value": "Project-ABC"
 }
            ],
            "serviceRoleArn": "arn:aws:iam::444455556666:role/AnyCompany-
service-role",
            "targetRevision": {
                "revisionType": "S3",
                "s3Location": {
                    "bucket": "project-abc",
                    "bundleType": "zip",
                    "eTag": "ffe5402cff48b652bf903700453f7408",
                    "key": "North-App-3.zip",
                    "version": "4eQLXx7nw0iP22hxwt2_YXrUq972qkG6"
 }
            },
            "triggerConfigurations": [
 {
                    "triggerEvents": [
                        "DeploymentFailure"
\mathbf{1},
                    "triggerName": "Trigger-group-us-east-1-deploy-fail",
                    "triggerTargetArn": "arn:aws:sns:us-
east-1:80398EXAMPLE:us-east-deploy-fail"
 }
 ]
        },
        {
            "applicationName": "TestApp-us-east-1",
            "deploymentConfigName": "CodeDeployDefault.OneAtATime",
            "deploymentGroupId": "d-DCS73HBF5",
            "deploymentGroupName": "dep-group-def-456",
            "ec2TagFilters": [
 {
                    "Key": "Name",
                    "Type": "KEY_AND_VALUE",
                    "Value": "Project-DEF"
 }
            ],
            "serviceRoleArn": "arn:aws:iam::444455556666:role/AnyCompany-
service-role",
            "targetRevision": {
                "revisionType": "S3",
                "s3Location": {
                    "bucket": "project-def",
                    "bundleType": "zip",
                    "eTag": "3fdd7b9196697a096d5af1d649e26a4a",
                    "key": "North-App-3.zip",
                    "version": "BXrUq974e0iP22hxwt2_QLXx7nw3kjB9"
 }
            },
```
#### AWS CodeDeploy API Reference Example

```
 "triggerConfigurations": [
 {
                   "triggerEvents": [
                      "DeploymentSuccess"
                   ],
                   "triggerName": "Trigger-group-us-east-1-deploy-succeed",
                   "triggerTargetArn": "arn:aws:sns:us-
east-1:80398EXAMPLE:us-east-deploy-succeed"
 }
 ]
        }
    ],
    "errorMessage": ""
}
```
# <span id="page-25-1"></span><span id="page-25-0"></span>BatchGetDeploymentInstances

Gets information about one or more instance that are part of a deployment group.

### Request Syntax

{

}

```
 "deploymentId": "string",
 "instanceIds": [ "string" ]
```
### <span id="page-25-2"></span>Request Parameters

For information about the parameters that are common to all actions, see [Common](#page-152-0) [Parameters \(p. 145\).](#page-152-0)

The request accepts the following data in JSON format.

### <span id="page-25-4"></span>**[deploymentId \(p. 18\)](#page-25-1)** The unique ID of a deployment. Type: String Required: Yes

<span id="page-25-5"></span>**[instanceIds \(p. 18\)](#page-25-1)**

The unique IDs of instances in the deployment group. Type: array of Strings Required: Yes

## <span id="page-25-3"></span>Response Syntax

```
{
    "errorMessage": "string",
    "instancesSummary": [ 
       { 
          "deploymentId": "string",
          "instanceId": "string",
          "lastUpdatedAt": number,
          "lifecycleEvents": [ 
\{ "diagnostics": { 
                   "errorCode": "string",
                   "logTail": "string",
                   "message": "string",
                   "scriptName": "string"
                },
                "endTime": number,
                "lifecycleEventName": "string",
                "startTime": number,
                "status": "string"
 }
          ],
          "status": "string"
       }
    ]
}
```
### <span id="page-26-0"></span>Response Elements

If the action is successful, the service sends back an HTTP 200 response. The following data is returned in JSON format by the service.

#### <span id="page-26-3"></span>**[errorMessage \(p. 18\)](#page-25-3)**

Information about errors that may have occurred during the API call. Type: String

<span id="page-26-4"></span>**[instancesSummary \(p. 18\)](#page-25-3)** Information about the instance. Type: array of [InstanceSummary \(p. 134\)](#page-141-0) objects

### <span id="page-26-1"></span>Errors

For information about the errors that are common to all actions, see [Common Errors \(p. 147\)](#page-154-0).

#### **BatchLimitExceededException**

The maximum number of names or IDs allowed for this request (100) was exceeded. HTTP Status Code: 400

#### **DeploymentDoesNotExistException**

The deployment does not exist with the applicable IAM user or AWS account.

HTTP Status Code: 400

#### **DeploymentIdRequiredException**

At least one deployment ID must be specified.

HTTP Status Code: 400

#### **InstanceIdRequiredException**

The instance ID was not specified.

HTTP Status Code: 400

#### **InvalidDeploymentIdException**

At least one of the deployment IDs was specified in an invalid format.

HTTP Status Code: 400

#### **InvalidInstanceNameException**

The specified on-premises instance name was specified in an invalid format. HTTP Status Code: 400

### <span id="page-26-2"></span>Example

### Sample Request

```
POST / HTTP/1.1
Host: codedeploy.us-east-1.amazonaws.com
Accept-Encoding: identity
Content-Length: 90
X-Amz-Target: CodeDeploy_20141006.BatchGetDeploymentInstances
X-Amz-Date: 20160707T175340Z
User-Agent: aws-cli/1.10.6 Python/2.7.9 Windows/7 botocore/1.3.28
Content-Type: application/x-amz-json-1.1
Authorization: AWS4-HMAC-SHA256 Credential=AKIAIOSFODNN7EXAMPLE/20160707/us-
east-1/codedeploy/aws4_request, 
SignedHeaders=content-type;host;user-agent;x-amz-date;x-amz-target,
 Signature=39c3b3042cd2aEXAMPLE
```

```
{
     "deploymentId": "d-DXT57CS2G",
     "instanceIds": [
         "i-2b4a36ad00EXAMPLE",
         "i-384a57d300EXAMPLE",
         "i-623g53b300EXAMPLE"
     ]
}
```
### Sample Response

```
{
    "errorMessage": "",
    "instancesSummary": [
\left\{ \begin{array}{c} \end{array} \right. "deploymentId": "d-DXT57CS2G",
            "instanceId": "arn:aws:ec2:us-east-1:803981987763:instance/
i-623g53b300EXAMPLE",
            "lastUpdatedAt": 1455988938.931,
            "lifecycleEvents": [
\{ "diagnostics": {
                        "errorCode": "Success",
                        "logTail": "",
                        "message": "Succeeded",
                        "scriptName": ""
 },
                    "endTime": 1455988923.454,
                    "lifecycleEventName": "ApplicationStop",
                    "startTime": 1455988923.284,
                    "status": "Succeeded"
                },
 {
                    "diagnostics": {
                        "errorCode": "Success",
                        "logTail": "",
                        "message": "Succeeded",
                        "scriptName": ""
 },
                    "endTime": 1455988925.903,
                    "lifecycleEventName": "DownloadBundle",
                    "startTime": 1455988925.574,
                    "status": "Succeeded"
                },
 {
                    "diagnostics": {
                        "errorCode": "Success",
                        "logTail": "",
                        "message": "Succeeded",
                        "scriptName": ""
\},
                    "endTime": 1455988927.731,
                    "lifecycleEventName": "BeforeInstall",
                    "startTime": 1455988927.011,
                    "status": "Succeeded"
                },
 {
```

```
 "diagnostics": {
                       "errorCode": "Success",
                        "logTail": "",
                        "message": "Succeeded",
                       "scriptName": ""
 },
                    "endTime": 1455988931.435,
                    "lifecycleEventName": "Install",
                    "startTime": 1455988931.272,
                    "status": "Succeeded"
                },
 {
                    "diagnostics": {
                       "errorCode": "Success",
                       "logTail": "",
                       "message": "Succeeded",
                       "scriptName": ""
 },
                    "endTime": 1455988933.129,
                    "lifecycleEventName": "AfterInstall",
                    "startTime": 1455988932.951,
                    "status": "Succeeded"
                },
 {
                    "diagnostics": {
                       "errorCode": "Success",
                       "logTail": "",
                       "message": "Succeeded",
                       "scriptName": ""
\},
                    "endTime": 1455988935.599,
                    "lifecycleEventName": "ApplicationStart",
                    "startTime": 1455988935.459,
                    "status": "Succeeded"
                },
 {
                    "diagnostics": {
                       "errorCode": "Success",
                       "logTail": "",
                       "message": "Succeeded",
                       "scriptName": ""
 },
                    "endTime": 1455988937.286,
                    "lifecycleEventName": "ValidateService",
                    "startTime": 1455988937.166,
                    "status": "Succeeded"
 }
            ],
            "status": "Succeeded"
        },
        {
            "deploymentId": "d-DXT57CS2G",
            "instanceId": "arn:aws:ec2:us-east-1:803981987763:instance/
i-384a57d300EXAMPLE",
            "lastUpdatedAt": 1455988921.266,
            "lifecycleEvents": [
 {
                    "diagnostics": {
                       "errorCode": "Success",
```

```
 "logTail": "",
                       "message": "Succeeded",
                       "scriptName": ""
 },
                   "endTime": 1455988908.166,
                   "lifecycleEventName": "ApplicationStop",
                   "startTime": 1455988908.002,
                   "status": "Succeeded"
               },
\{ "diagnostics": {
                       "errorCode": "Success",
                       "logTail": "",
                       "message": "Succeeded",
                       "scriptName": ""
 },
                   "endTime": 1455988910.007,
                   "lifecycleEventName": "DownloadBundle",
                   "startTime": 1455988909.817,
                   "status": "Succeeded"
               },
 {
                   "diagnostics": {
                       "errorCode": "Success",
                       "logTail": "",
                       "message": "Succeeded",
                       "scriptName": ""
 },
                   "endTime": 1455988912.501,
                   "lifecycleEventName": "BeforeInstall",
                   "startTime": 1455988911.823,
                   "status": "Succeeded"
               },
 {
                   "diagnostics": {
                       "errorCode": "Success",
                       "logTail": "",
                       "message": "Succeeded",
                       "scriptName": ""
\},
                   "endTime": 1455988914.18,
                   "lifecycleEventName": "Install",
                   "startTime": 1455988914.068,
                   "status": "Succeeded"
               },
 {
                   "diagnostics": {
                       "errorCode": "Success",
                       "logTail": "",
                       "message": "Succeeded",
                       "scriptName": ""
 },
                   "endTime": 1455988916.288,
                   "lifecycleEventName": "AfterInstall",
                   "startTime": 1455988916.108,
                   "status": "Succeeded"
               },
 {
                   "diagnostics": {
```

```
 "errorCode": "Success",
                        "logTail": "",
                        "message": "Succeeded",
                        "scriptName": ""
\},
                    "endTime": 1455988917.63,
                    "lifecycleEventName": "ApplicationStart",
                    "startTime": 1455988917.513,
                    "status": "Succeeded"
                },
 {
                    "diagnostics": {
                        "errorCode": "Success",
                        "logTail": "",
                        "message": "Succeeded",
                        "scriptName": ""
 },
                    "endTime": 1455988919.616,
                    "lifecycleEventName": "ValidateService",
                    "startTime": 1455988919.489,
                    "status": "Succeeded"
 }
            ],
            "status": "Succeeded"
        },
\left\{ \begin{array}{c} \end{array} \right. "deploymentId": "d-DXT57CS2G",
            "instanceId": "arn:aws:ec2:us-east-1:803981987763:instance/
i-2b4a36ad00EXAMPLE",
            "lastUpdatedAt": 1455988905.795,
             "lifecycleEvents": [
 {
                    "diagnostics": {
                        "errorCode": "Success",
                        "logTail": "",
                        "message": "Succeeded",
                        "scriptName": ""
 },
                    "endTime": 1455988835.41,
                    "lifecycleEventName": "ApplicationStop",
                    "startTime": 1455988835.243,
                    "status": "Succeeded"
                },
 {
                    "diagnostics": {
                        "errorCode": "Success",
                        "logTail": "",
                        "message": "Succeeded",
                        "scriptName": ""
                    },
                    "endTime": 1455988843.137,
                    "lifecycleEventName": "DownloadBundle",
                    "startTime": 1455988842.349,
                    "status": "Succeeded"
                },
 {
                    "diagnostics": {
                        "errorCode": "Success",
                        "logTail": "",
```

```
 "message": "Succeeded",
                       "scriptName": ""
 },
                   "endTime": 1455988845.424,
                   "lifecycleEventName": "BeforeInstall",
                   "startTime": 1455988844.707,
                   "status": "Succeeded"
               },
 {
                   "diagnostics": {
                       "errorCode": "Success",
                       "logTail": "",
                       "message": "Succeeded",
                       "scriptName": ""
\},
                   "endTime": 1455988853.216,
                   "lifecycleEventName": "Install",
                   "startTime": 1455988853.096,
                   "status": "Succeeded"
               },
 {
                   "diagnostics": {
                       "errorCode": "Success",
                       "logTail": "",
                       "message": "Succeeded",
                       "scriptName": ""
                   },
                   "endTime": 1455988858.017,
                   "lifecycleEventName": "AfterInstall",
                   "startTime": 1455988857.916,
                   "status": "Succeeded"
                },
 {
                   "diagnostics": {
                       "errorCode": "Success",
                       "logTail": "",
                       "message": "Succeeded",
                       "scriptName": ""
 },
                   "endTime": 1455988902.714,
                   "lifecycleEventName": "ApplicationStart",
                   "startTime": 1455988902.56,
                   "status": "Succeeded"
               },
\{ "diagnostics": {
                       "errorCode": "Success",
                       "logTail": "",
                       "message": "Succeeded",
                       "scriptName": ""
 },
                   "endTime": 1455988904.577,
                   "lifecycleEventName": "ValidateService",
                   "startTime": 1455988904.38,
                   "status": "Succeeded"
 }
            ],
            "status": "Succeeded"
        }
```
 ] }

## <span id="page-33-1"></span><span id="page-33-0"></span>**BatchGetDeployments**

Gets information about one or more deployments.

### Request Syntax

```
\mathcal{L} "deploymentIds": [ "string" ]
}
```
### <span id="page-33-2"></span>Request Parameters

For information about the parameters that are common to all actions, see [Common](#page-152-0) [Parameters \(p. 145\).](#page-152-0)

The request accepts the following data in JSON format.

#### <span id="page-33-4"></span>**[deploymentIds \(p. 26\)](#page-33-1)**

{

A list of deployment IDs, separated by spaces. Type: array of Strings Required: No

### <span id="page-33-3"></span>Response Syntax

```
 "deploymentsInfo": [ 
    { 
       "applicationName": "string",
       "autoRollbackConfiguration": { 
          "enabled": boolean,
          "events": [ "string" ]
       },
       "completeTime": number,
       "createTime": number,
       "creator": "string",
       "deploymentConfigName": "string",
       "deploymentGroupName": "string",
       "deploymentId": "string",
       "deploymentOverview": { 
          "Failed": number,
          "InProgress": number,
          "Pending": number,
          "Skipped": number,
          "Succeeded": number
       },
       "description": "string",
       "errorInformation": { 
          "code": "string",
          "message": "string"
       },
       "ignoreApplicationStopFailures": boolean,
       "revision": { 
           "gitHubLocation": { 
              "commitId": "string",
              "repository": "string"
```

```
 },
              "revisionType": "string",
              "s3Location": { 
                "bucket": "string",
                 "bundleType": "string",
                 "eTag": "string",
                 "key": "string",
                 "version": "string"
 }
          },
          "rollbackInfo": { 
             "rollbackDeploymentId": "string",
             "rollbackMessage": "string",
             "rollbackTriggeringDeploymentId": "string"
          },
          "startTime": number,
          "status": "string",
          "updateOutdatedInstancesOnly": boolean
       }
    ]
}
```
### <span id="page-34-0"></span>Response Elements

If the action is successful, the service sends back an HTTP 200 response. The following data is returned in JSON format by the service.

#### <span id="page-34-3"></span>**[deploymentsInfo \(p. 26\)](#page-33-3)**

Information about the deployments. Type: array of [DeploymentInfo \(p. 125\)](#page-132-0) objects

### <span id="page-34-1"></span>Errors

For information about the errors that are common to all actions, see [Common Errors \(p. 147\)](#page-154-0).

**BatchLimitExceededException**

The maximum number of names or IDs allowed for this request (100) was exceeded. HTTP Status Code: 400

#### **DeploymentIdRequiredException**

At least one deployment ID must be specified. HTTP Status Code: 400

### **InvalidDeploymentIdException**

At least one of the deployment IDs was specified in an invalid format. HTTP Status Code: 400

### <span id="page-34-2"></span>Example

### Sample Request

```
POST / HTTP/1.1
Host: codedeploy.us-east-1.amazonaws.com
Accept-Encoding: identity
Content-Length: 49
```

```
X-Amz-Target: CodeDeploy_20141006.BatchGetDeployments
X-Amz-Date: 20160707T232439Z
User-Agent: aws-cli/1.10.6 Python/2.7.9 Windows/7 botocore/1.3.28
Content-Type: application/x-amz-json-1.1
Authorization: AWS4-HMAC-SHA256 Credential=AKIAIOSFODNN7EXAMPLE/20160707/us-
east-1/codedeploy/aws4_request, 
 SignedHeaders=content-type;host;user-agent;x-amz-date;x-amz-target,
 Signature=39c3b3042cd2aEXAMPLE
{
     "deploymentIds": [
         "d-5SJAOL04C",
         "d-75H25AT3C"
     ]
}
```
### Sample Response

```
HTTP/1.1 200 OK
x-amzn-RequestId: 620484b7-88cb-11e5-b497-75c49EXAMPLE
Content-Type: application/x-amz-json-1.1
Content-Length: 1236
{
  "deploymentsInfo": [{
   "applicationName": "TestApp-us-east-1",
   "completeTime": 1.446232681319E9,
   "createTime": 1.446232639487E9,
   "creator": "user",
   "deploymentConfigName": "CodeDeployDefault.OneAtATime",
   "deploymentGroupName": "dep-group-def-456",
   "deploymentId": "d-74D25AS7C",
   "deploymentOverview": {
    "Failed": 0,
    "InProgress": 0,
    "Pending": 0,
    "Skipped": 0,
    "Succeeded": 1
   },
   "description": "Deployment for Project 5678",
   "ignoreApplicationStopFailures": false,
   "revision": {
    "revisionType": "S3",
    "s3Location": {
     "bucket": "project-1234",
     "bundleType": "zip",
     "eTag": "3fdd7b9196697a096d5af1d649e26a4a",
     "key": "North-App.zip"
    }
   },
   "startTime": 1.446246024315E9,
   "status": "Succeeded"
  },
 {
   "applicationName": "ProductionApp-eu-central-1",
   "completeTime": 1.446246198207E9,
   "createTime": 1.446246024315E9,
   "creator": "user",
```
```
 "deploymentConfigName": "CodeDeployDefault.OneAtATime",
   "deploymentGroupName": "dep-group-jkl-234",
   "deploymentId": "d-5SJAOL04C",
   "deploymentOverview": {
   "Failed": 0,
   "InProgress": 0,
   "Pending": 0,
   "Skipped": 0,
   "Succeeded": 3
  },
   "ignoreApplicationStopFailures": false,
  "revision": {
   "revisionType": "S3",
   "s3Location": {
    "bucket": "project-5678",
    "bundleType": "zip",
    "eTag": "9007397ea759a2f535bc9b6ef5414f04-1",
    "key": "Pipeline-123/AppBuild-1/CeGy55t"
   }
  },
  "startTime": 1.446246024315E9,
  "status": "Succeeded"
 }]
}
```
# <span id="page-37-1"></span>BatchGetOnPremisesInstances

Gets information about one or more on-premises instances.

# Request Syntax

```
{
    "instanceNames": [ "string" ]
}
```
## Request Parameters

For information about the parameters that are common to all actions, see [Common](#page-152-0) [Parameters \(p. 145\).](#page-152-0)

The request accepts the following data in JSON format.

### <span id="page-37-0"></span>**[instanceNames \(p. 30\)](#page-37-1)**

The names of the on-premises instances about which to get information. Type: array of Strings Required: No

# <span id="page-37-3"></span>Response Syntax

```
{
    "instanceInfos": [ 
      { 
          "deregisterTime": number,
          "iamUserArn": "string",
          "instanceArn": "string",
          "instanceName": "string",
          "registerTime": number,
          "tags": [ 
\{ "Key": "string",
                "Value": "string"
 }
 ]
      }
   ]
}
```
## Response Elements

If the action is successful, the service sends back an HTTP 200 response. The following data is returned in JSON format by the service.

### <span id="page-37-2"></span>**[instanceInfos \(p. 30\)](#page-37-3)**

Information about the on-premises instances. Type: array of [InstanceInfo \(p. 133\)](#page-140-6) objects

### Errors

For information about the errors that are common to all actions, see [Common Errors \(p. 147\)](#page-154-0).

#### **BatchLimitExceededException**

The maximum number of names or IDs allowed for this request (100) was exceeded. HTTP Status Code: 400

#### **InstanceNameRequiredException**

An on-premises instance name was not specified.

HTTP Status Code: 400

#### **InvalidInstanceNameException**

The specified on-premises instance name was specified in an invalid format. HTTP Status Code: 400

## Example

### Sample Request

```
POST / HTTP/1.1
Host: codedeploy.us-east-1.amazonaws.com
Accept-Encoding: identity
Content-Length: 63
X-Amz-Target: CodeDeploy_20141006.BatchGetOnPremisesInstances
X-Amz-Date: 20160707T232825Z
User-Agent: aws-cli/1.10.6 Python/2.7.9 Windows/7 botocore/1.3.28
Content-Type: application/x-amz-json-1.1
Authorization: AWS4-HMAC-SHA256 Credential=AKIAIOSFODNN7EXAMPLE/20160707/us-
east-1/codedeploy/aws4_request, 
 SignedHeaders=content-type;host;user-agent;x-amz-date;x-amz-target,
 Signature=39c3b3042cd2aEXAMPLE
{
     "instanceNames": [
         "grp-a-inst-1",
         "grp-a-inst-3"
     ]
}
```

```
HTTP/1.1 200 OK
x-amzn-RequestId: e895fb62-88cb-11e5-a908-6dc86959d072
Content-Type: application/x-amz-json-1.1
Content-Length: 303
{
     "instanceInfos": [
\left\{ \begin{array}{c} \end{array} \right. "iamUserArn": "arn:aws:iam::444455556666:user/janedoe",
              "instanceArn": "arn:aws:codedeploy:us-
east-1:444455556666:instance/grp-a-inst-1_rDH556dxUG",
              "instanceName": "grp-a-inst-1",
              "registerTime": 1428086184.401,
              "tags": [
\{ "Key": "Name",
```
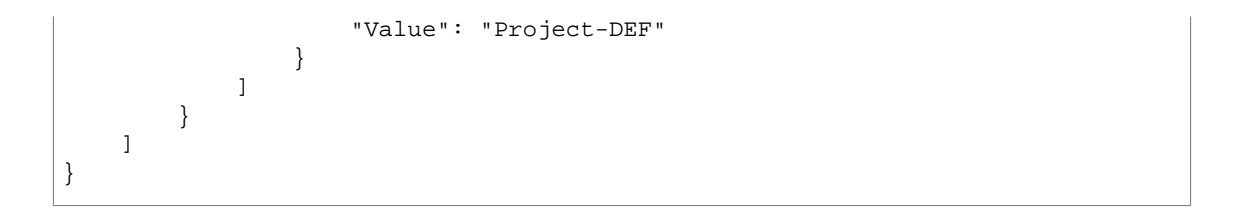

# <span id="page-40-1"></span>**CreateApplication**

 $\mathcal{L}$ 

}

{

}

Creates an application.

# Request Syntax

"[applicationName"](#page-40-0): "string"

### Request Parameters

For information about the parameters that are common to all actions, see [Common](#page-152-0) [Parameters \(p. 145\).](#page-152-0)

The request accepts the following data in JSON format.

### <span id="page-40-0"></span>**[applicationName \(p. 33\)](#page-40-1)**

The name of the application. This name must be unique with the applicable IAM user or AWS account. Type: String

Length Constraints: Minimum length of 1. Maximum length of 100. Required: Yes

# <span id="page-40-3"></span>Response Syntax

```
 "applicationId": "string"
```
### Response Elements

If the action is successful, the service sends back an HTTP 200 response. The following data is returned in JSON format by the service.

#### <span id="page-40-2"></span>**[applicationId \(p. 33\)](#page-40-3)**

A unique application ID. Type: String

### Errors

For information about the errors that are common to all actions, see [Common Errors \(p. 147\)](#page-154-0).

### **ApplicationAlreadyExistsException**

An application with the specified name already exists with the applicable IAM user or AWS account.

HTTP Status Code: 400

### **ApplicationLimitExceededException**

More applications were attempted to be created than are allowed.

HTTP Status Code: 400

#### **ApplicationNameRequiredException**

The minimum number of required application names was not specified.

HTTP Status Code: 400

```
InvalidApplicationNameException
```
The application name was specified in an invalid format. HTTP Status Code: 400

# Example

### Sample Request

```
POST / HTTP/1.1
Host: codedeploy.us-east-1.amazonaws.com
Accept-Encoding: identity
Content-Length: 37
X-Amz-Target: CodeDeploy_20141006.CreateApplication
X-Amz-Date: 20160707T233029Z
User-Agent: aws-cli/1.10.6 Python/2.7.9 Windows/7 botocore/1.3.28
Content-Type: application/x-amz-json-1.1
Authorization: AWS4-HMAC-SHA256 Credential=AKIAIOSFODNN7EXAMPLE/20160707/us-
east-1/codedeploy/aws4_request, 
 SignedHeaders=content-type;host;user-agent;x-amz-date;x-amz-target,
 Signature=39c3b3042cd2aEXAMPLE
{
     "applicationName": "TestApp-ap-southeast-2"
}
```

```
HTTP/1.1 200 OK
x-amzn-RequestId: 32431157-88cc-11e5-a908-6dc86959d022
Content-Type: application/x-amz-json-1.1
Content-Length: 56
{
     "applicationId": "767c40ba-2c8d-4ec1-8649-3gd18EXAMPLE"
}
```
# <span id="page-42-3"></span>CreateDeployment

Deploys an application revision through the specified deployment group.

# Request Syntax

```
{
    "applicationName": "string",
    "autoRollbackConfiguration": { 
      "enabled": boolean,
       "events": [ "string" ]
    },
    "deploymentConfigName": "string",
    "deploymentGroupName": "string",
   description": "string",
    "ignoreApplicationStopFailures": boolean,
    "revision": { 
       "gitHubLocation": { 
          "commitId": "string",
          "repository": "string"
       },
       "revisionType": "string",
       "s3Location": { 
          "bucket": "string",
          "bundleType": "string",
          "eTag": "string",
          "key": "string",
          "version": "string"
       }
    },
    "updateOutdatedInstancesOnly": boolean
}
```
## Request Parameters

For information about the parameters that are common to all actions, see [Common](#page-152-0) [Parameters \(p. 145\).](#page-152-0)

The request accepts the following data in JSON format.

### <span id="page-42-0"></span>**[applicationName \(p. 35\)](#page-42-3)**

The name of an AWS CodeDeploy application associated with the applicable IAM user or AWS account.

Type: String

Length Constraints: Minimum length of 1. Maximum length of 100.

Required: Yes

### <span id="page-42-1"></span>**[autoRollbackConfiguration \(p. 35\)](#page-42-3)**

Configuration information for an automatic rollback that is added when a deployment is created. Type: [AutoRollbackConfiguration \(p. 120\)](#page-127-2) object

Required: No

### <span id="page-42-2"></span>**[deploymentConfigName \(p. 35\)](#page-42-3)**

The name of a deployment configuration associated with the applicable IAM user or AWS account. If not specified, the value configured in the deployment group will be used as the default. If the deployment group does not have a deployment configuration associated with it, then CodeDeployDefault.OneAtATime will be used by default.

Type: String Length Constraints: Minimum length of 1. Maximum length of 100. Required: No

### <span id="page-43-0"></span>**[deploymentGroupName \(p. 35\)](#page-42-3)**

The name of the deployment group. Type: String

Length Constraints: Minimum length of 1. Maximum length of 100.

Required: No

### <span id="page-43-1"></span>**[description \(p. 35\)](#page-42-3)**

A comment about the deployment.

Type: String Required: No

### <span id="page-43-2"></span>**[ignoreApplicationStopFailures \(p. 35\)](#page-42-3)**

If set to true, then if the deployment causes the ApplicationStop deployment lifecycle event to an instance to fail, the deployment to that instance will not be considered to have failed at that point and will continue on to the BeforeInstall deployment lifecycle event.

If set to false or not specified, then if the deployment causes the ApplicationStop deployment lifecycle event to fail to an instance, the deployment to that instance will stop, and the deployment to that instance will be considered to have failed.

Type: Boolean

Required: No

### <span id="page-43-3"></span>**[revision \(p. 35\)](#page-42-3)**

The type and location of the revision to deploy.

Type: [RevisionLocation \(p. 138\)](#page-145-3) object

Required: No

### <span id="page-43-4"></span>**[updateOutdatedInstancesOnly \(p. 35\)](#page-42-3)**

Indicates whether to deploy to all instances or only to instances that are not running the latest application revision.

Type: Boolean Required: No

# <span id="page-43-6"></span>Response Syntax

"[deploymentId](#page-43-5)": "**string**"

### Response Elements

If the action is successful, the service sends back an HTTP 200 response. The following data is returned in JSON format by the service.

### <span id="page-43-5"></span>**[deploymentId \(p. 36\)](#page-43-6)**

A unique deployment ID. Type: String

### Errors

{

}

For information about the errors that are common to all actions, see [Common Errors \(p. 147\)](#page-154-0).

#### **ApplicationDoesNotExistException**

The application does not exist with the applicable IAM user or AWS account.

HTTP Status Code: 400

### **ApplicationNameRequiredException**

The minimum number of required application names was not specified.

HTTP Status Code: 400

### **DeploymentConfigDoesNotExistException**

The deployment configuration does not exist with the applicable IAM user or AWS account. HTTP Status Code: 400

#### **DeploymentGroupDoesNotExistException**

The named deployment group does not exist with the applicable IAM user or AWS account.

HTTP Status Code: 400

#### **DeploymentGroupNameRequiredException**

The deployment group name was not specified.

HTTP Status Code: 400

### **DeploymentLimitExceededException**

The number of allowed deployments was exceeded.

HTTP Status Code: 400

### **DescriptionTooLongException**

The description is too long.

HTTP Status Code: 400

### **InvalidApplicationNameException**

The application name was specified in an invalid format.

HTTP Status Code: 400

### **InvalidAutoRollbackConfigException**

The automatic rollback configuration was specified in an invalid format. For example, automatic rollback is enabled but an invalid triggering event type or no event types were listed.

HTTP Status Code: 400

#### **InvalidDeploymentConfigNameException**

The deployment configuration name was specified in an invalid format.

HTTP Status Code: 400

#### **InvalidDeploymentGroupNameException**

The deployment group name was specified in an invalid format.

HTTP Status Code: 400

### **InvalidRevisionException**

The revision was specified in an invalid format.

HTTP Status Code: 400

#### **RevisionDoesNotExistException**

The named revision does not exist with the applicable IAM user or AWS account.

HTTP Status Code: 400

### **RevisionRequiredException**

The revision ID was not specified.

HTTP Status Code: 400

### Example

### Sample Request

POST / HTTP/1.1

```
Host: codedeploy.us-east-1.amazonaws.com
Accept-Encoding: identity
Content-Length: 305
X-Amz-Target: CodeDeploy_20141006.CreateDeployment
X-Amz-Date: 20160707T235543Z
User-Agent: aws-cli/1.10.6 Python/2.7.9 Windows/7 botocore/1.3.28
Content-Type: application/x-amz-json-1.1
Authorization: AWS4-HMAC-SHA256 Credential=AKIAIOSFODNN7EXAMPLE/20160707/us-
east-1/codedeploy/aws4_request, 
 SignedHeaders=content-type;host;user-agent;x-amz-date;x-amz-target,
 Signature=39c3b3042cd2aEXAMPLE
{
     "applicationName": "TestApp-ap-southeast-2",
     "deploymentGroupName": "dep-group-ghi-789",
     "description": "Deployment for Project 1234",
     "deploymentConfigName": "CodeDeployDefault.OneAtATime",
     "revision": {
         "revisionType": "S3",
         "s3Location": {
             "bundleType": "zip",
             "bucket": "project-1234",
             "key": "East-App.zip"
         }
     }
}
```

```
HTTP/1.1 200 OK
x-amzn-RequestId: b8d39558-88cf-11f5-96e5-8bf4ee0ce84e
Content-Type: application/x-amz-json-1.1
Content-Length: 30
{
     "deploymentId": "d-IIMHK0NHC"
}
```
# <span id="page-46-2"></span>CreateDeploymentConfig

Creates a deployment configuration.

# Request Syntax

```
{
    "deploymentConfigName": "string",
    "minimumHealthyHosts": { 
       "type": "string",
       "value": number
    }
}
```
## Request Parameters

For information about the parameters that are common to all actions, see [Common](#page-152-0) [Parameters \(p. 145\).](#page-152-0)

The request accepts the following data in JSON format.

### <span id="page-46-0"></span>**[deploymentConfigName \(p. 39\)](#page-46-2)**

The name of the deployment configuration to create.

Type: String

Length Constraints: Minimum length of 1. Maximum length of 100. Required: Yes

### <span id="page-46-1"></span>**[minimumHealthyHosts \(p. 39\)](#page-46-2)**

The minimum number of healthy instances that should be available at any time during the deployment. There are two parameters expected in the input: type and value.

The type parameter takes either of the following values:

- HOST\_COUNT: The value parameter represents the minimum number of healthy instances as an absolute value.
- FLEET\_PERCENT: The value parameter represents the minimum number of healthy instances as a percentage of the total number of instances in the deployment. If you specify FLEET\_PERCENT, at the start of the deployment, AWS CodeDeploy converts the percentage to the equivalent number of instance and rounds up fractional instances.

The value parameter takes an integer.

For example, to set a minimum of 95% healthy instance, specify a type of FLEET\_PERCENT and a value of 95.

Type: [MinimumHealthyHosts \(p. 136\)](#page-143-2) object Required: No

# <span id="page-46-3"></span>Response Syntax

{

}

"[deploymentConfigId"](#page-47-0): "**string**"

## Response Elements

If the action is successful, the service sends back an HTTP 200 response.

The following data is returned in JSON format by the service.

### <span id="page-47-0"></span>**[deploymentConfigId \(p. 39\)](#page-46-3)**

A unique deployment configuration ID. Type: String

### Errors

For information about the errors that are common to all actions, see [Common Errors \(p. 147\)](#page-154-0).

#### **DeploymentConfigAlreadyExistsException**

A deployment configuration with the specified name already exists with the applicable IAM user or AWS account.

HTTP Status Code: 400

#### **DeploymentConfigLimitExceededException**

The deployment configurations limit was exceeded. HTTP Status Code: 400

### **DeploymentConfigNameRequiredException**

The deployment configuration name was not specified.

HTTP Status Code: 400

### **InvalidDeploymentConfigNameException**

The deployment configuration name was specified in an invalid format.

HTTP Status Code: 400

### **InvalidMinimumHealthyHostValueException**

The minimum healthy instance value was specified in an invalid format. HTTP Status Code: 400

## Example

### Sample Request

```
POST / HTTP/1.1
Host: codedeploy.us-east-1.amazonaws.com
Accept-Encoding: identity
Content-Length: 103
X-Amz-Target: CodeDeploy_20141006.CreateDeploymentConfig
X-Amz-Date: 20160707T235925Z
User-Agent: aws-cli/1.10.6 Python/2.7.9 Windows/7 botocore/1.3.28
Content-Type: application/x-amz-json-1.1
Authorization: AWS4-HMAC-SHA256 Credential=AKIAIOSFODNN7EXAMPLE/20160707/us-
east-1/codedeploy/aws4_request, 
  SignedHeaders=content-type;host;user-agent;x-amz-date;x-amz-target,
  Signature=39c3b3042cd2aEXAMPLE
{
     "minimumHealthyHosts": {
         "type": "HOST_COUNT",
         "value": 1
     },
     "deploymentConfigName": "CustomConfig.One"
}
```

```
HTTP/1.1 200 OK
x-amzn-RequestId: 3ea3b855-88d0-11e5-9958-cd5094947bf1
Content-Type: application/x-amz-json-1.1
Content-Length: 61
{
     "deploymentConfigId": "e0839cbd-af8a-4a6c-921g-9ad0245d3459"
}
```
# <span id="page-49-1"></span>CreateDeploymentGroup

Creates a deployment group to which application revisions will be deployed.

# Request Syntax

```
{
    "alarmConfiguration": { 
       "alarms": [ 
\{ "name": "string"
          }
       ],
       "enabled": boolean,
       "ignorePollAlarmFailure": boolean
    },
    "applicationName": "string",
    "autoRollbackConfiguration": { 
       "enabled": boolean,
       "events": [ "string" ]
    },
    "autoScalingGroups": [ "string" ],
    "deploymentConfigName": "string",
    "deploymentGroupName": "string",
    "ec2TagFilters": [ 
       { 
          "Key": "string",
          "Type": "string",
          "Value": "string"
       }
    ],
    "onPremisesInstanceTagFilters": [ 
       { 
          "Key": "string",
          "Type": "string",
          "Value": "string"
       }
    ],
    "serviceRoleArn": "string",
    "triggerConfigurations": [ 
       { 
           "triggerEvents": [ "string" ],
           "triggerName": "string",
           "triggerTargetArn": "string"
       }
    ]
}
```
# Request Parameters

For information about the parameters that are common to all actions, see [Common](#page-152-0) [Parameters \(p. 145\).](#page-152-0)

The request accepts the following data in JSON format.

### <span id="page-49-0"></span>**[alarmConfiguration \(p. 42\)](#page-49-1)**

Information to add about Amazon CloudWatch alarms when the deployment group is created.

Type: [AlarmConfiguration \(p. 118\)](#page-125-3) object

Required: No

### <span id="page-50-0"></span>**[applicationName \(p. 42\)](#page-49-1)**

The name of an AWS CodeDeploy application associated with the applicable IAM user or AWS account.

Type: String

Length Constraints: Minimum length of 1. Maximum length of 100.

Required: Yes

### <span id="page-50-1"></span>**[autoRollbackConfiguration \(p. 42\)](#page-49-1)**

Configuration information for an automatic rollback that is added when a deployment group is created.

Type: [AutoRollbackConfiguration \(p. 120\)](#page-127-2) object

Required: No

### <span id="page-50-2"></span>**[autoScalingGroups \(p. 42\)](#page-49-1)**

A list of associated Auto Scaling groups.

Type: array of Strings

Required: No

### <span id="page-50-3"></span>**[deploymentConfigName \(p. 42\)](#page-49-1)**

If specified, the deployment configuration name can be either one of the predefined configurations provided with AWS CodeDeploy or a custom deployment configuration that you create by calling the create deployment configuration operation.

### **Note**

CodeDeployDefault.OneAtATime is the default deployment configuration. It is used if a configuration isn't specified for the deployment or the deployment group.

The predefined deployment configurations include the following:

- **CodeDeployDefault.AllAtOnce** attempts to deploy an application revision to as many instances as possible at once. The status of the overall deployment will be displayed as **Succeeded** if the application revision is deployed to one or more of the instances. The status of the overall deployment will be displayed as **Failed** if the application revision is not deployed to any of the instances. Using an example of nine instances, CodeDeployDefault.AllAtOnce will attempt to deploy to all nine instances at once. The overall deployment will succeed if deployment to even a single instance is successful; it will fail only if deployments to all nine instances fail.
- **CodeDeployDefault.HalfAtATime** deploys to up to half of the instances at a time (with fractions rounded down). The overall deployment succeeds if the application revision is deployed to at least half of the instances (with fractions rounded up); otherwise, the deployment fails. In the example of nine instances, it will deploy to up to four instances at a time. The overall deployment succeeds if deployment to five or more instances succeed; otherwise, the deployment fails. The deployment may be successfully deployed to some instances even if the overall deployment fails.
- **CodeDeployDefault.OneAtATime** deploys the application revision to only one instance at a time.

For deployment groups that contain more than one instance:

- The overall deployment succeeds if the application revision is deployed to all of the instances. The exception to this rule is if deployment to the last instance fails, the overall deployment still succeeds. This is because AWS CodeDeploy allows only one instance at a time to be taken offline with the CodeDeployDefault.OneAtATime configuration.
- The overall deployment fails as soon as the application revision fails to be deployed to any but the last instance. The deployment may be successfully deployed to some instances even if the overall deployment fails.
- In an example using nine instances, it will deploy to one instance at a time. The overall deployment succeeds if deployment to the first eight instances is successful; the overall deployment fails if deployment to any of the first eight instances fails.

For deployment groups that contain only one instance, the overall deployment is successful only if deployment to the single instance is successful

Type: String

Length Constraints: Minimum length of 1. Maximum length of 100.

Required: No

### <span id="page-51-0"></span>**[deploymentGroupName \(p. 42\)](#page-49-1)**

The name of a new deployment group for the specified application.

Type: String

Length Constraints: Minimum length of 1. Maximum length of 100.

Required: Yes

<span id="page-51-1"></span>**[ec2TagFilters \(p. 42\)](#page-49-1)**

The Amazon EC2 tags on which to filter.

Type: array of [EC2TagFilter \(p. 129\)](#page-136-3) objects

Required: No

### <span id="page-51-2"></span>**[onPremisesInstanceTagFilters \(p. 42\)](#page-49-1)**

The on-premises instance tags on which to filter.

Type: array of [TagFilter \(p. 142\)](#page-149-3) objects

Required: No

#### <span id="page-51-3"></span>**[serviceRoleArn \(p. 42\)](#page-49-1)**

A service role ARN that allows AWS CodeDeploy to act on the user's behalf when interacting with AWS services.

Type: String

Required: Yes

### <span id="page-51-4"></span>**[triggerConfigurations \(p. 42\)](#page-49-1)**

Information about triggers to create when the deployment group is created. For examples, see [Create a Trigger for an AWS CodeDeploy Event](http://docs.aws.amazon.com/codedeploy/latest/userguide/how-to-notify-sns.html) in the AWS CodeDeploy User Guide.

Type: array of [TriggerConfig \(p. 144\)](#page-151-3) objects Required: No

## <span id="page-51-6"></span>Response Syntax

 "[deploymentGroupId](#page-51-5)": "**string**" }

### Response Elements

If the action is successful, the service sends back an HTTP 200 response. The following data is returned in JSON format by the service.

#### <span id="page-51-5"></span>**[deploymentGroupId \(p. 44\)](#page-51-6)**

A unique deployment group ID. Type: String

### Errors

{

For information about the errors that are common to all actions, see [Common Errors \(p. 147\)](#page-154-0).

#### **AlarmsLimitExceededException**

The maximum number of alarms for a deployment group (10) was exceeded.

HTTP Status Code: 400

#### **ApplicationDoesNotExistException**

The application does not exist with the applicable IAM user or AWS account.

HTTP Status Code: 400

#### **ApplicationNameRequiredException**

The minimum number of required application names was not specified.

HTTP Status Code: 400

### **DeploymentConfigDoesNotExistException**

The deployment configuration does not exist with the applicable IAM user or AWS account. HTTP Status Code: 400

#### **DeploymentGroupAlreadyExistsException**

A deployment group with the specified name already exists with the applicable IAM user or AWS account.

HTTP Status Code: 400

### **DeploymentGroupLimitExceededException**

The deployment groups limit was exceeded.

HTTP Status Code: 400

### **DeploymentGroupNameRequiredException**

The deployment group name was not specified.

HTTP Status Code: 400

### **InvalidAlarmConfigException**

The format of the alarm configuration is invalid. Possible causes include:

- The alarm list is null.
- The alarm object is null.
- The alarm name is empty or null or exceeds the 255 character limit.
- Two alarms with the same name have been specified.
- The alarm configuration is enabled but the alarm list is empty. HTTP Status Code: 400

#### **InvalidApplicationNameException**

The application name was specified in an invalid format.

HTTP Status Code: 400

### **InvalidAutoRollbackConfigException**

The automatic rollback configuration was specified in an invalid format. For example, automatic rollback is enabled but an invalid triggering event type or no event types were listed. HTTP Status Code: 400

#### **InvalidAutoScalingGroupException**

The Auto Scaling group was specified in an invalid format or does not exist. HTTP Status Code: 400

#### **InvalidDeploymentConfigNameException**

The deployment configuration name was specified in an invalid format.

HTTP Status Code: 400

#### **InvalidDeploymentGroupNameException**

The deployment group name was specified in an invalid format.

HTTP Status Code: 400

#### **InvalidEC2TagException**

The tag was specified in an invalid format.

HTTP Status Code: 400

#### **InvalidRoleException**

The service role ARN was specified in an invalid format. Or, if an Auto Scaling group was specified, the specified service role does not grant the appropriate permissions to Auto Scaling. HTTP Status Code: 400

### **InvalidTagException**

The specified tag was specified in an invalid format.

HTTP Status Code: 400

### **InvalidTriggerConfigException**

The trigger was specified in an invalid format.

HTTP Status Code: 400

### **LifecycleHookLimitExceededException**

The limit for lifecycle hooks was exceeded.

HTTP Status Code: 400

### **RoleRequiredException**

The role ID was not specified.

HTTP Status Code: 400

#### **TriggerTargetsLimitExceededException**

The maximum allowed number of triggers was exceeded. HTTP Status Code: 400

## Example

### Sample Request

```
POST / HTTP/1.1
Host: codedeploy.us-east-1.amazonaws.com
Accept-Encoding: identity
Content-Length: 294
X-Amz-Target: CodeDeploy_20141006.CreateDeploymentGroup
X-Amz-Date: 20160707T000818Z
User-Agent: aws-cli/1.10.6 Python/2.7.9 Windows/7 botocore/1.3.28
Content-Type: application/x-amz-json-1.1
Authorization: AWS4-HMAC-SHA256 Credential=AKIAIOSFODNN7EXAMPLE/20160707/us-
east-1/codedeploy/aws4_request, 
 SignedHeaders=content-type;host;user-agent;x-amz-date;x-amz-target,
  Signature=39c3b3042cd2aEXAMPLE
{
     "applicationName": "TestApp-us-east-1",
     "serviceRoleArn": "arn:aws:iam::444455556666:role/AnyCompany-service-
role",
     "ec2TagFilters": [
         {
              "Type": "KEY_AND_VALUE",
              "Key": "Name",
              "Value": "Project-ABC"
         }
     ],
     "deploymentGroupName": "dep-group-ghi-789-2",
     "deploymentConfigName": "CodeDeployDefault.OneAtATime",
     "triggerConfigurations": [
\left\{ \begin{array}{c} \end{array} \right. "triggerEvents": [
                  "DeploymentFailure"
              ],
              "triggerName": "Trigger-group-us-east-1-deploy-fail",
```

```
 "triggerTargetArn": "arn:aws:sns:us-east-1:80398EXAMPLE:us-east-
deploy-fail"
         }
     ]
}
```

```
HTTP/1.1 200 OK
x-amzn-RequestId: 7aed4309-88d1-11e5-b0f5-a331fa97e4b5
Content-Type: application/x-amz-json-1.1
Content-Length: 60
{
     "deploymentGroupId": "e9be2617-8b71-46a1-944a-3c45c9138ee7"
}
```
# <span id="page-55-1"></span>**DeleteApplication**

{

Deletes an application.

# Request Syntax

```
 "applicationName": "string"
}
```
## Request Parameters

For information about the parameters that are common to all actions, see [Common](#page-152-0) [Parameters \(p. 145\).](#page-152-0)

The request accepts the following data in JSON format.

### <span id="page-55-0"></span>**[applicationName \(p. 48\)](#page-55-1)**

The name of an AWS CodeDeploy application associated with the applicable IAM user or AWS account. Type: String Length Constraints: Minimum length of 1. Maximum length of 100. Required: Yes

## Response Elements

If the action is successful, the service sends back an HTTP 200 response with an empty HTTP body.

### Errors

For information about the errors that are common to all actions, see [Common Errors \(p. 147\)](#page-154-0).

### **ApplicationNameRequiredException**

The minimum number of required application names was not specified. HTTP Status Code: 400

### **InvalidApplicationNameException**

The application name was specified in an invalid format. HTTP Status Code: 400

# Example

### Sample Request

```
POST / HTTP/1.1
Host: codedeploy.us-east-1.amazonaws.com
Accept-Encoding: identity
Content-Length: 37
X-Amz-Target: CodeDeploy_20141006.DeleteApplication
X-Amz-Date: 20160707T012940Z
User-Agent: aws-cli/1.10.6 Python/2.7.9 Windows/7 botocore/1.3.28
Content-Type: application/x-amz-json-1.1
```
Authorization: AWS4-HMAC-SHA256 Credential=AKIAIOSFODNN7EXAMPLE/20160707/useast-1/codedeploy/aws4\_request, SignedHeaders=content-type;host;user-agent;x-amz-date;x-amz-target, Signature=39c3b3042cd2aEXAMPLE { "applicationName": "TestApp-ap-southeast-2" }

```
HTTP/1.1 200 OK
x-amzn-RequestId: 4ccc9cf0-88c9-11e5-8ce3-2704437d0309
Content-Type: application/x-amz-json-1.1
Content-Length: 0
```
# DeleteDeploymentConfig

Deletes a deployment configuration.

### **Note**

{

}

A deployment configuration cannot be deleted if it is currently in use. Predefined configurations cannot be deleted.

# <span id="page-57-1"></span>Request Syntax

"[deploymentConfigName"](#page-57-0): "string"

# Request Parameters

For information about the parameters that are common to all actions, see [Common](#page-152-0) [Parameters \(p. 145\).](#page-152-0)

The request accepts the following data in JSON format.

### <span id="page-57-0"></span>**[deploymentConfigName \(p. 50\)](#page-57-1)**

The name of a deployment configuration associated with the applicable IAM user or AWS account. Type: String Length Constraints: Minimum length of 1. Maximum length of 100. Required: Yes

### Response Elements

If the action is successful, the service sends back an HTTP 200 response with an empty HTTP body.

### Errors

For information about the errors that are common to all actions, see [Common Errors \(p. 147\)](#page-154-0).

#### **DeploymentConfigInUseException**

The deployment configuration is still in use. HTTP Status Code: 400

### **DeploymentConfigNameRequiredException**

The deployment configuration name was not specified. HTTP Status Code: 400

### **InvalidDeploymentConfigNameException**

The deployment configuration name was specified in an invalid format. HTTP Status Code: 400

### **InvalidOperationException**

An invalid operation was detected.

HTTP Status Code: 400

# Example

### Sample Request

```
POST / HTTP/1.1
Host: codedeploy.us-east-1.amazonaws.com
Accept-Encoding: identity
Content-Length: 41
X-Amz-Target: CodeDeploy_20141006.DeleteDeploymentConfig
X-Amz-Date: 20160707T013153Z
User-Agent: aws-cli/1.10.6 Python/2.7.9 Windows/7 botocore/1.3.28
Content-Type: application/x-amz-json-1.1
Authorization: AWS4-HMAC-SHA256 Credential=AKIAIOSFODNN7EXAMPLE/20160707/us-
east-1/codedeploy/aws4_request, 
 SignedHeaders=content-type;host;user-agent;x-amz-date;x-amz-target,
 Signature=39c3b3042cd2aEXAMPLE
{
     "deploymentConfigName": "dep-group-ghi-789"
}
```

```
HTTP/1.1 200 OK
x-amzn-RequestId: 4ccc9cf0-88c9-11e5-8ce3-2704437d0309
Content-Type: application/x-amz-json-1.1
Content-Length: 0
```
# <span id="page-59-2"></span>DeleteDeploymentGroup

Deletes a deployment group.

# Request Syntax

```
{
    "applicationName": "string",
    "deploymentGroupName": "string"
}
```
### Request Parameters

For information about the parameters that are common to all actions, see [Common](#page-152-0) [Parameters \(p. 145\).](#page-152-0)

The request accepts the following data in JSON format.

### <span id="page-59-0"></span>**[applicationName \(p. 52\)](#page-59-2)**

The name of an AWS CodeDeploy application associated with the applicable IAM user or AWS account.

Type: String

Length Constraints: Minimum length of 1. Maximum length of 100. Required: Yes

### <span id="page-59-1"></span>**[deploymentGroupName \(p. 52\)](#page-59-2)**

The name of an existing deployment group for the specified application. Type: String Length Constraints: Minimum length of 1. Maximum length of 100. Required: Yes

# <span id="page-59-4"></span>Response Syntax

```
{
    "hooksNotCleanedUp": [ 
\{ "hook": "string",
          "name": "string"
 }
   ]
}
```
## Response Elements

If the action is successful, the service sends back an HTTP 200 response. The following data is returned in JSON format by the service.

### <span id="page-59-3"></span>**[hooksNotCleanedUp \(p. 52\)](#page-59-4)**

If the output contains no data, and the corresponding deployment group contained at least one Auto Scaling group, AWS CodeDeploy successfully removed all corresponding Auto Scaling lifecycle event hooks from the Amazon EC2 instances in the Auto Scaling group. If the output contains data, AWS CodeDeploy could not remove some Auto Scaling lifecycle event hooks from the Amazon EC2 instances in the Auto Scaling group.

Type: array of [AutoScalingGroup \(p. 121\)](#page-128-2) objects

### Errors

For information about the errors that are common to all actions, see [Common Errors \(p. 147\)](#page-154-0).

### **ApplicationNameRequiredException**

The minimum number of required application names was not specified. HTTP Status Code: 400

### **DeploymentGroupNameRequiredException**

The deployment group name was not specified.

HTTP Status Code: 400

### **InvalidApplicationNameException**

The application name was specified in an invalid format.

HTTP Status Code: 400

### **InvalidDeploymentGroupNameException**

The deployment group name was specified in an invalid format.

HTTP Status Code: 400

### **InvalidRoleException**

The service role ARN was specified in an invalid format. Or, if an Auto Scaling group was specified, the specified service role does not grant the appropriate permissions to Auto Scaling. HTTP Status Code: 400

# Example

### Sample Request

```
POST / HTTP/1.1
Host: codedeploy.us-east-1.amazonaws.com
Accept-Encoding: identity
Content-Length: 71
X-Amz-Target: CodeDeploy_20141006.DeleteDeploymentGroup
X-Amz-Date: 20160707T013700Z
User-Agent: aws-cli/1.10.6 Python/2.7.9 Windows/7 botocore/1.3.28
Content-Type: application/x-amz-json-1.1
Authorization: AWS4-HMAC-SHA256 Credential=AKIAIOSFODNN7EXAMPLE/20160707/us-
east-1/codedeploy/aws4_request, 
  SignedHeaders=content-type;host;user-agent;x-amz-date;x-amz-target,
  Signature=39c3b3042cd2aEXAMPLE
{
     "applicationName": "TestApp-eu-west-1",
     "deploymentGroupName": "dep-group-abc-123"
}
```

```
HTTP/1.1 200 OK
x-amzn-RequestId: dec21774-88dd-11e5-96e5-8bf4ee0ce84e
Content-Type: application/x-amz-json-1.1
Content-Length: 24
```
"hooksNotCleanedUp": []

 $\vert$  {

}

# <span id="page-62-1"></span>DeregisterOnPremisesInstance

Deregisters an on-premises instance.

# Request Syntax

```
{
    "instanceName": "string"
}
```
## Request Parameters

For information about the parameters that are common to all actions, see [Common](#page-152-0) [Parameters \(p. 145\).](#page-152-0)

The request accepts the following data in JSON format.

### <span id="page-62-0"></span>**[instanceName \(p. 55\)](#page-62-1)**

The name of the on-premises instance to deregister. Type: String Required: Yes

## Response Elements

If the action is successful, the service sends back an HTTP 200 response with an empty HTTP body.

### Errors

For information about the errors that are common to all actions, see [Common Errors \(p. 147\)](#page-154-0).

#### **InstanceNameRequiredException**

An on-premises instance name was not specified. HTTP Status Code: 400

### **InvalidInstanceNameException**

The specified on-premises instance name was specified in an invalid format. HTTP Status Code: 400

# Example

### Sample Request

```
POST / HTTP/1.1
Host: codedeploy.us-east-1.amazonaws.com
Accept-Encoding: identity
Content-Length: 43
X-Amz-Target: CodeDeploy_20141006.DeregisterOnPremisesInstance
X-Amz-Date: 20160707T182111Z
User-Agent: aws-cli/1.10.6 Python/2.7.9 Windows/7 botocore/1.3.28
Content-Type: application/x-amz-json-1.1
Authorization: AWS4-HMAC-SHA256 Credential=AKIAIOSFODNN7EXAMPLE/20160707/us-
east-1/codedeploy/aws4_request,
```

```
 SignedHeaders=content-type;host;user-agent;x-amz-date;x-amz-target,
 Signature=39c3b3042cd2aEXAMPLE
{
     "instanceName": "grp-b-inst-3"
}
```

```
HTTP/1.1 200 OK
x-amzn-RequestId: 4ccc9cf0-88c9-11e5-8ce3-2704437d0309
Content-Type: application/x-amz-json-1.1
Content-Length: 0
```
# <span id="page-64-1"></span>**GetApplication**

{

}

Gets information about an application.

# Request Syntax

```
 "applicationName": "string"
```
## Request Parameters

For information about the parameters that are common to all actions, see [Common](#page-152-0) [Parameters \(p. 145\).](#page-152-0)

The request accepts the following data in JSON format.

### <span id="page-64-0"></span>**[applicationName \(p. 57\)](#page-64-1)**

The name of an AWS CodeDeploy application associated with the applicable IAM user or AWS account.

Type: String Length Constraints: Minimum length of 1. Maximum length of 100. Required: Yes

# <span id="page-64-3"></span>Response Syntax

```
{
    "application": { 
       "applicationId": "string",
       "applicationName": "string",
       "createTime": number,
        "linkedToGitHub": boolean
    }
}
```
# Response Elements

If the action is successful, the service sends back an HTTP 200 response. The following data is returned in JSON format by the service.

### <span id="page-64-2"></span>**[application \(p. 57\)](#page-64-3)**

Information about the application. Type: [ApplicationInfo \(p. 119\)](#page-126-4) object

## Errors

For information about the errors that are common to all actions, see [Common Errors \(p. 147\)](#page-154-0).

### **ApplicationDoesNotExistException**

The application does not exist with the applicable IAM user or AWS account. HTTP Status Code: 400

### **ApplicationNameRequiredException**

The minimum number of required application names was not specified.

HTTP Status Code: 400

### **InvalidApplicationNameException**

The application name was specified in an invalid format.

```
HTTP Status Code: 400
```
# Example

### Sample Request

```
POST / HTTP/1.1
Host: codedeploy.us-east-1.amazonaws.com
Accept-Encoding: identity
Content-Length: 45
X-Amz-Target: CodeDeploy_20141006.GetApplication
X-Amz-Date: 20160707T014559Z
User-Agent: aws-cli/1.10.6 Python/2.7.9 Windows/7 botocore/1.3.28
Content-Type: application/x-amz-json-1.1
Authorization: AWS4-HMAC-SHA256 Credential=AKIAIOSFODNN7EXAMPLE/20160707/us-
east-1/codedeploy/aws4_request, 
 SignedHeaders=content-type;host;user-agent;x-amz-date;x-amz-target,
 Signature=39c3b3042cd2aEXAMPLE
\{ "applicationName": "TestApp-us-east-1"
```
### Sample Response

}

```
HTTP/1.1 200 OK
x-amzn-RequestId: 2010bbbd-88df-11e5-9749-bba241db97da
Content-Type: application/x-amz-json-1.1
Content-Length: 168
{
     "application": {
         "applicationId": "d3be67e5-e7l6-457b-946b-7a457EXAMPLE",
         "applicationName": "TestApp-us-east-1",
         "createTime": 1446229001.211,
         "linkedToGitHub": false
     }
}
```
# <span id="page-66-2"></span>GetApplicationRevision

Gets information about an application revision.

# Request Syntax

```
{
    "applicationName": "string",
    "revision": { 
       "gitHubLocation": { 
          "commitId": "string",
          "repository": "string"
       },
       "revisionType": "string",
       "s3Location": { 
          "bucket": "string",
          "bundleType": "string",
          "eTag": "string",
          "key": "string",
          "version": "string"
       }
    }
}
```
## Request Parameters

For information about the parameters that are common to all actions, see [Common](#page-152-0) [Parameters \(p. 145\).](#page-152-0)

The request accepts the following data in JSON format.

### <span id="page-66-0"></span>**[applicationName \(p. 59\)](#page-66-2)**

The name of the application that corresponds to the revision.

Type: String

Length Constraints: Minimum length of 1. Maximum length of 100.

Required: Yes

### <span id="page-66-1"></span>**[revision \(p. 59\)](#page-66-2)**

Information about the application revision to get, including type and location.

Type: [RevisionLocation \(p. 138\)](#page-145-3) object

Required: Yes

# <span id="page-66-3"></span>Response Syntax

```
{
    "applicationName": "string",
    "revision": { 
       "gitHubLocation": { 
           "commitId": "string",
           "repository": "string"
       },
       "revisionType": "string",
       "s3Location": { 
           "bucket": "string",
```

```
 "bundleType": "string",
       "eTag": "string",
       "key": "string",
       "version": "string"
    }
 },
 "revisionInfo": { 
   "deploymentGroups": [ "string" ],
    "description": "string",
    "firstUsedTime": number,
    "lastUsedTime": number,
    "registerTime": number
 }
```
## Response Elements

If the action is successful, the service sends back an HTTP 200 response. The following data is returned in JSON format by the service.

### <span id="page-67-0"></span>**[applicationName \(p. 59\)](#page-66-3)**

The name of the application that corresponds to the revision.

Type: String

Length Constraints: Minimum length of 1. Maximum length of 100.

#### <span id="page-67-1"></span>**[revision \(p. 59\)](#page-66-3)**

}

Additional information about the revision, including type and location.

Type: [RevisionLocation \(p. 138\)](#page-145-3) object

### <span id="page-67-2"></span>**[revisionInfo \(p. 59\)](#page-66-3)**

General information about the revision.

Type: [GenericRevisionInfo \(p. 131\)](#page-138-5) object

### Errors

For information about the errors that are common to all actions, see [Common Errors \(p. 147\)](#page-154-0).

#### **ApplicationDoesNotExistException**

The application does not exist with the applicable IAM user or AWS account.

HTTP Status Code: 400

### **ApplicationNameRequiredException**

The minimum number of required application names was not specified.

HTTP Status Code: 400

#### **InvalidApplicationNameException**

The application name was specified in an invalid format.

HTTP Status Code: 400

#### **InvalidRevisionException**

The revision was specified in an invalid format.

HTTP Status Code: 400

#### **RevisionDoesNotExistException**

The named revision does not exist with the applicable IAM user or AWS account.

HTTP Status Code: 400

### **RevisionRequiredException**

The revision ID was not specified.

HTTP Status Code: 400

# Example

### Sample Request

```
POST / HTTP/1.1
Host: codedeploy.us-east-1.amazonaws.com
Accept-Encoding: identity
Content-Length: 215
X-Amz-Target: CodeDeploy_20141006.GetApplicationRevision
X-Amz-Date: 20160707T015403Z
User-Agent: aws-cli/1.10.6 Python/2.7.9 Windows/7 botocore/1.3.28
Content-Type: application/x-amz-json-1.1
Authorization: AWS4-HMAC-SHA256 Credential=AKIAIOSFODNN7EXAMPLE/20160707/us-
east-1/codedeploy/aws4_request, 
  SignedHeaders=content-type;host;user-agent;x-amz-date;x-amz-target,
 Signature=39c3b3042cd2aEXAMPLE
{
     "applicationName": "TestApp-us-east-1",
     "revision": {
         "revisionType": "S3",
         "s3Location": {
             "bundleType": "zip",
             "eTag": "fff9102ckv48b652bf903700453f7408",
             "bucket": "project-1234",
             "key": "North-App.zip"
         }
     }
}
```

```
HTTP/1.1 200 OK
x-amzn-RequestId: 410338f8-88e0-11e5-bb59-fb8eade0dfc3
Content-Type: application/x-amz-json-1.1
Content-Length: 416
{
     "applicationName": "TestApp-us-east-1",
     "revision": {
         "revisionType": "S3",
         "s3Location": {
             "bucket": "project-1234",
             "bundleType": "zip",
             "eTag": "abc9102cff48b652bf903765453f7408",
             "key": "North-App.zip"
         }
     },
     "revisionInfo": {
         "deploymentGroups": [],
         "description": "Application revision registered by Deployment ID: d-
D1EGTDV3C",
         "firstUsedTime": 1446232255.734,
```

```
 "lastUsedTime": 1446232255.734,
 "registerTime": 1446232255.734
   }
```
}

# <span id="page-70-1"></span>**GetDeployment**

{

}

{

Gets information about a deployment.

# Request Syntax

"[deploymentId](#page-70-0)": "string"

### Request Parameters

For information about the parameters that are common to all actions, see [Common](#page-152-0) [Parameters \(p. 145\).](#page-152-0)

The request accepts the following data in JSON format.

### <span id="page-70-0"></span>**[deploymentId \(p. 63\)](#page-70-1)**

A deployment ID associated with the applicable IAM user or AWS account. Type: String Required: Yes

# <span id="page-70-2"></span>Response Syntax

```
 "deploymentInfo": { 
    "applicationName": "string",
    "autoRollbackConfiguration": { 
       "enabled": boolean,
       "events": [ "string" ]
    },
    "completeTime": number,
    "createTime": number,
    "creator": "string",
    "deploymentConfigName": "string",
    "deploymentGroupName": "string",
    "deploymentId": "string",
    "deploymentOverview": { 
       "Failed": number,
       "InProgress": number,
       "Pending": number,
       "Skipped": number,
       "Succeeded": number
    },
    "description": "string",
    "errorInformation": { 
       "code": "string",
       "message": "string"
    },
    "ignoreApplicationStopFailures": boolean,
    "revision": { 
       "gitHubLocation": { 
          "commitId": "string",
          "repository": "string"
       },
```

```
 "revisionType": "string",
       "s3Location": { 
          "bucket": "string",
          "bundleType": "string",
          "eTag": "string",
          "key": "string",
          "version": "string"
       }
    },
    "rollbackInfo": { 
       "rollbackDeploymentId": "string",
       "rollbackMessage": "string",
       "rollbackTriggeringDeploymentId": "string"
    },
    "startTime": number,
    "status": "string",
    "updateOutdatedInstancesOnly": boolean
 }
```
# Response Elements

If the action is successful, the service sends back an HTTP 200 response. The following data is returned in JSON format by the service.

### <span id="page-71-0"></span>**[deploymentInfo \(p. 63\)](#page-70-2)**

Information about the deployment. Type: [DeploymentInfo \(p. 125\)](#page-132-9) object

### Errors

}

For information about the errors that are common to all actions, see [Common Errors \(p. 147\)](#page-154-0).

#### **DeploymentDoesNotExistException**

The deployment does not exist with the applicable IAM user or AWS account. HTTP Status Code: 400

**DeploymentIdRequiredException**

At least one deployment ID must be specified.

HTTP Status Code: 400

### **InvalidDeploymentIdException**

At least one of the deployment IDs was specified in an invalid format. HTTP Status Code: 400

## Example

### Sample Request

```
POST / HTTP/1.1
Host: codedeploy.us-east-1.amazonaws.com
Accept-Encoding: identity
Content-Length: 31
X-Amz-Target: CodeDeploy_20141006.GetDeployment
X-Amz-Date: 20160707T015545Z
```
```
User-Agent: aws-cli/1.10.6 Python/2.7.9 Windows/7 botocore/1.3.28
Content-Type: application/x-amz-json-1.1
Authorization: AWS4-HMAC-SHA256 Credential=AKIAIOSFODNN7EXAMPLE/20160707/us-
east-1/codedeploy/aws4_request, 
 SignedHeaders=content-type;host;user-agent;x-amz-date;x-amz-target,
 Signature=39c3b3042cd2aEXAMPLE
{
     "deploymentId": "d-74D24AS7X"
}
```

```
HTTP/1.1 200 OK
x-amzn-RequestId: 7dca4dcf-88e0-11e5-96e5-5hj1ee0ce84e
Content-Type: application/x-amz-json-1.1
Content-Length: 622
{
     "deploymentInfo": {
         "applicationName": "TestApp-us-east-1",
         "completeTime": 1446232681.319,
         "createTime": 1446232639.487,
         "creator": "user",
         "deploymentConfigName": "CodeDeployDefault.OneAtATime",
         "deploymentGroupName": "dep-group-def-456",
         "deploymentId": "d-74D35AS7C",
         "deploymentOverview": {
             "Failed": 0,
             "InProgress": 0,
             "Pending": 0,
             "Skipped": 0,
             "Succeeded": 1
         },
         "description": "Deployment for project 8FHE43",
         "ignoreApplicationStopFailures": false,
         "revision": {
             "revisionType": "S3",
             "s3Location": {
                  "bucket": "project-1234",
                  "bundleType": "zip",
                  "eTag": "3fdd7b968314a096d5af1d649e26a4a",
                  "key": "North-App.zip"
 }
         },
         "startTime": 1446744188.711,
         "status": "Succeeded"
     }
}
```
# <span id="page-73-1"></span>GetDeploymentConfig

Gets information about a deployment configuration.

# Request Syntax

```
{
    "deploymentConfigName": "string"
}
```
## Request Parameters

For information about the parameters that are common to all actions, see [Common](#page-152-0) [Parameters \(p. 145\).](#page-152-0)

The request accepts the following data in JSON format.

### <span id="page-73-0"></span>**[deploymentConfigName \(p. 66\)](#page-73-1)**

The name of a deployment configuration associated with the applicable IAM user or AWS account. Type: String Length Constraints: Minimum length of 1. Maximum length of 100. Required: Yes

# <span id="page-73-3"></span>Response Syntax

```
{
    "deploymentConfigInfo": { 
       "createTime": number,
       "deploymentConfigId": "string",
       "deploymentConfigName": "string",
       "minimumHealthyHosts": { 
           "type": "string",
           "value": number
       }
    }
}
```
# Response Elements

If the action is successful, the service sends back an HTTP 200 response. The following data is returned in JSON format by the service.

### <span id="page-73-2"></span>**[deploymentConfigInfo \(p. 66\)](#page-73-3)**

Information about the deployment configuration. Type: [DeploymentConfigInfo \(p. 122\)](#page-129-4) object

## Errors

For information about the errors that are common to all actions, see [Common Errors \(p. 147\)](#page-154-0).

### **DeploymentConfigDoesNotExistException**

The deployment configuration does not exist with the applicable IAM user or AWS account.

HTTP Status Code: 400

### **DeploymentConfigNameRequiredException**

The deployment configuration name was not specified.

HTTP Status Code: 400

### **InvalidDeploymentConfigNameException**

The deployment configuration name was specified in an invalid format. HTTP Status Code: 400

## Example

### Sample Request

```
POST / HTTP/1.1
Host: codedeploy.us-east-1.amazonaws.com
Accept-Encoding: identity
Content-Length: 56
X-Amz-Target: CodeDeploy_20141006.GetDeploymentConfig
X-Amz-Date: 20160707T015738Z
User-Agent: aws-cli/1.10.6 Python/2.7.9 Windows/7 botocore/1.3.28
Content-Type: application/x-amz-json-1.1
Authorization: AWS4-HMAC-SHA256 Credential=AKIAIOSFODNN7EXAMPLE/20160707/us-
east-1/codedeploy/aws4_request, 
 SignedHeaders=content-type;host;user-agent;x-amz-date;x-amz-target,
 Signature=39c3b3042cd2aEXAMPLE
{
     "deploymentConfigName": "CodeDeployDefault.OneAtATime"
}
```

```
HTTP/1.1 200 OK
x-amzn-RequestId: c177704f-88e0-11e5-b497-75c493756c4d
Content-Type: application/x-amz-json-1.1
Content-Length: 200
{
     "deploymentConfigInfo": {
         "createTime": 1446744188.711,
         "deploymentConfigId": "00000000-0000-0000-0000-000000000001",
         "deploymentConfigName": "CodeDeployDefault.OneAtATime",
         "minimumHealthyHosts": {
             "type": "MOST_CONCURRENCY",
             "value": 1
         }
     }
}
```
# <span id="page-75-2"></span>**GetDeploymentGroup**

Gets information about a deployment group.

## Request Syntax

{

}

```
 "applicationName": "string",
 "deploymentGroupName": "string"
```
## Request Parameters

For information about the parameters that are common to all actions, see [Common](#page-152-0) [Parameters \(p. 145\).](#page-152-0)

The request accepts the following data in JSON format.

### <span id="page-75-0"></span>**[applicationName \(p. 68\)](#page-75-2)**

The name of an AWS CodeDeploy application associated with the applicable IAM user or AWS account.

Type: String

Length Constraints: Minimum length of 1. Maximum length of 100.

Required: Yes

### <span id="page-75-1"></span>**[deploymentGroupName \(p. 68\)](#page-75-2)**

The name of an existing deployment group for the specified application.

Type: String

{

Length Constraints: Minimum length of 1. Maximum length of 100. Required: Yes

## <span id="page-75-3"></span>Response Syntax

```
 "deploymentGroupInfo": { 
      "alarmConfiguration": { 
          "alarms": [ 
\{ "name": "string"
 }
         \mathbf{1},
          "enabled": boolean,
          "ignorePollAlarmFailure": boolean
       },
       "applicationName": "string",
       "autoRollbackConfiguration": { 
          "enabled": boolean,
          "events": [ "string" ]
       },
       "autoScalingGroups": [ 
          { 
             "hook": "string",
             "name": "string"
 }
       ],
```

```
 "deploymentConfigName": "string",
       "deploymentGroupId": "string",
       "deploymentGroupName": "string",
       "ec2TagFilters": [ 
         \{ "Key": "string",
              "Type": "string",
              "Value": "string"
          }
       ],
       "onPremisesInstanceTagFilters": [ 
          { 
              "Key": "string",
              "Type": "string",
              "Value": "string"
          }
       ],
       "serviceRoleArn": "string",
       "targetRevision": { 
           "gitHubLocation": { 
             "commitId": "string",
              "repository": "string"
          },
          "revisionType": "string",
           "s3Location": { 
              "bucket": "string",
              "bundleType": "string",
              "eTag": "string",
              "key": "string",
              "version": "string"
          }
       },
       triggerConfigurations": [
          { 
              "triggerEvents": [ "string" ],
              "triggerName": "string",
              "triggerTargetArn": "string"
          }
       ]
    }
}
```
# Response Elements

If the action is successful, the service sends back an HTTP 200 response. The following data is returned in JSON format by the service.

### <span id="page-76-0"></span>**[deploymentGroupInfo \(p. 68\)](#page-75-3)**

Information about the deployment group. Type: [DeploymentGroupInfo \(p. 123\)](#page-130-10) object

## Errors

For information about the errors that are common to all actions, see [Common Errors \(p. 147\)](#page-154-0).

### **ApplicationDoesNotExistException**

The application does not exist with the applicable IAM user or AWS account.

HTTP Status Code: 400

### **ApplicationNameRequiredException**

The minimum number of required application names was not specified.

HTTP Status Code: 400

#### **DeploymentGroupDoesNotExistException**

The named deployment group does not exist with the applicable IAM user or AWS account. HTTP Status Code: 400

### **DeploymentGroupNameRequiredException**

The deployment group name was not specified.

HTTP Status Code: 400

### **InvalidApplicationNameException**

The application name was specified in an invalid format.

HTTP Status Code: 400

### **InvalidDeploymentGroupNameException**

The deployment group name was specified in an invalid format. HTTP Status Code: 400

## Example

### Sample Request

```
POST / HTTP/1.1
Host: codedeploy.us-east-1.amazonaws.com
Accept-Encoding: identity
Content-Length: 99
X-Amz-Target: CodeDeploy_20141006.GetDeploymentGroup
X-Amz-Date: 20160707T020047Z
User-Agent: aws-cli/1.10.6 Python/2.7.9 Windows/7 botocore/1.3.28
Content-Type: application/x-amz-json-1.1
Authorization: AWS4-HMAC-SHA256 Credential=AKIAIOSFODNN7EXAMPLE/20160707/us-
east-1/codedeploy/aws4_request, 
 SignedHeaders=content-type;host;user-agent;x-amz-date;x-amz-target,
 Signature=39c3b3042cd2aEXAMPLE
{
  "applicationName": "TestApp-us-east-1",
  "deploymentGroupName": "dep-group-def-456"
}
```

```
HTTP/1.1 200 OK
x-amzn-RequestId: 31b0d6a4-88e1-11e5-bb59-fb8eade0dfc3
Content-Type: application/x-amz-json-1.1
Content-Length: 646
{
     "deploymentGroupInfo": {
         "applicationName": "TestApp-us-east-1",
         "autoScalingGroups": [],
         "deploymentConfigName": "CodeDeployDefault.OneAtATime",
         "deploymentGroupId": "c565c0f7-8927-45d5-ab11-c16c4b0540b6",
```
### AWS CodeDeploy API Reference Example

```
 "deploymentGroupName": "dep-group-def-456",
        "ec2TagFilters": [
\{ "Key": "Name",
                "Type": "KEY_AND_VALUE",
                "Value": "grp-c-inst-1"
 }
        ],
        "onPremisesInstanceTagFilters": [],
        "serviceRoleArn": "arn:aws:iam::444455556666:role/AnyCompany-service-
role",
        "targetRevision": {
            "revisionType": "S3",
            "s3Location": {
                "bucket": "project-1234",
                "bundleType": "zip",
                "eTag": "3fdd7b9193231a096d5af1d649e26a4a",
                "key": "North-App.zip"
            },
            "triggerConfigurations": [
 {
                    "triggerEvents": [
                        "DeploymentFailure"
                    ],
                    "triggerName": "Trigger-group-us-east-1-deploy-fail",
                    "triggerTargetArn": "arn:aws:sns:us-
east-1:80398EXAMPLE:us-east-deploy-fail"
 }
 ]
        }
    }
}
```
# <span id="page-79-2"></span>**GetDeploymentInstance**

Gets information about an instance as part of a deployment.

# Request Syntax

```
{
    "deploymentId": "string",
    "instanceId": "string"
}
```
## Request Parameters

For information about the parameters that are common to all actions, see [Common](#page-152-0) [Parameters \(p. 145\).](#page-152-0)

The request accepts the following data in JSON format.

### <span id="page-79-0"></span>**[deploymentId \(p. 72\)](#page-79-2)**

The unique ID of a deployment. Type: String Required: Yes

### <span id="page-79-1"></span>**[instanceId \(p. 72\)](#page-79-2)**

The unique ID of an instance in the deployment group. Type: String Required: Yes

## <span id="page-79-3"></span>Response Syntax

```
{
    "instanceSummary": { 
      "deploymentId": "string",
       "instanceId": "string",
       "lastUpdatedAt": number,
       "lifecycleEvents": [ 
           { 
              "diagnostics": { 
                 "errorCode": "string",
                 "logTail": "string",
                 "message": "string",
                 "scriptName": "string"
              },
              "endTime": number,
              "lifecycleEventName": "string",
              "startTime": number,
              "status": "string"
           }
       ],
       "status": "string"
    }
}
```
## Response Elements

If the action is successful, the service sends back an HTTP 200 response. The following data is returned in JSON format by the service.

### <span id="page-80-0"></span>**[instanceSummary \(p. 72\)](#page-79-3)**

Information about the instance. Type: [InstanceSummary \(p. 134\)](#page-141-5) object

## Errors

For information about the errors that are common to all actions, see [Common Errors \(p. 147\)](#page-154-0).

#### **DeploymentDoesNotExistException**

The deployment does not exist with the applicable IAM user or AWS account. HTTP Status Code: 400

### **DeploymentIdRequiredException**

At least one deployment ID must be specified.

HTTP Status Code: 400

### **InstanceDoesNotExistException**

The specified instance does not exist in the deployment group.

HTTP Status Code: 400

### **InstanceIdRequiredException**

The instance ID was not specified.

HTTP Status Code: 400

### **InvalidDeploymentIdException**

At least one of the deployment IDs was specified in an invalid format.

HTTP Status Code: 400

#### **InvalidInstanceNameException**

The specified on-premises instance name was specified in an invalid format. HTTP Status Code: 400

## Example

### Sample Request

```
POST / HTTP/1.1
Host: codedeploy.us-east-1.amazonaws.com
Accept-Encoding: identity
Content-Length: 59
X-Amz-Target: CodeDeploy_20141006.GetDeploymentInstance
X-Amz-Date: 20160707T020504Z
User-Agent: aws-cli/1.10.6 Python/2.7.9 Windows/7 botocore/1.3.28
Content-Type: application/x-amz-json-1.1
Authorization: AWS4-HMAC-SHA256 Credential=AKIAIOSFODNN7EXAMPLE/20160707/us-
east-1/codedeploy/aws4_request, 
 SignedHeaders=content-type;host;user-agent;x-amz-date;x-amz-target,
 Signature=39c3b3042cd2aEXAMPLE
{
```
"instanceId": "i-496636f700EXAMPLE",

```
 "deploymentId": "d-7539MBT7C"
```
### Sample Response

}

```
HTTP/1.1 200 OK
x-amzn-RequestId: caf06837-88e1-11e5-b0f5-a331fa97e4b5
Content-Type: application/x-amz-json-1.1
Content-Length: 1628
{
     "instanceSummary": {
         "deploymentId": "d-75I7MBT7C",
         "instanceId": "arn:aws:ec2:us-east-1:444455556666:instance/
i-496589f700EXAMPLE",
         "lastUpdatedAt": 1446744207.564,
         "lifecycleEvents": [
\{ "diagnostics": {
                     "errorCode": "Success",
                     "logTail": "",
                     "message": "Succeeded",
                     "scriptName": ""
                 },
                 "endTime": 1446744188.711,
                 "lifecycleEventName": "ApplicationStop",
                 "startTime": 1446744188.595,
                 "status": "Succeeded"
             },
\{ "diagnostics": {
                     "errorCode": "Success",
                     "logTail": "",
                     "message": "Succeeded",
                     "scriptName": ""
                 },
                 "endTime": 1446744190.402,
                 "lifecycleEventName": "DownloadBundle",
                 "startTime": 1446744189.827,
                 "status": "Succeeded"
             },
\{ "diagnostics": {
                     "errorCode": "Success",
                     "logTail": "",
                     "message": "Succeeded",
                     "scriptName": ""
                 },
                 "endTime": 1446744196.971,
                 "lifecycleEventName": "BeforeInstall",
                 "startTime": 1446744192.922,
                 "status": "Succeeded"
            },<br>{
\{ "diagnostics": {
                     "errorCode": "Success",
                     "logTail": "",
                     "message": "Succeeded",
```

```
 "scriptName": ""
                 },
                 "endTime": 1446744198.23,
                 "lifecycleEventName": "Install",
                 "startTime": 1446744198.084,
                 "status": "Succeeded"
            },
\{ "diagnostics": {
                     "errorCode": "Success",
                     "logTail": "",
                     "message": "Succeeded",
                    "scriptName": ""
                },
                 "endTime": 1446744200.299,
                 "lifecycleEventName": "AfterInstall",
                 "startTime": 1446744200.185,
                 "status": "Succeeded"
             },
\{ "diagnostics": {
                     "errorCode": "Success",
                     "logTail": "",
                     "message": "Succeeded",
                     "scriptName": ""
                 },
                 "endTime": 1446744203.12,
                 "lifecycleEventName": "ApplicationStart",
                 "startTime": 1446744202.983,
                 "status": "Succeeded"
 },
\{ "diagnostics": {
                     "errorCode": "Success",
                     "logTail": "",
                     "message": "Succeeded",
                     "scriptName": ""
                 },
                 "endTime": 1446744204.558,
                 "lifecycleEventName": "ValidateService",
                 "startTime": 1446744204.438,
                 "status": "Succeeded"
 }
        ],
        "status": "Succeeded"
    }
```
}

# <span id="page-83-1"></span>**GetOnPremisesInstance**

Gets information about an on-premises instance.

# Request Syntax

```
{
    "instanceName": "string"
}
```
## Request Parameters

For information about the parameters that are common to all actions, see [Common](#page-152-0) [Parameters \(p. 145\).](#page-152-0)

The request accepts the following data in JSON format.

### <span id="page-83-0"></span>**[instanceName \(p. 76\)](#page-83-1)**

The name of the on-premises instance about which to get information. Type: String Required: Yes

# <span id="page-83-3"></span>Response Syntax

```
{
    "instanceInfo": { 
      "deregisterTime": number,
       "iamUserArn": "string",
       "instanceArn": "string",
       "instanceName": "string",
       "registerTime": number,
       "tags": [ 
\{ "Key": "string",
             "Value": "string"
 }
       ]
    }
}
```
## Response Elements

If the action is successful, the service sends back an HTTP 200 response. The following data is returned in JSON format by the service.

### <span id="page-83-2"></span>**[instanceInfo \(p. 76\)](#page-83-3)**

Information about the on-premises instance. Type: [InstanceInfo \(p. 133\)](#page-140-6) object

## Errors

For information about the errors that are common to all actions, see [Common Errors \(p. 147\)](#page-154-0).

#### **InstanceNameRequiredException**

An on-premises instance name was not specified.

HTTP Status Code: 400

#### **InstanceNotRegisteredException**

The specified on-premises instance is not registered. HTTP Status Code: 400

### **InvalidInstanceNameException**

The specified on-premises instance name was specified in an invalid format.

HTTP Status Code: 400

## Example

### Sample Request

```
POST / HTTP/1.1
Host: codedeploy.us-east-1.amazonaws.com
Accept-Encoding: identity
Content-Length: 31
X-Amz-Target: CodeDeploy_20141006.GetOnPremisesInstance
X-Amz-Date: 20160707T020614Z
User-Agent: aws-cli/1.10.6 Python/2.7.9 Windows/7 botocore/1.3.28
Content-Type: application/x-amz-json-1.1
Authorization: AWS4-HMAC-SHA256 Credential=AKIAIOSFODNN7EXAMPLE/20160707/us-
east-1/codedeploy/aws4_request, 
 SignedHeaders=content-type;host;user-agent;x-amz-date;x-amz-target,
 Signature=39c3b3042cd2aEXAMPLE
{
  "instanceName": "grp-c-inst-2"
}
```

```
HTTP/1.1 200 OK
x-amzn-RequestId: caf06837-88e1-11e5-b0f5-a331fa97e4b5
Content-Type: application/x-amz-json-1.1
Content-Length: 386
{
     "InstanceInfo": {
         "deregisterTime": 1.446744190402E9,
         "iamUserArn": "arn:aws:iam::444455556666:user/janedoe",
         "instanceArn": "arn:aws:codedeploy:us-east-1:444455556666:instance/
grp-e-inst-3_EJFIFC3LrD",
         "instanceName": "grp-o-inst-7",
         "registerTime": 1.446744207564E9,
         "tags": [
\{ "Key": "Name",
                 "Value": "Cost-Center-765"
 }
         ]
     }
```
 $\begin{array}{|c|} \hline \end{array}$ 

# <span id="page-86-5"></span>**ListApplicationRevisions**

Lists information about revisions for an application.

## Request Syntax

{

}

```
 "applicationName": "string",
 "deployed": "string",
 "nextToken": "string",
 "s3Bucket": "string",
 "s3KeyPrefix": "string",
 "sortBy": "string",
 "sortOrder": "string"
```
## Request Parameters

For information about the parameters that are common to all actions, see [Common](#page-152-0) [Parameters \(p. 145\).](#page-152-0)

The request accepts the following data in JSON format.

#### <span id="page-86-0"></span>**[applicationName \(p. 79\)](#page-86-5)**

The name of an AWS CodeDeploy application associated with the applicable IAM user or AWS account.

Type: String

Length Constraints: Minimum length of 1. Maximum length of 100.

Required: Yes

### <span id="page-86-1"></span>**[deployed \(p. 79\)](#page-86-5)**

Whether to list revisions based on whether the revision is the target revision of an deployment group:

- include: List revisions that are target revisions of a deployment group.
- exclude: Do not list revisions that are target revisions of a deployment group.
- ignore: List all revisions.
- Type: String

Valid Values: include | exclude | ignore

Required: No

### <span id="page-86-2"></span>**[nextToken \(p. 79\)](#page-86-5)**

An identifier returned from the previous list application revisions call. It can be used to return the next set of applications in the list.

Type: String

Required: No

#### <span id="page-86-3"></span>**[s3Bucket \(p. 79\)](#page-86-5)**

An Amazon S3 bucket name to limit the search for revisions.

If set to null, all of the user's buckets will be searched.

Type: String

Required: No

### <span id="page-86-4"></span>**[s3KeyPrefix \(p. 79\)](#page-86-5)**

A key prefix for the set of Amazon S3 objects to limit the search for revisions.

Type: String

Required: No

### <span id="page-87-0"></span>**[sortBy \(p. 79\)](#page-86-5)**

- The column name to use to sort the list results:
- registerTime: Sort by the time the revisions were registered with AWS CodeDeploy.
- firstUsedTime: Sort by the time the revisions were first used in a deployment.
- lastUsedTime: Sort by the time the revisions were last used in a deployment.

If not specified or set to null, the results will be returned in an arbitrary order. Type: String

Valid Values: registerTime | firstUsedTime | lastUsedTime Required: No

### <span id="page-87-1"></span>**[sortOrder \(p. 79\)](#page-86-5)**

The order in which to sort the list results:

- ascending: ascending order.
- descending: descending order.

If not specified, the results will be sorted in ascending order.

If set to null, the results will be sorted in an arbitrary order.

Type: String

```
Valid Values: ascending | descending
Required: No
```
## <span id="page-87-4"></span>Response Syntax

```
{
    "nextToken": "string",
    "revisions": [ 
       { 
           "gitHubLocation": { 
              "commitId": "string",
              "repository": "string"
           },
           "revisionType": "string",
           "s3Location": { 
              "bucket": "string",
              "bundleType": "string",
              "eTag": "string",
              "key": "string",
              "version": "string"
           }
       }
    ]
}
```
## Response Elements

If the action is successful, the service sends back an HTTP 200 response. The following data is returned in JSON format by the service.

#### <span id="page-87-2"></span>**[nextToken \(p. 80\)](#page-87-4)**

If a large amount of information is returned, an identifier will also be returned. It can be used in a subsequent list application revisions call to return the next set of application revisions in the list. Type: String

### <span id="page-87-3"></span>**[revisions \(p. 80\)](#page-87-4)**

A list of locations that contain the matching revisions.

Type: array of [RevisionLocation \(p. 138\)](#page-145-3) objects

### Errors

For information about the errors that are common to all actions, see [Common Errors \(p. 147\)](#page-154-0).

### **ApplicationDoesNotExistException**

The application does not exist with the applicable IAM user or AWS account. HTTP Status Code: 400

#### **ApplicationNameRequiredException**

The minimum number of required application names was not specified.

HTTP Status Code: 400

### **BucketNameFilterRequiredException**

A bucket name is required, but was not provided.

HTTP Status Code: 400

### **InvalidApplicationNameException**

The application name was specified in an invalid format. HTTP Status Code: 400

### **InvalidBucketNameFilterException**

The bucket name either doesn't exist or was specified in an invalid format.

HTTP Status Code: 400

### **InvalidDeployedStateFilterException**

The deployed state filter was specified in an invalid format. HTTP Status Code: 400

### **InvalidKeyPrefixFilterException**

The specified key prefix filter was specified in an invalid format.

HTTP Status Code: 400

### **InvalidNextTokenException**

The next token was specified in an invalid format.

HTTP Status Code: 400

### **InvalidSortByException**

The column name to sort by is either not present or was specified in an invalid format. HTTP Status Code: 400

#### **InvalidSortOrderException**

The sort order was specified in an invalid format. HTTP Status Code: 400

## Example

### Sample Request

```
POST / HTTP/1.1
Host: codedeploy.us-east-1.amazonaws.com
Accept-Encoding: identity
Content-Length: 45
X-Amz-Target: CodeDeploy_20141006.ListApplicationRevisions
X-Amz-Date: 20160707T021008Z
User-Agent: aws-cli/1.10.6 Python/2.7.9 Windows/7 botocore/1.3.28
Content-Type: application/x-amz-json-1.1
```

```
Authorization: AWS4-HMAC-SHA256 Credential=AKIAIOSFODNN7EXAMPLE/20160707/us-
east-1/codedeploy/aws4_request, 
 SignedHeaders=content-type;host;user-agent;x-amz-date;x-amz-target,
 Signature=39c3b3042cd2aEXAMPLE
\mathcal{L} "applicationName": "TestApp-us-east-1"
}
```

```
HTTP/1.1 200 OK
x-amzn-RequestId: 8000a419-88e2-11e5-b497-75c493756c4d
Content-Type: application/x-amz-json-1.1
Content-Length: 611
{
     "revisions": [
         {
              "revisionType": "S3",
              "s3Location": {
                  "bucket": "project-1234",
                  "bundleType": "zip",
                  "eTag": "3fdd7b3456697a096d5af1d649e26a4a",
                  "key": "North-App.zip"
 }
         },
\left\{ \begin{array}{c} \end{array} \right. "revisionType": "S3",
              "s3Location": {
                  "bucket": "project-1234",
                  "bundleType": "zip",
                  "eTag": "\"3fdd7b9142497a096d5af1d649e26a4a\"",
                  "key": "North-App.zip"
 }
         },
\left\{ \begin{array}{c} \end{array} \right. "revisionType": "S3",
              "s3Location": {
                  "bucket": "project-1234",
                  "bundleType": "zip",
                  "eTag": "ffe5402cff48b652bf903700453f7408",
                  "key": "North-App.zip"
 }
         },
\{ "revisionType": "S3",
              "s3Location": {
                  "bucket": "project-1234",
                  "bundleType": "zip",
                  "eTag": "fff9102vdf48b652bf903700453f7408",
                  "key": "North-App.zip"
 }
         }
     ]
}
```
# <span id="page-90-1"></span>**ListApplications**

Lists the applications registered with the applicable IAM user or AWS account.

## Request Syntax

```
{
    "nextToken": "string"
}
```
### Request Parameters

For information about the parameters that are common to all actions, see [Common](#page-152-0) [Parameters \(p. 145\).](#page-152-0)

The request accepts the following data in JSON format.

### <span id="page-90-0"></span>**[nextToken \(p. 83\)](#page-90-1)**

An identifier returned from the previous list applications call. It can be used to return the next set of applications in the list. Type: String

Required: No

 $\{$ 

}

## <span id="page-90-4"></span>Response Syntax

```
 "applications": [ "string" ],
 "nextToken": "string"
```
## Response Elements

If the action is successful, the service sends back an HTTP 200 response. The following data is returned in JSON format by the service.

### <span id="page-90-2"></span>**[applications \(p. 83\)](#page-90-4)**

A list of application names.

Type: array of Strings

Length Constraints: Minimum length of 1. Maximum length of 100.

### <span id="page-90-3"></span>**[nextToken \(p. 83\)](#page-90-4)**

If a large amount of information is returned, an identifier is also returned. It can be used in a subsequent list applications call to return the next set of applications, will also be returned. in the list.

Type: String

## Errors

For information about the errors that are common to all actions, see [Common Errors \(p. 147\)](#page-154-0).

#### **InvalidNextTokenException**

The next token was specified in an invalid format. HTTP Status Code: 400

# Example

### Sample Request

```
POST / HTTP/1.1
Host: codedeploy.us-east-1.amazonaws.com
Accept-Encoding: identity
Content-Length: 2
X-Amz-Target: CodeDeploy_20141006.ListApplications
X-Amz-Date: 20160707T021119Z
User-Agent: aws-cli/1.10.6 Python/2.7.9 Windows/7 botocore/1.3.28
Content-Type: application/x-amz-json-1.1
Authorization: AWS4-HMAC-SHA256 Credential=AKIAIOSFODNN7EXAMPLE/20160707/us-
east-1/codedeploy/aws4_request, 
 SignedHeaders=content-type;host;user-agent;x-amz-date;x-amz-target,
 Signature=39c3b3042cd2aEXAMPLE
```

```
HTTP/1.1 200 OK
x-amzn-RequestId: aa51ec1f-88e2-11e5-9958-cd5094947bf1
Content-Type: application/x-amz-json-1.1
Content-Length: 211
{
     "applications": [
         "TestApp-eu-west-1",
         "ProductionApp-us-west-2",
         "TestApp-us-east-1",
         "ProductionApp-us-east-1",
         "TestApp-ap-northeast-1",
         "ProductionApp-eu-central-1",
         "ProductionApp-us-west-2"
     ]
}
```
# <span id="page-92-1"></span>ListDeploymentConfigs

Lists the deployment configurations with the applicable IAM user or AWS account.

## Request Syntax

```
{
    "nextToken": "string"
}
```
### Request Parameters

For information about the parameters that are common to all actions, see [Common](#page-152-0) [Parameters \(p. 145\).](#page-152-0)

The request accepts the following data in JSON format.

### <span id="page-92-0"></span>**[nextToken \(p. 85\)](#page-92-1)**

An identifier returned from the previous list deployment configurations call. It can be used to return the next set of deployment configurations in the list.

Type: String

{

}

Required: No

## <span id="page-92-4"></span>Response Syntax

```
 "deploymentConfigsList": [ "string" ],
 "nextToken": "string"
```
## Response Elements

If the action is successful, the service sends back an HTTP 200 response. The following data is returned in JSON format by the service.

#### <span id="page-92-2"></span>**[deploymentConfigsList \(p. 85\)](#page-92-4)**

A list of deployment configurations, including built-in configurations such as CodeDeployDefault.OneAtATime.

Type: array of Strings

Length Constraints: Minimum length of 1. Maximum length of 100.

#### <span id="page-92-3"></span>**[nextToken \(p. 85\)](#page-92-4)**

If a large amount of information is returned, an identifier is also returned. It can be used in a subsequent list deployment configurations call to return the next set of deployment configurations in the list.

Type: String

### Errors

For information about the errors that are common to all actions, see [Common Errors \(p. 147\)](#page-154-0).

#### **InvalidNextTokenException**

The next token was specified in an invalid format.

HTTP Status Code: 400

# **Example**

### Sample Request

```
POST / HTTP/1.1
Host: codedeploy.us-east-1.amazonaws.com
Accept-Encoding: identity
Content-Length: 2
X-Amz-Target: CodeDeploy_20141006.ListDeploymentConfigs
X-Amz-Date: 20160707T021208Z
User-Agent: aws-cli/1.10.6 Python/2.7.9 Windows/7 botocore/1.3.28
Content-Type: application/x-amz-json-1.1
Authorization: AWS4-HMAC-SHA256 Credential=AKIAIOSFODNN7EXAMPLE/20160707/us-
east-1/codedeploy/aws4_request, 
 SignedHeaders=content-type;host;user-agent;x-amz-date;x-amz-target,
 Signature=39c3b3042cd2aEXAMPLE
{
```
### Sample Response

}

```
HTTP/1.1 200 OK
x-amzn-RequestId: c7c4ae40-88e2-11e5-9958-cd5094947bf1
Content-Type: application/x-amz-json-1.1
Content-Length: 223
{
     "deploymentConfigsList": [
         "CustomConfig.One",
         "ThreeQuartersHealthy",
         "MyCustomDeploymentConfig-OneAtATime",
         "Project-ABCConfig",
         "CodeDeployDefault.OneAtATime",
         "CodeDeployDefault.AllAtOnce",
         "CodeDeployDefault.HalfAtATime"
     ]
}
```
# <span id="page-94-2"></span>ListDeploymentGroups

Lists the deployment groups for an application registered with the applicable IAM user or AWS account.

## Request Syntax

```
{
    "applicationName": "string",
    "nextToken": "string"
}
```
## Request Parameters

For information about the parameters that are common to all actions, see [Common](#page-152-0) [Parameters \(p. 145\).](#page-152-0)

The request accepts the following data in JSON format.

### <span id="page-94-0"></span>**[applicationName \(p. 87\)](#page-94-2)**

The name of an AWS CodeDeploy application associated with the applicable IAM user or AWS account.

Type: String

Length Constraints: Minimum length of 1. Maximum length of 100.

Required: Yes

### <span id="page-94-1"></span>**[nextToken \(p. 87\)](#page-94-2)**

An identifier returned from the previous list deployment groups call. It can be used to return the next set of deployment groups in the list.

Type: String

Required: No

{

}

## <span id="page-94-5"></span>Response Syntax

```
 "applicationName": "string",
 "deploymentGroups": [ "string" ],
 "nextToken": "string"
```
## Response Elements

If the action is successful, the service sends back an HTTP 200 response. The following data is returned in JSON format by the service.

<span id="page-94-3"></span>**[applicationName \(p. 87\)](#page-94-5)**

<span id="page-94-4"></span>The application name. Type: String Length Constraints: Minimum length of 1. Maximum length of 100. **[deploymentGroups \(p. 87\)](#page-94-5)** A list of corresponding deployment group names.

Type: array of Strings

Length Constraints: Minimum length of 1. Maximum length of 100.

#### <span id="page-95-0"></span>**[nextToken \(p. 87\)](#page-94-5)**

If a large amount of information is returned, an identifier is also returned. It can be used in a subsequent list deployment groups call to return the next set of deployment groups in the list. Type: String

### Errors

For information about the errors that are common to all actions, see [Common Errors \(p. 147\)](#page-154-0).

#### **ApplicationDoesNotExistException**

The application does not exist with the applicable IAM user or AWS account. HTTP Status Code: 400

#### **ApplicationNameRequiredException**

The minimum number of required application names was not specified.

HTTP Status Code: 400

#### **InvalidApplicationNameException**

The application name was specified in an invalid format. HTTP Status Code: 400

#### **InvalidNextTokenException**

The next token was specified in an invalid format. HTTP Status Code: 400

## Example

### Sample Request

```
POST / HTTP/1.1
Host: codedeploy.us-east-1.amazonaws.com
Accept-Encoding: identity
Content-Length: 45
X-Amz-Target: CodeDeploy_20141006.ListDeploymentGroups
X-Amz-Date: 20160707T021406Z
User-Agent: aws-cli/1.10.6 Python/2.7.9 Windows/7 botocore/1.3.28
Content-Type: application/x-amz-json-1.1
Authorization: AWS4-HMAC-SHA256 Credential=AKIAIOSFODNN7EXAMPLE/20160707/us-
east-1/codedeploy/aws4_request, 
  SignedHeaders=content-type;host;user-agent;x-amz-date;x-amz-target,
  Signature=39c3b3042cd2aEXAMPLE
{
```
"applicationName": "TestApp-us-east-1"

### Sample Response

}

```
HTTP/1.1 200 OK
x-amzn-RequestId: 0f5599cb-88e3-11e5-a087-ab26ee53e16e
Content-Type: application/x-amz-json-1.1
Content-Length: 95
```

```
\vert \{ "applicationName": "TestApp-us-east-1",
 "deploymentGroups": [
 "dep-group-def-456"
     ]
}
```
# <span id="page-97-3"></span>ListDeploymentInstances

Lists the instance for a deployment associated with the applicable IAM user or AWS account.

# Request Syntax

```
{
    "deploymentId": "string",
    "instanceStatusFilter": [ "string" ],
    "nextToken": "string"
}
```
## Request Parameters

For information about the parameters that are common to all actions, see [Common](#page-152-0) [Parameters \(p. 145\).](#page-152-0)

The request accepts the following data in JSON format.

### <span id="page-97-0"></span>**[deploymentId \(p. 90\)](#page-97-3)**

The unique ID of a deployment. Type: String Required: Yes

### <span id="page-97-1"></span>**[instanceStatusFilter \(p. 90\)](#page-97-3)**

A subset of instances to list by status:

- Pending: Include those instance with pending deployments.
- InProgress: Include those instance where deployments are still in progress.
- Succeeded: Include those instances with successful deployments.
- Failed: Include those instance with failed deployments.
- Skipped: Include those instance with skipped deployments.
- Unknown: Include those instance with deployments in an unknown state.
- Type: array of Strings

Valid Values: Pending | InProgress | Succeeded | Failed | Skipped | Unknown Required: No

### <span id="page-97-2"></span>**[nextToken \(p. 90\)](#page-97-3)**

An identifier returned from the previous list deployment instances call. It can be used to return the next set of deployment instances in the list.

Type: String Required: No

{

}

# <span id="page-97-4"></span>Response Syntax

```
 "instancesList": [ "string" ],
 "nextToken": "string"
```
## Response Elements

If the action is successful, the service sends back an HTTP 200 response.

The following data is returned in JSON format by the service.

### <span id="page-98-0"></span>**[instancesList \(p. 90\)](#page-97-4)**

A list of instance IDs.

Type: array of Strings

#### <span id="page-98-1"></span>**[nextToken \(p. 90\)](#page-97-4)**

If a large amount of information is returned, an identifier is also returned. It can be used in a subsequent list deployment instances call to return the next set of deployment instances in the list. Type: String

### Errors

For information about the errors that are common to all actions, see [Common Errors \(p. 147\)](#page-154-0).

#### **DeploymentDoesNotExistException**

The deployment does not exist with the applicable IAM user or AWS account.

HTTP Status Code: 400

#### **DeploymentIdRequiredException**

At least one deployment ID must be specified.

HTTP Status Code: 400

### **DeploymentNotStartedException**

The specified deployment has not started.

HTTP Status Code: 400

### **InvalidDeploymentIdException**

At least one of the deployment IDs was specified in an invalid format.

HTTP Status Code: 400

#### **InvalidInstanceStatusException**

The specified instance status does not exist.

HTTP Status Code: 400

### **InvalidNextTokenException** The next token was specified in an invalid format.

### HTTP Status Code: 400

## Example

{

### Sample Request

```
POST / HTTP/1.1
Host: codedeploy.us-east-1.amazonaws.com
Accept-Encoding: identity
Content-Length: 31
X-Amz-Target: CodeDeploy_20141006.ListDeploymentInstances
X-Amz-Date: 20160707T021610Z
User-Agent: aws-cli/1.10.6 Python/2.7.9 Windows/7 botocore/1.3.28
Content-Type: application/x-amz-json-1.1
Authorization: AWS4-HMAC-SHA256 Credential=AKIAIOSFODNN7EXAMPLE/20160707/us-
east-1/codedeploy/aws4_request, 
 SignedHeaders=content-type;host;user-agent;x-amz-date;x-amz-target,
 Signature=39c3b3042cd2aEXAMPLE
```

```
 "deploymentId": "d-74D25NS7C"
}
```

```
HTTP/1.1 200 OK
x-amzn-RequestId: 57a7b3d6-88e3-11e5-8ce3-2704437d0309
Content-Type: application/x-amz-json-1.1
Content-Length: 32
{
     "instancesList": [
         "i-b2f7jf0d00EXAMPLE"
     ]
}
```
# <span id="page-100-4"></span>**ListDeployments**

Lists the deployments in a deployment group for an application registered with the applicable IAM user or AWS account.

# Request Syntax

```
{
    "applicationName": "string",
    "createTimeRange": { 
      "end": number,
       "start": number
    },
    "deploymentGroupName": "string",
    "includeOnlyStatuses": [ "string" ],
    "nextToken": "string"
}
```
## Request Parameters

For information about the parameters that are common to all actions, see [Common](#page-152-0) [Parameters \(p. 145\).](#page-152-0)

The request accepts the following data in JSON format.

### <span id="page-100-0"></span>**[applicationName \(p. 93\)](#page-100-4)**

The name of an AWS CodeDeploy application associated with the applicable IAM user or AWS account.

Type: String

Length Constraints: Minimum length of 1. Maximum length of 100. Required: No

### <span id="page-100-1"></span>**[createTimeRange \(p. 93\)](#page-100-4)**

A time range (start and end) for returning a subset of the list of deployments.

Type: [TimeRange \(p. 143\)](#page-150-2) object

Required: No

### <span id="page-100-2"></span>**[deploymentGroupName \(p. 93\)](#page-100-4)**

The name of an existing deployment group for the specified application.

Type: String

Length Constraints: Minimum length of 1. Maximum length of 100. Required: No

### <span id="page-100-3"></span>**[includeOnlyStatuses \(p. 93\)](#page-100-4)**

- A subset of deployments to list by status:
- Created: Include created deployments in the resulting list.
- Queued: Include queued deployments in the resulting list.
- In Progress: Include in-progress deployments in the resulting list.
- Succeeded: Include successful deployments in the resulting list.
- Failed: Include failed deployments in the resulting list.
- Stopped: Include stopped deployments in the resulting list.
- Type: array of Strings

Valid Values: Created | Queued | InProgress | Succeeded | Failed | Stopped Required: No

#### <span id="page-101-0"></span>**[nextToken \(p. 93\)](#page-100-4)**

{

}

An identifier returned from the previous list deployments call. It can be used to return the next set of deployments in the list. Type: String Required: No

## <span id="page-101-3"></span>Response Syntax

```
 "deployments": [ "string" ],
 "nextToken": "string"
```
## Response Elements

If the action is successful, the service sends back an HTTP 200 response. The following data is returned in JSON format by the service.

#### <span id="page-101-1"></span>**[deployments \(p. 94\)](#page-101-3)**

A list of deployment IDs. Type: array of Strings

#### <span id="page-101-2"></span>**[nextToken \(p. 94\)](#page-101-3)**

If a large amount of information is returned, an identifier is also returned. It can be used in a subsequent list deployments call to return the next set of deployments in the list. Type: String

### Errors

For information about the errors that are common to all actions, see [Common Errors \(p. 147\)](#page-154-0).

#### **ApplicationDoesNotExistException**

The application does not exist with the applicable IAM user or AWS account.

HTTP Status Code: 400

#### **ApplicationNameRequiredException**

The minimum number of required application names was not specified.

HTTP Status Code: 400

### **DeploymentGroupDoesNotExistException**

The named deployment group does not exist with the applicable IAM user or AWS account. HTTP Status Code: 400

### **DeploymentGroupNameRequiredException**

The deployment group name was not specified.

HTTP Status Code: 400

#### **InvalidApplicationNameException**

The application name was specified in an invalid format.

HTTP Status Code: 400

### **InvalidDeploymentGroupNameException**

The deployment group name was specified in an invalid format.

HTTP Status Code: 400

#### **InvalidDeploymentStatusException**

The specified deployment status doesn't exist or cannot be determined.

HTTP Status Code: 400 **InvalidNextTokenException** The next token was specified in an invalid format. HTTP Status Code: 400 **InvalidTimeRangeException** The specified time range was specified in an invalid format. HTTP Status Code: 400

# Example

### Sample Request

```
POST / HTTP/1.1
Host: codedeploy.us-east-1.amazonaws.com
Accept-Encoding: identity
Content-Length: 99
X-Amz-Target: CodeDeploy_20141006.ListDeployments
X-Amz-Date: 20160707T021907Z
User-Agent: aws-cli/1.10.6 Python/2.7.9 Windows/7 botocore/1.3.28
Content-Type: application/x-amz-json-1.1
Authorization: AWS4-HMAC-SHA256 Credential=AKIAIOSFODNN7EXAMPLE/20160707/us-
east-1/codedeploy/aws4_request, 
 SignedHeaders=content-type;host;user-agent;x-amz-date;x-amz-target,
 Signature=39c3b3042cd2aEXAMPLE
{
  "applicationName": "TestApp-us-east-1",
  "deploymentGroupName": "dep-group-def-456"
}
```

```
HTTP/1.1 200 OK
x-amzn-RequestId: c15efe85-88e3-11e5-8ce3-2704437d0309
Content-Type: application/x-amz-json-1.1
Content-Length: 45
{
     "deployments": [
         "d-74D87AS7C",
         "d-D1EGTDV4C"
     ]
}
```
# **ListOnPremisesInstances**

Gets a list of names for one or more on-premises instances.

Unless otherwise specified, both registered and deregistered on-premises instance names will be listed. To list only registered or deregistered on-premises instance names, use the registration status parameter.

# <span id="page-103-3"></span>Request Syntax

```
{
    "nextToken": "string",
    "registrationStatus": "string",
    "tagFilters": [ 
        { 
           "Key": "string",
           "Type": "string",
           "Value": "string"
        }
    ]
}
```
## Request Parameters

For information about the parameters that are common to all actions, see [Common](#page-152-0) [Parameters \(p. 145\).](#page-152-0)

The request accepts the following data in JSON format.

### <span id="page-103-0"></span>**[nextToken \(p. 96\)](#page-103-3)**

An identifier returned from the previous list on-premises instances call. It can be used to return the next set of on-premises instances in the list.

Type: String

Required: No

### <span id="page-103-1"></span>**[registrationStatus \(p. 96\)](#page-103-3)**

The registration status of the on-premises instances:

- Deregistered: Include deregistered on-premises instances in the resulting list.
- Registered: Include registered on-premises instances in the resulting list.

Type: String

Valid Values: Registered | Deregistered Required: No

### <span id="page-103-2"></span>**[tagFilters \(p. 96\)](#page-103-3)**

{

The on-premises instance tags that will be used to restrict the corresponding on-premises instance names returned.

Type: array of [TagFilter \(p. 142\)](#page-149-3) objects Required: No

# <span id="page-103-4"></span>Response Syntax

```
 "instanceNames": [ "string" ],
 "nextToken": "string"
```
### }

### Response Elements

If the action is successful, the service sends back an HTTP 200 response. The following data is returned in JSON format by the service.

### <span id="page-104-0"></span>**[instanceNames \(p. 96\)](#page-103-4)**

The list of matching on-premises instance names.

Type: array of Strings

### <span id="page-104-1"></span>**[nextToken \(p. 96\)](#page-103-4)**

If a large amount of information is returned, an identifier is also returned. It can be used in a subsequent list on-premises instances call to return the next set of on-premises instances in the list.

Type: String

## Errors

For information about the errors that are common to all actions, see [Common Errors \(p. 147\)](#page-154-0).

#### **InvalidNextTokenException**

The next token was specified in an invalid format. HTTP Status Code: 400

### **InvalidRegistrationStatusException**

The registration status was specified in an invalid format.

HTTP Status Code: 400

### **InvalidTagFilterException**

The specified tag filter was specified in an invalid format. HTTP Status Code: 400

# Example

### Sample Request

```
POST / HTTP/1.1
Host: codedeploy.us-east-1.amazonaws.com
Accept-Encoding: identity
Content-Length: 2
X-Amz-Target: CodeDeploy_20141006.ListOnPremisesInstances
X-Amz-Date: 20160707T022010Z
User-Agent: aws-cli/1.10.6 Python/2.7.9 Windows/7 botocore/1.3.28
Content-Type: application/x-amz-json-1.1
Authorization: AWS4-HMAC-SHA256 Credential=AKIAIOSFODNN7EXAMPLE/20160707/us-
east-1/codedeploy/aws4_request, 
 SignedHeaders=content-type;host;user-agent;x-amz-date;x-amz-target,
  Signature=39c3b3042cd2aEXAMPLE
```

```
HTTP/1.1 200 OK
x-amzn-RequestId: e69e5d14-88e3-11e5-bb59-fb8eade0dfc3
```

```
Content-Type: application/x-amz-json-1.1
Content-Length: 63
{
     "instanceNames": [
        "grp-a-inst-1",
         "grp-a-inst-2"
    ]
}
```
# <span id="page-106-3"></span>RegisterApplicationRevision

Registers with AWS CodeDeploy a revision for the specified application.

# Request Syntax

```
{
    "applicationName": "string",
    "description": "string",
    "revision": { 
       "gitHubLocation": { 
          "commitId": "string",
           "repository": "string"
       },
       "revisionType": "string",
       "s3Location": { 
          "bucket": "string",
          "bundleType": "string",
          "eTag": "string",
          "key": "string",
          "version": "string"
       }
    }
}
```
## Request Parameters

For information about the parameters that are common to all actions, see [Common](#page-152-0) [Parameters \(p. 145\).](#page-152-0)

The request accepts the following data in JSON format.

### <span id="page-106-0"></span>**[applicationName \(p. 99\)](#page-106-3)**

The name of an AWS CodeDeploy application associated with the applicable IAM user or AWS account. Type: String

Length Constraints: Minimum length of 1. Maximum length of 100.

Required: Yes

### <span id="page-106-1"></span>**[description \(p. 99\)](#page-106-3)**

A comment about the revision.

Type: String

Required: No

### <span id="page-106-2"></span>**[revision \(p. 99\)](#page-106-3)**

Information about the application revision to register, including type and location. Type: [RevisionLocation \(p. 138\)](#page-145-3) object Required: Yes

# Response Elements

If the action is successful, the service sends back an HTTP 200 response with an empty HTTP body.

### Errors

For information about the errors that are common to all actions, see [Common Errors \(p. 147\)](#page-154-0).

### **ApplicationDoesNotExistException**

The application does not exist with the applicable IAM user or AWS account. HTTP Status Code: 400

#### **ApplicationNameRequiredException**

The minimum number of required application names was not specified. HTTP Status Code: 400

#### **DescriptionTooLongException**

The description is too long.

HTTP Status Code: 400

### **InvalidApplicationNameException**

The application name was specified in an invalid format.

HTTP Status Code: 400

#### **InvalidRevisionException**

The revision was specified in an invalid format. HTTP Status Code: 400

#### **RevisionRequiredException**

The revision ID was not specified. HTTP Status Code: 400

## Example

### Sample Request

```
POST / HTTP/1.1
Host: codedeploy.us-east-1.amazonaws.com
Accept-Encoding: identity
Content-Length: 257
X-Amz-Target: CodeDeploy_20141006.RegisterApplicationRevision
X-Amz-Date: 20160707T024712Z
User-Agent: aws-cli/1.10.6 Python/2.7.9 Windows/7 botocore/1.3.28
Content-Type: application/x-amz-json-1.1
Authorization: AWS4-HMAC-SHA256 Credential=AKIAIOSFODNN7EXAMPLE/20160707/us-
east-1/codedeploy/aws4_request, 
 SignedHeaders=content-type;host;user-agent;x-amz-date;x-amz-target,
 Signature=39c3b3042cd2aEXAMPLE
{
     "applicationName": "TestApp-us-east-1",
     "description": "New application registration",
     "revision": {
         "revisionType": "S3",
         "s3Location": {
             "bundleType": "zip",
             "eTag": "3fdd7b9196697a044d5af1d649e26a4a",
             "bucket": "project-1234",
             "key": "South-App.zip"
         }
     }
}
```
### Sample Response

```
HTTP/1.1 200 OK
x-amzn-RequestId: 4ccc9cf0-88c9-11e5-8ce3-2704437d0309
Content-Type: application/x-amz-json-1.1
Content-Length: 0
```
# <span id="page-109-2"></span>RegisterOnPremisesInstance

Registers an on-premises instance.

# Request Syntax

{

}

```
 "iamUserArn": "string",
 "instanceName": "string"
```
### Request Parameters

For information about the parameters that are common to all actions, see [Common](#page-152-0) [Parameters \(p. 145\).](#page-152-0)

The request accepts the following data in JSON format.

### <span id="page-109-0"></span>**[iamUserArn \(p. 102\)](#page-109-2)**

The ARN of the IAM user to associate with the on-premises instance. Type: String

Required: Yes

### <span id="page-109-1"></span>**[instanceName \(p. 102\)](#page-109-2)**

The name of the on-premises instance to register. Type: String Required: Yes

# Response Elements

If the action is successful, the service sends back an HTTP 200 response with an empty HTTP body.

### Errors

For information about the errors that are common to all actions, see [Common Errors \(p. 147\)](#page-154-0).

### **IamUserArnAlreadyRegisteredException**

The specified IAM user ARN is already registered with an on-premises instance. HTTP Status Code: 400

### **IamUserArnRequiredException**

An IAM user ARN was not specified.

HTTP Status Code: 400

### **InstanceNameAlreadyRegisteredException**

The specified on-premises instance name is already registered. HTTP Status Code: 400

### **InstanceNameRequiredException**

An on-premises instance name was not specified.

HTTP Status Code: 400

### **InvalidIamUserArnException**

The IAM user ARN was specified in an invalid format.

HTTP Status Code: 400

### **InvalidInstanceNameException**

The specified on-premises instance name was specified in an invalid format.

HTTP Status Code: 400

# **Example**

### Sample Request

```
POST / HTTP/1.1
Host: codedeploy.us-east-1.amazonaws.com
Accept-Encoding: identity
Content-Length: 257
X-Amz-Target: CodeDeploy_20141006.RegisterOnPremisesInstance
X-Amz-Date: 20160707T024712Z
User-Agent: aws-cli/1.10.6 Python/2.7.9 Windows/7 botocore/1.3.28
Content-Type: application/x-amz-json-1.1
Authorization: AWS4-HMAC-SHA256 Credential=AKIAIOSFODNN7EXAMPLE/20160707/us-
east-1/codedeploy/aws4_request, 
 SignedHeaders=content-type;host;user-agent;x-amz-date;x-amz-target,
 Signature=39c3b3042cd2aEXAMPLE
{
     "IamUserArn": "arn:aws:iam::444455556666:user/janedoe",
     "instanceName": "grp-o-inst-5"
}
```
### Sample Response

```
HTTP/1.1 200 OK
x-amzn-RequestId: 4ccc9cf0-88c9-11e5-8ce3-2704437d0309
Content-Type: application/x-amz-json-1.1
Content-Length: 0
```
# <span id="page-111-2"></span>RemoveTagsFromOnPremisesInstances

Removes one or more tags from one or more on-premises instances.

# Request Syntax

```
{
    "instanceNames": [ "string" ],
    "tags": [ 
        { 
            "Key": "string",
            "Value": "string"
 }
   \mathbf{I}}
```
# Request Parameters

For information about the parameters that are common to all actions, see [Common](#page-152-0) [Parameters \(p. 145\).](#page-152-0)

The request accepts the following data in JSON format.

### <span id="page-111-0"></span>**[instanceNames \(p. 104\)](#page-111-2)**

The names of the on-premises instances from which to remove tags. Type: array of Strings Required: Yes

### <span id="page-111-1"></span>**[tags \(p. 104\)](#page-111-2)**

The tag key-value pairs to remove from the on-premises instances.

Type: array of [Tag \(p. 141\)](#page-148-2) objects Required: Yes

# Response Elements

If the action is successful, the service sends back an HTTP 200 response with an empty HTTP body.

### Errors

For information about the errors that are common to all actions, see [Common Errors \(p. 147\)](#page-154-0).

### **InstanceLimitExceededException**

The maximum number of allowed on-premises instances in a single call was exceeded. HTTP Status Code: 400

#### **InstanceNameRequiredException**

An on-premises instance name was not specified.

HTTP Status Code: 400

### **InstanceNotRegisteredException**

The specified on-premises instance is not registered.

HTTP Status Code: 400

### **InvalidTagException**

The specified tag was specified in an invalid format. HTTP Status Code: 400

### **TagLimitExceededException**

The maximum allowed number of tags was exceeded. HTTP Status Code: 400

### **TagRequiredException**

A tag was not specified. HTTP Status Code: 400

# Example

### Sample Request

```
POST / HTTP/1.1
Host: codedeploy.us-east-1.amazonaws.com
Accept-Encoding: identity
Content-Length: 31
X-Amz-Target: CodeDeploy_20141006.RemoveTagsFromOnPremisesInstances
X-Amz-Date: 20160707T025157Z
User-Agent: aws-cli/1.10.6 Python/2.7.9 Windows/7 botocore/1.3.28
Content-Type: application/x-amz-json-1.1
Authorization: AWS4-HMAC-SHA256 Credential=AKIAIOSFODNN7EXAMPLE/20160707/us-
east-1/codedeploy/aws4_request, 
  SignedHeaders=content-type;host;user-agent;x-amz-date;x-amz-target,
 Signature=39c3b3042cd2aEXAMPLE
{
     "InstanceNames": [
         "i-b2f7jf0d00EXAMPLE",
         "i-u3d8xa3m00EXAMPLE"
    \,],
     "Tags": [
         {
             "Key": "Name",
             "Value": "Project-765"
         }
     ]
}
```
### Sample Response

```
HTTP/1.1 200 OK
x-amzn-RequestId: 4ccc9cf0-88c9-11e5-8ce3-2704437d0309
Content-Type: application/x-amz-json-1.1
Content-Length: 0
```
# <span id="page-113-2"></span>**StopDeployment**

Attempts to stop an ongoing deployment.

# Request Syntax

```
{
    "autoRollbackEnabled": boolean,
    "deploymentId": "string"
}
```
# Request Parameters

For information about the parameters that are common to all actions, see [Common](#page-152-0) [Parameters \(p. 145\).](#page-152-0)

The request accepts the following data in JSON format.

### <span id="page-113-0"></span>**[autoRollbackEnabled \(p. 106\)](#page-113-2)**

Indicates, when a deployment is stopped, whether instances that have been updated should be rolled back to the previous version of the application revision. Type: Boolean

Required: No

### <span id="page-113-1"></span>**[deploymentId \(p. 106\)](#page-113-2)**

The unique ID of a deployment. Type: String Required: Yes

# <span id="page-113-5"></span>Response Syntax

```
 "status": "string",
 "statusMessage": "string"
```
# Response Elements

If the action is successful, the service sends back an HTTP 200 response. The following data is returned in JSON format by the service.

### <span id="page-113-3"></span>**[status \(p. 106\)](#page-113-5)**

{

}

The status of the stop deployment operation:

- Pending: The stop operation is pending.
- Succeeded: The stop operation was successful.

Type: String

Valid Values: Pending | Succeeded

### <span id="page-113-4"></span>**[statusMessage \(p. 106\)](#page-113-5)**

An accompanying status message. Type: String

### Errors

For information about the errors that are common to all actions, see [Common Errors \(p. 147\)](#page-154-0).

#### **DeploymentAlreadyCompletedException**

The deployment is already complete.

HTTP Status Code: 400

### **DeploymentDoesNotExistException**

The deployment does not exist with the applicable IAM user or AWS account.

HTTP Status Code: 400

### **DeploymentIdRequiredException**

At least one deployment ID must be specified.

HTTP Status Code: 400

### **InvalidDeploymentIdException**

At least one of the deployment IDs was specified in an invalid format.

HTTP Status Code: 400

## Example

### Sample Request

```
POST / HTTP/1.1
Host: codedeploy.us-east-1.amazonaws.com
Accept-Encoding: identity
Content-Length: 31
X-Amz-Target: CodeDeploy_20141006.StopDeployment
X-Amz-Date: 20160707T025157Z
User-Agent: aws-cli/1.10.6 Python/2.7.9 Windows/7 botocore/1.3.28
Content-Type: application/x-amz-json-1.1
Authorization: AWS4-HMAC-SHA256 Credential=AKIAIOSFODNN7EXAMPLE/20160707/us-
east-1/codedeploy/aws4_request, 
 SignedHeaders=content-type;host;user-agent;x-amz-date;x-amz-target,
 Signature=39c3b3042cd2aEXAMPLE
{
     "deploymentId": "d-LGUMS25CC"
```
### Sample Response

}

```
HTTP/1.1 200 OK
x-amzn-RequestId: 57a24279-88e8-11e5-a087-ab26ee53e16e
Content-Type: application/x-amz-json-1.1
Content-Length: 114
{
     "status": "Pending",
     "statusMessage": "Stopping Pending. Stopping to schedule commands in the
 deployment instances"
}
```
# <span id="page-115-2"></span>**UpdateApplication**

Changes the name of an application.

# Request Syntax

```
{
    "applicationName": "string",
    "newApplicationName": "string"
}
```
## Request Parameters

For information about the parameters that are common to all actions, see [Common](#page-152-0) [Parameters \(p. 145\).](#page-152-0)

The request accepts the following data in JSON format.

### <span id="page-115-0"></span>**[applicationName \(p. 108\)](#page-115-2)**

The current name of the application you want to change. Type: String Length Constraints: Minimum length of 1. Maximum length of 100. Required: No

### <span id="page-115-1"></span>**[newApplicationName \(p. 108\)](#page-115-2)**

The new name to give the application. Type: String Length Constraints: Minimum length of 1. Maximum length of 100. Required: No

# Response Elements

If the action is successful, the service sends back an HTTP 200 response with an empty HTTP body.

### Errors

For information about the errors that are common to all actions, see [Common Errors \(p. 147\)](#page-154-0).

### **ApplicationAlreadyExistsException**

An application with the specified name already exists with the applicable IAM user or AWS account.

HTTP Status Code: 400

### **ApplicationDoesNotExistException**

The application does not exist with the applicable IAM user or AWS account. HTTP Status Code: 400

### **ApplicationNameRequiredException**

The minimum number of required application names was not specified. HTTP Status Code: 400

### **InvalidApplicationNameException**

The application name was specified in an invalid format. HTTP Status Code: 400

# Example

### Sample Request

```
POST / HTTP/1.1
Host: codedeploy.us-east-1.amazonaws.com
Accept-Encoding: identity
Content-Length: 95
X-Amz-Target: CodeDeploy_20141006.UpdateApplication
X-Amz-Date: 20160707T025419Z
User-Agent: aws-cli/1.10.6 Python/2.7.9 Windows/7 botocore/1.3.28
Content-Type: application/x-amz-json-1.1
Authorization: AWS4-HMAC-SHA256 Credential=AKIAIOSFODNN7EXAMPLE/20160707/us-
east-1/codedeploy/aws4_request, 
 SignedHeaders=content-type;host;user-agent;x-amz-date;x-amz-target,
 Signature=39c3b3042cd2aEXAMPLE
{
  "applicationName": "TestApp-us-east-1",
  "newApplicationName": "TestApp-us-west-2"
}
```
### Sample Response

```
HTTP/1.1 200 OK
x-amzn-RequestId: 4ccc9cf0-88c9-11e5-8ce3-2704437d0309
Content-Type: application/x-amz-json-1.1
Content-Length: 0
```
# <span id="page-117-0"></span>UpdateDeploymentGroup

Changes information about a deployment group.

# Request Syntax

```
{
    "alarmConfiguration": { 
       "alarms": [ 
\{ "name": "string"
 }
       ],
       "enabled": boolean,
       "ignorePollAlarmFailure": boolean
    },
    "applicationName": "string",
    "autoRollbackConfiguration": { 
       "enabled": boolean,
       "events": [ "string" ]
    },
    "autoScalingGroups": [ "string" ],
    "currentDeploymentGroupName": "string",
    "deploymentConfigName": "string",
    "ec2TagFilters": [ 
       { 
          Key": "string",
          "Type": "string",
          "Value": "string"
       }
    ],
    "newDeploymentGroupName": "string",
    "onPremisesInstanceTagFilters": [ 
       { 
          "Key": "string",
          "Type": "string",
          "Value": "string"
       }
    ],
    "serviceRoleArn": "string",
    "triggerConfigurations": [ 
       { 
          "triggerEvents": [ "string" ],
          "triggerName": "string",
          "triggerTargetArn": "string"
       }
    ]
}
```
# Request Parameters

For information about the parameters that are common to all actions, see [Common](#page-152-0) [Parameters \(p. 145\).](#page-152-0)

The request accepts the following data in JSON format.

#### <span id="page-118-0"></span>**[alarmConfiguration \(p. 110\)](#page-117-0)**

Information to add or change about Amazon CloudWatch alarms when the deployment group is updated.

Type: [AlarmConfiguration \(p. 118\)](#page-125-3) object

Required: No

### <span id="page-118-1"></span>**[applicationName \(p. 110\)](#page-117-0)**

The application name corresponding to the deployment group to update.

Type: String

Length Constraints: Minimum length of 1. Maximum length of 100.

Required: Yes

#### <span id="page-118-2"></span>**[autoRollbackConfiguration \(p. 110\)](#page-117-0)**

Information for an automatic rollback configuration that is added or changed when a deployment group is updated.

Type: [AutoRollbackConfiguration \(p. 120\)](#page-127-2) object

Required: No

#### <span id="page-118-3"></span>**[autoScalingGroups \(p. 110\)](#page-117-0)**

The replacement list of Auto Scaling groups to be included in the deployment group, if you want to change them. To keep the Auto Scaling groups, enter their names. To remove Auto Scaling groups, do not enter any Auto Scaling group names.

Type: array of Strings

Required: No

#### <span id="page-118-4"></span>**[currentDeploymentGroupName \(p. 110\)](#page-117-0)**

The current name of the deployment group.

Type: String

Length Constraints: Minimum length of 1. Maximum length of 100.

Required: Yes

#### <span id="page-118-5"></span>**[deploymentConfigName \(p. 110\)](#page-117-0)**

The replacement deployment configuration name to use, if you want to change it.

Type: String

Length Constraints: Minimum length of 1. Maximum length of 100.

Required: No

#### <span id="page-118-6"></span>**[ec2TagFilters \(p. 110\)](#page-117-0)**

The replacement set of Amazon EC2 tags on which to filter, if you want to change them. To keep the existing tags, enter their names. To remove tags, do not enter any tag names.

Type: array of [EC2TagFilter \(p. 129\)](#page-136-3) objects

Required: No

#### <span id="page-118-7"></span>**[newDeploymentGroupName \(p. 110\)](#page-117-0)**

The new name of the deployment group, if you want to change it.

Type: String

Length Constraints: Minimum length of 1. Maximum length of 100.

Required: No

#### <span id="page-118-8"></span>**[onPremisesInstanceTagFilters \(p. 110\)](#page-117-0)**

The replacement set of on-premises instance tags on which to filter, if you want to change them. To keep the existing tags, enter their names. To remove tags, do not enter any tag names.

Type: array of [TagFilter \(p. 142\)](#page-149-3) objects

Required: No

#### <span id="page-118-9"></span>**[serviceRoleArn \(p. 110\)](#page-117-0)**

A replacement ARN for the service role, if you want to change it.

Type: String

### <span id="page-119-0"></span>**[triggerConfigurations \(p. 110\)](#page-117-0)**

Information about triggers to change when the deployment group is updated. For examples, see [Modify Triggers in an AWS CodeDeploy Deployment Group](http://docs.aws.amazon.com/codedeploy/latest/userguide/how-to-notify-edit.html) in the AWS CodeDeploy User Guide. Type: array of [TriggerConfig \(p. 144\)](#page-151-3) objects Required: No

## <span id="page-119-2"></span>Response Syntax

```
{
    "hooksNotCleanedUp": [ 
       { 
           "hook": "string",
           "name": "string"
 }
    ]
}
```
### Response Elements

If the action is successful, the service sends back an HTTP 200 response. The following data is returned in JSON format by the service.

### <span id="page-119-1"></span>**[hooksNotCleanedUp \(p. 112\)](#page-119-2)**

If the output contains no data, and the corresponding deployment group contained at least one Auto Scaling group, AWS CodeDeploy successfully removed all corresponding Auto Scaling lifecycle event hooks from the AWS account. If the output contains data, AWS CodeDeploy could not remove some Auto Scaling lifecycle event hooks from the AWS account.

Type: array of [AutoScalingGroup \(p. 121\)](#page-128-2) objects

### Errors

For information about the errors that are common to all actions, see [Common Errors \(p. 147\)](#page-154-0).

#### **AlarmsLimitExceededException**

The maximum number of alarms for a deployment group (10) was exceeded.

HTTP Status Code: 400

#### **ApplicationDoesNotExistException**

The application does not exist with the applicable IAM user or AWS account. HTTP Status Code: 400

#### **ApplicationNameRequiredException**

The minimum number of required application names was not specified. HTTP Status Code: 400

#### **DeploymentConfigDoesNotExistException**

The deployment configuration does not exist with the applicable IAM user or AWS account. HTTP Status Code: 400

#### **DeploymentGroupAlreadyExistsException**

A deployment group with the specified name already exists with the applicable IAM user or AWS account.

HTTP Status Code: 400

#### **DeploymentGroupDoesNotExistException**

The named deployment group does not exist with the applicable IAM user or AWS account.

HTTP Status Code: 400

#### **DeploymentGroupNameRequiredException**

The deployment group name was not specified.

HTTP Status Code: 400

#### **InvalidAlarmConfigException**

The format of the alarm configuration is invalid. Possible causes include:

- The alarm list is null.
- The alarm object is null.
- The alarm name is empty or null or exceeds the 255 character limit.
- Two alarms with the same name have been specified.
- The alarm configuration is enabled but the alarm list is empty.

HTTP Status Code: 400

#### **InvalidApplicationNameException**

The application name was specified in an invalid format. HTTP Status Code: 400

### **InvalidAutoRollbackConfigException**

The automatic rollback configuration was specified in an invalid format. For example, automatic rollback is enabled but an invalid triggering event type or no event types were listed.

HTTP Status Code: 400

### **InvalidAutoScalingGroupException**

The Auto Scaling group was specified in an invalid format or does not exist. HTTP Status Code: 400

#### **InvalidDeploymentConfigNameException**

The deployment configuration name was specified in an invalid format. HTTP Status Code: 400

#### **InvalidDeploymentGroupNameException**

The deployment group name was specified in an invalid format.

HTTP Status Code: 400

#### **InvalidEC2TagException**

The tag was specified in an invalid format.

HTTP Status Code: 400

### **InvalidRoleException**

The service role ARN was specified in an invalid format. Or, if an Auto Scaling group was specified, the specified service role does not grant the appropriate permissions to Auto Scaling. HTTP Status Code: 400

#### **InvalidTagException**

The specified tag was specified in an invalid format.

HTTP Status Code: 400

### **InvalidTriggerConfigException**

The trigger was specified in an invalid format. HTTP Status Code: 400

#### **LifecycleHookLimitExceededException**

The limit for lifecycle hooks was exceeded.

HTTP Status Code: 400

### **TriggerTargetsLimitExceededException**

The maximum allowed number of triggers was exceeded. HTTP Status Code: 400

> API Version 2014-10-06 113

# Example

### Sample Request

```
POST / HTTP/1.1
Host: codedeploy.us-east-1.amazonaws.com
Accept-Encoding: identity
Content-Length: 167
X-Amz-Target: CodeDeploy_20141006.UpdateDeploymentGroup
X-Amz-Date: 20160707T025726Z
User-Agent: aws-cli/1.10.6 Python/2.7.9 Windows/7 botocore/1.3.28
Content-Type: application/x-amz-json-1.1
Authorization: AWS4-HMAC-SHA256 Credential=AKIAIOSFODNN7EXAMPLE/20160707/us-
east-1/codedeploy/aws4_request, 
 SignedHeaders=content-type;host;user-agent;x-amz-date;x-amz-target,
  Signature=39c3b3042cd2aEXAMPLE
{
     "applicationName": "TestApp-us-east-1",
     "newDeploymentGroupName": "dep-group-def-765",
     "currentDeploymentGroupName": "dep-group-def-456",
     "triggerConfigurations": [
\left\{ \begin{array}{c} \end{array} \right. "triggerEvents": [
                  "DeploymentFailure"
              ],
              "triggerName": "Trigger-group-us-east-1-deploy-fail",
              "triggerTargetArn": "arn:aws:sns:us-east-1:80398EXAMPLE:us-east-
deploy-fail"
 }
     ]
}
```
### Sample Response

```
HTTP/1.1 200 OK
x-amzn-RequestId: 1bd3a202-88e9-11e5-a087-ab26ee53e16e
Content-Type: application/x-amz-json-1.1
Content-Length: 24
\{ "hooksNotCleanedUp": []
}
```
# Data Types

The AWS CodeDeploy API contains several data types that various actions use. This section describes each data type in detail.

### **Note**

The order of each element in a data type structure is not guaranteed. Applications should not assume a particular order.

The following data types are supported:

- [Alarm \(p. 117\)](#page-124-1)
- [AlarmConfiguration \(p. 118\)](#page-125-3)
- [ApplicationInfo \(p. 119\)](#page-126-0)
- [AutoRollbackConfiguration \(p. 120\)](#page-127-2)
- [AutoScalingGroup \(p. 121\)](#page-128-2)
- [DeploymentConfigInfo \(p. 122\)](#page-129-0)
- [DeploymentGroupInfo \(p. 123\)](#page-130-0)
- [DeploymentInfo \(p. 125\)](#page-132-0)
- [DeploymentOverview \(p. 127\)](#page-134-0)
- [Diagnostics \(p. 128\)](#page-135-0)
- [EC2TagFilter \(p. 129\)](#page-136-3)
- [ErrorInformation \(p. 130\)](#page-137-0)
- [GenericRevisionInfo \(p. 131\)](#page-138-0)
- [GitHubLocation \(p. 132\)](#page-139-0)
- [InstanceInfo \(p. 133\)](#page-140-0)
- [InstanceSummary \(p. 134\)](#page-141-0)
- [LifecycleEvent \(p. 135\)](#page-142-0)
- [MinimumHealthyHosts \(p. 136\)](#page-143-0)
- [RevisionInfo \(p. 137\)](#page-144-0)
- [RevisionLocation \(p. 138\)](#page-145-0)
- [RollbackInfo \(p. 139\)](#page-146-0)
- [S3Location \(p. 140\)](#page-147-0)
- [Tag \(p. 141\)](#page-148-2)
- [TagFilter \(p. 142\)](#page-149-3)
- [TimeRange \(p. 143\)](#page-150-0)

• [TriggerConfig \(p. 144\)](#page-151-3)

# <span id="page-124-1"></span>Alarm

Information about an alarm.

## **Contents**

### <span id="page-124-0"></span>**name**

The name of the alarm. Maximum length is 255 characters. Each alarm name can be used only once in a list of alarms.

Type: String Required: No

# <span id="page-125-3"></span>**AlarmConfiguration**

Information about alarms associated with the deployment group.

## **Contents**

### <span id="page-125-0"></span>**alarms**

A list of alarms configured for the deployment group. A maximum of 10 alarms can be added to a deployment group.

Type: array of [Alarm \(p. 117\)](#page-124-1) objects

Required: No

### <span id="page-125-1"></span>**enabled**

Indicates whether the alarm configuration is enabled.

Type: Boolean

Required: No

### <span id="page-125-2"></span>**ignorePollAlarmFailure**

Indicates whether a deployment should continue if information about the current state of alarms cannot be retrieved from Amazon CloudWatch. The default value is false.

- true: The deployment will proceed even if alarm status information can't be retrieved from Amazon CloudWatch.
- false: The deployment will stop if alarm status information can't be retrieved from Amazon CloudWatch.

Type: Boolean

# <span id="page-126-0"></span>ApplicationInfo

Information about an application.

### **Contents**

### **applicationId**

The application ID. Type: String Required: No

### **applicationName**

The application name.

Type: String

Length Constraints: Minimum length of 1. Maximum length of 100.

Required: No

### **createTime**

The time at which the application was created.

Type: Timestamp

Required: No

### **linkedToGitHub**

True if the user has authenticated with GitHub for the specified application; otherwise, false. Type: Boolean Required: No

# <span id="page-127-2"></span>AutoRollbackConfiguration

Information about a configuration for automatically rolling back to a previous version of an application revision when a deployment doesn't complete successfully.

# **Contents**

### <span id="page-127-0"></span>**enabled**

Indicates whether a defined automatic rollback configuration is currently enabled. Type: Boolean

Required: No

### <span id="page-127-1"></span>**events**

The event type or types that trigger a rollback. Type: array of Strings Valid Values: DEPLOYMENT\_FAILURE | DEPLOYMENT\_STOP\_ON\_ALARM | DEPLOYMENT\_STOP\_ON\_REQUEST

# <span id="page-128-2"></span>AutoScalingGroup

Information about an Auto Scaling group.

## **Contents**

### <span id="page-128-0"></span>**hook**

An Auto Scaling lifecycle event hook name. Type: String Required: No

### <span id="page-128-1"></span>**name**

The Auto Scaling group name. Type: String

# <span id="page-129-0"></span>DeploymentConfigInfo

Information about a deployment configuration.

### **Contents**

### **createTime**

The time at which the deployment configuration was created.

Type: Timestamp

Required: No

**deploymentConfigId**

The deployment configuration ID.

Type: String

Required: No

### **deploymentConfigName**

The deployment configuration name.

Type: String

Length Constraints: Minimum length of 1. Maximum length of 100.

Required: No

### **minimumHealthyHosts**

Information about the number or percentage of minimum healthy instance.

Type: [MinimumHealthyHosts \(p. 136\)](#page-143-0) object

# <span id="page-130-0"></span>DeploymentGroupInfo

Information about a deployment group.

## **Contents**

### **alarmConfiguration**

A list of alarms associated with the deployment group. Type: [AlarmConfiguration \(p. 118\)](#page-125-3) object Required: No

### **applicationName**

The application name.

Type: String

Length Constraints: Minimum length of 1. Maximum length of 100.

Required: No

### **autoRollbackConfiguration**

Information about the automatic rollback configuration associated with the deployment group.

Type: [AutoRollbackConfiguration \(p. 120\)](#page-127-2) object

Required: No

### **autoScalingGroups**

A list of associated Auto Scaling groups.

Type: array of [AutoScalingGroup \(p. 121\)](#page-128-2) objects Required: No

### **deploymentConfigName**

The deployment configuration name.

Type: String

Length Constraints: Minimum length of 1. Maximum length of 100. Required: No

### **deploymentGroupId**

The deployment group ID. Type: String Required: No

### **deploymentGroupName**

The deployment group name.

Type: String

Length Constraints: Minimum length of 1. Maximum length of 100.

Required: No

### **ec2TagFilters**

The Amazon EC2 tags on which to filter.

Type: array of [EC2TagFilter \(p. 129\)](#page-136-3) objects

Required: No

### **onPremisesInstanceTagFilters**

The on-premises instance tags on which to filter.

Type: array of [TagFilter \(p. 142\)](#page-149-3) objects

Required: No

### **serviceRoleArn**

A service role ARN.

- Type: String
- Required: No

### **targetRevision**

Information about the deployment group's target revision, including type and location.

Type: [RevisionLocation \(p. 138\)](#page-145-0) object

Required: No

### **triggerConfigurations**

Information about triggers associated with the deployment group.

Type: array of [TriggerConfig \(p. 144\)](#page-151-3) objects Required: No

# <span id="page-132-0"></span>**DeploymentInfo**

Information about a deployment.

## **Contents**

### **applicationName**

The application name.

Type: String

Length Constraints: Minimum length of 1. Maximum length of 100.

Required: No

### **autoRollbackConfiguration**

Information about the automatic rollback configuration associated with the deployment. Type: [AutoRollbackConfiguration \(p. 120\)](#page-127-2) object

Required: No

### **completeTime**

A timestamp indicating when the deployment was complete.

Type: Timestamp

Required: No

### **createTime**

A timestamp indicating when the deployment was created.

Type: Timestamp

Required: No

### **creator**

The means by which the deployment was created:

- user: A user created the deployment.
- autoscaling: Auto Scaling created the deployment.
- codeDeployRollback: A rollback process created the deployment.

Type: String

Valid Values: user | autoscaling | codeDeployRollback Required: No

### **deploymentConfigName**

The deployment configuration name.

Type: String

Length Constraints: Minimum length of 1. Maximum length of 100. Required: No

### **deploymentGroupName**

The deployment group name.

Type: String

Length Constraints: Minimum length of 1. Maximum length of 100.

Required: No

### **deploymentId**

The deployment ID.

Type: String

Required: No

### **deploymentOverview**

A summary of the deployment status of the instances in the deployment.

Type: [DeploymentOverview \(p. 127\)](#page-134-0) object

#### **description**

A comment about the deployment.

Type: String

Required: No

### **errorInformation**

Information about any error associated with this deployment.

Type: [ErrorInformation \(p. 130\)](#page-137-0) object

Required: No

### **ignoreApplicationStopFailures**

If true, then if the deployment causes the ApplicationStop deployment lifecycle event to an instance to fail, the deployment to that instance will not be considered to have failed at that point and will continue on to the BeforeInstall deployment lifecycle event.

If false or not specified, then if the deployment causes the ApplicationStop deployment lifecycle event to an instance to fail, the deployment to that instance will stop, and the deployment to that instance will be considered to have failed.

Type: Boolean

Required: No

### **revision**

Information about the location of stored application artifacts and the service from which to retrieve them.

Type: [RevisionLocation \(p. 138\)](#page-145-0) object

Required: No

### **rollbackInfo**

Information about a deployment rollback.

Type: [RollbackInfo \(p. 139\)](#page-146-0) object

Required: No

### **startTime**

A timestamp indicating when the deployment was deployed to the deployment group.

In some cases, the reported value of the start time may be later than the complete time. This is due to differences in the clock settings of back-end servers that participate in the deployment process.

Type: Timestamp

Required: No

### **status**

The current state of the deployment as a whole.

Type: String

Valid Values: Created | Queued | InProgress | Succeeded | Failed | Stopped Required: No

### **updateOutdatedInstancesOnly**

Indicates whether only instances that are not running the latest application revision are to be deployed to.

Type: Boolean

# <span id="page-134-0"></span>DeploymentOverview

Information about the deployment status of the instances in the deployment.

### **Contents**

### **Failed**

The number of instances in the deployment in a failed state.

Type: Long

Required: No

### **InProgress**

The number of instances in which the deployment is in progress.

Type: Long

Required: No

### **Pending**

The number of instances in the deployment in a pending state.

Type: Long

Required: No

### **Skipped**

The number of instances in the deployment in a skipped state.

Type: Long Required: No

### **Succeeded**

The number of instances in the deployment to which revisions have been successfully deployed. Type: Long

# <span id="page-135-0"></span>**Diagnostics**

Diagnostic information about executable scripts that are part of a deployment.

# **Contents**

### **errorCode**

The associated error code:

- Success: The specified script ran.
- ScriptMissing: The specified script was not found in the specified location.
- ScriptNotExecutable: The specified script is not a recognized executable file type.
- ScriptTimedOut: The specified script did not finish running in the specified time period.
- ScriptFailed: The specified script failed to run as expected.
- UnknownError: The specified script did not run for an unknown reason.

Type: String

```
Valid Values: Success | ScriptMissing | ScriptNotExecutable | ScriptTimedOut
| ScriptFailed | UnknownError
```
Required: No

### **logTail**

The last portion of the diagnostic log.

If available, AWS CodeDeploy returns up to the last 4 KB of the diagnostic log.

Type: String

Required: No

### **message**

The message associated with the error.

Type: String

Required: No

### **scriptName**

The name of the script. Type: String Required: No

# <span id="page-136-3"></span>EC2TagFilter

Information about a tag filter.

### **Contents**

### <span id="page-136-0"></span>**Key**

The tag filter key. Type: String Required: No

### <span id="page-136-1"></span>**Type**

- The tag filter type:
- KEY\_ONLY: Key only.
- VALUE\_ONLY: Value only.
- KEY\_AND\_VALUE: Key and value.

Type: String

Valid Values: KEY\_ONLY | VALUE\_ONLY | KEY\_AND\_VALUE

Required: No

### <span id="page-136-2"></span>**Value**

The tag filter value. Type: String Required: No

# <span id="page-137-0"></span>ErrorInformation

Information about a deployment error.

## **Contents**

### **code**

The error code:

- APPLICATION\_MISSING: The application was missing. This error code will most likely be raised if the application is deleted after the deployment is created but before it is started.
- DEPLOYMENT\_GROUP\_MISSING: The deployment group was missing. This error code will most likely be raised if the deployment group is deleted after the deployment is created but before it is started.
- HEALTH\_CONSTRAINTS: The deployment failed on too many instances to be successfully deployed within the instance health constraints specified.
- HEALTH\_CONSTRAINTS\_INVALID: The revision cannot be successfully deployed within the instance health constraints specified.
- IAM\_ROLE\_MISSING: The service role cannot be accessed.
- IAM\_ROLE\_PERMISSIONS: The service role does not have the correct permissions.
- INTERNAL\_ERROR: There was an internal error.
- NO EC2 SUBSCRIPTION: The calling account is not subscribed to the Amazon EC2 service.
- NO\_INSTANCES: No instance were specified, or no instance can be found.
- OVER MAX INSTANCES: The maximum number of instance was exceeded.
- THROTTLED: The operation was throttled because the calling account exceeded the throttling limits of one or more AWS services.
- TIMEOUT: The deployment has timed out.
- REVISION\_MISSING: The revision ID was missing. This error code will most likely be raised if the revision is deleted after the deployment is created but before it is started. Type: String

```
Valid Values: DEPLOYMENT_GROUP_MISSING | APPLICATION_MISSING |
REVISION_MISSING | IAM_ROLE_MISSING | IAM_ROLE_PERMISSIONS |
NO_EC2_SUBSCRIPTION | OVER_MAX_INSTANCES | NO_INSTANCES | TIMEOUT |
HEALTH_CONSTRAINTS_INVALID | HEALTH_CONSTRAINTS | INTERNAL_ERROR |
THROTTLED | ALARM_ACTIVE | AGENT_ISSUE | AUTO_SCALING_IAM_ROLE_PERMISSIONS
| AUTO_SCALING_CONFIGURATION | MANUAL_STOP
Required: No
```
### **message**

An accompanying error message. Type: String

# <span id="page-138-0"></span>**GenericRevisionInfo**

Information about an application revision.

# **Contents**

### **deploymentGroups**

The deployment groups for which this is the current target revision. Type: array of Strings

Length Constraints: Minimum length of 1. Maximum length of 100.

Required: No

### **description**

A comment about the revision.

Type: String

Required: No

### **firstUsedTime**

When the revision was first used by AWS CodeDeploy.

Type: Timestamp

Required: No

### **lastUsedTime**

When the revision was last used by AWS CodeDeploy.

Type: Timestamp

Required: No

### **registerTime**

When the revision was registered with AWS CodeDeploy. Type: Timestamp

# <span id="page-139-0"></span>**GitHubLocation**

Information about the location of application artifacts stored in GitHub.

## **Contents**

### **commitId**

The SHA1 commit ID of the GitHub commit that represents the bundled artifacts for the application revision.

Type: String

Required: No

### **repository**

The GitHub account and repository pair that stores a reference to the commit that represents the bundled artifacts for the application revision.

Specified as account/repository.

Type: String

# <span id="page-140-0"></span>InstanceInfo

Information about an on-premises instance.

# **Contents**

### **deregisterTime**

If the on-premises instance was deregistered, the time at which the on-premises instance was deregistered.

Type: Timestamp

Required: No

### **iamUserArn**

The IAM user ARN associated with the on-premises instance.

Type: String

Required: No

### **instanceArn**

The ARN of the on-premises instance.

Type: String

Required: No

### **instanceName**

The name of the on-premises instance.

Type: String

Required: No

### **registerTime**

The time at which the on-premises instance was registered. Type: Timestamp

Required: No

### **tags**

The tags currently associated with the on-premises instance. Type: array of [Tag \(p. 141\)](#page-148-2) objects Required: No

# <span id="page-141-0"></span>**InstanceSummary**

Information about an instance in a deployment.

### **Contents**

### **deploymentId**

The deployment ID.

Type: String

Required: No

### **instanceId**

The instance ID.

Type: String Required: No

### **lastUpdatedAt**

A timestamp indicating when the instance information was last updated.

Type: Timestamp

Required: No

### **lifecycleEvents**

A list of lifecycle events for this instance. Type: array of [LifecycleEvent \(p. 135\)](#page-142-0) objects Required: No

### **status**

The deployment status for this instance:

- Pending: The deployment is pending for this instance.
- In Progress: The deployment is in progress for this instance.
- Succeeded: The deployment has succeeded for this instance.
- Failed: The deployment has failed for this instance.
- Skipped: The deployment has been skipped for this instance.
- Unknown: The deployment status is unknown for this instance.
- Type: String

Valid Values: Pending | InProgress | Succeeded | Failed | Skipped | Unknown Required: No

# <span id="page-142-0"></span>**LifecycleEvent**

Information about a deployment lifecycle event.

### **Contents**

### **diagnostics**

Diagnostic information about the deployment lifecycle event.

Type: [Diagnostics \(p. 128\)](#page-135-0) object

Required: No

### **endTime**

A timestamp indicating when the deployment lifecycle event ended.

Type: Timestamp

Required: No

### **lifecycleEventName**

The deployment lifecycle event name, such as ApplicationStop, BeforeInstall, AfterInstall, ApplicationStart, or ValidateService.

Type: String

Required: No

### **startTime**

A timestamp indicating when the deployment lifecycle event started.

Type: Timestamp

Required: No

### **status**

The deployment lifecycle event status:

- Pending: The deployment lifecycle event is pending.
- InProgress: The deployment lifecycle event is in progress.
- Succeeded: The deployment lifecycle event ran successfully.
- Failed: The deployment lifecycle event has failed.
- Skipped: The deployment lifecycle event has been skipped.

• Unknown: The deployment lifecycle event is unknown.

Type: String

Valid Values: Pending | InProgress | Succeeded | Failed | Skipped | Unknown Required: No

# <span id="page-143-0"></span>MinimumHealthyHosts

Information about minimum healthy instance.

## **Contents**

### **type**

The minimum healthy instance type:

- HOST\_COUNT: The minimum number of healthy instance as an absolute value.
- FLEET PERCENT: The minimum number of healthy instance as a percentage of the total number of instance in the deployment.

In an example of nine instance, if a HOST\_COUNT of six is specified, deploy to up to three instances at a time. The deployment will be successful if six or more instances are deployed to successfully; otherwise, the deployment fails. If a FLEET\_PERCENT of 40 is specified, deploy to up to five instance at a time. The deployment will be successful if four or more instance are deployed to successfully; otherwise, the deployment fails.

### **Note**

In a call to the get deployment configuration operation, CodeDeployDefault.OneAtATime will return a minimum healthy instance type of MOST\_CONCURRENCY and a value of 1. This means a deployment to only one instance at a time. (You cannot set the type to MOST\_CONCURRENCY, only to HOST\_COUNT or FLEET\_PERCENT.) In addition, with CodeDeployDefault.OneAtATime, AWS CodeDeploy will try to ensure that all instances but one are kept in a healthy state during the deployment. Although this allows one instance at a time to be taken offline for a new deployment, it also means that if the deployment to the last instance fails, the overall deployment still succeeds.

### Type: String

Valid Values: HOST\_COUNT | FLEET\_PERCENT

Required: No

### **value**

The minimum healthy instance value.

Type: Integer Required: No
# **RevisionInfo**

Information about an application revision.

### **Contents**

#### **genericRevisionInfo**

Information about an application revision. Type: [GenericRevisionInfo \(p. 131\)](#page-138-0) object Required: No

#### **revisionLocation**

Information about the location of an application revision. Type: [RevisionLocation \(p. 138\)](#page-145-0) object Required: No

## <span id="page-145-0"></span>**RevisionLocation**

Information about the location of an application revision.

### **Contents**

#### **gitHubLocation**

Information about the location of application artifacts stored in GitHub. Type: [GitHubLocation \(p. 132\)](#page-139-0) object

Required: No

#### **revisionType**

The type of application revision:

- S3: An application revision stored in Amazon S3.
- GitHub: An application revision stored in GitHub.

Type: String

Valid Values: S3 | GitHub

Required: No

#### **s3Location**

Information about the location of application artifacts stored in Amazon S3.

Type: [S3Location \(p. 140\)](#page-147-0) object Required: No

# RollbackInfo

Information about a deployment rollback.

### **Contents**

#### **rollbackDeploymentId**

The ID of the deployment rollback. Type: String

Required: No

#### **rollbackMessage**

Information describing the status of a deployment rollback; for example, whether the deployment can't be rolled back, is in progress, failed, or succeeded.

Type: String

Required: No

#### **rollbackTriggeringDeploymentId**

The deployment ID of the deployment that was underway and triggered a rollback deployment because it failed or was stopped.

Type: String Required: No

# <span id="page-147-0"></span>**S3Location**

Information about the location of application artifacts stored in Amazon S3.

### **Contents**

#### **bucket**

The name of the Amazon S3 bucket where the application revision is stored.

Type: String

Required: No

#### **bundleType**

The file type of the application revision. Must be one of the following:

- tar: A tar archive file.
- tgz: A compressed tar archive file.
- zip: A zip archive file.

Type: String

Valid Values: tar | tgz | zip

Required: No

#### **eTag**

The ETag of the Amazon S3 object that represents the bundled artifacts for the application revision.

If the ETag is not specified as an input parameter, ETag validation of the object will be skipped.

Type: String Required: No

#### **key**

The name of the Amazon S3 object that represents the bundled artifacts for the application revision.

Type: String

Required: No

#### **version**

A specific version of the Amazon S3 object that represents the bundled artifacts for the application revision.

If the version is not specified, the system will use the most recent version by default.

Type: String

Required: No

# Tag

Information about a tag.

### **Contents**

**Key**

The tag's key. Type: String Required: No

**Value**

The tag's value. Type: String Required: No

# **TagFilter**

Information about an on-premises instance tag filter.

### **Contents**

#### **Key**

The on-premises instance tag filter key.

Type: String

Required: No

#### **Type**

The on-premises instance tag filter type:

- KEY\_ONLY: Key only.
- VALUE\_ONLY: Value only.
- KEY\_AND\_VALUE: Key and value.

Type: String

Valid Values: KEY\_ONLY | VALUE\_ONLY | KEY\_AND\_VALUE

Required: No

#### **Value**

The on-premises instance tag filter value. Type: String Required: No

# **TimeRange**

Information about a time range.

### **Contents**

#### **end**

The end time of the time range.

#### **Note**

Specify null to leave the end time open-ended. Type: Timestamp

Required: No

#### **start**

The start time of the time range.

#### **Note**

Specify null to leave the start time open-ended. Type: Timestamp Required: No

# **TriggerConfig**

Information about notification triggers for the deployment group.

### **Contents**

#### **triggerEvents**

The event type or types for which notifications are triggered.

Type: array of Strings

```
Valid Values: DeploymentStart | DeploymentSuccess | DeploymentFailure |
DeploymentStop | DeploymentRollback | InstanceStart | InstanceSuccess |
InstanceFailure
Required: No
```
**triggerName**

The name of the notification trigger.

Type: String

Required: No

#### **triggerTargetArn**

The ARN of the Amazon Simple Notification Service topic through which notifications about deployment or instance events are sent.

Type: String

Required: No

# Common Parameters

The following table lists the parameters that all actions use for signing Signature Version 4 requests. Any action-specific parameters are listed in the topic for that action. To view sample requests, see [Examples of Signed Signature Version 4 Requests](http://docs.aws.amazon.com/general/latest/gr/sigv4-signed-request-examples.html) or [Signature Version 4 Test Suite](http://docs.aws.amazon.com/general/latest/gr/signature-v4-test-suite.html) in the Amazon Web Services General Reference.

#### **Action**

The action to be performed.

Type: string

Required: Yes

#### **Version**

The API version that the request is written for, expressed in the format YYYY-MM-DD.

Type: string

Required: Yes

#### **X-Amz-Algorithm**

The hash algorithm that you used to create the request signature.

Condition: Specify this parameter when you include authentication information in a query string instead of in the HTTP authorization header.

Type: string

Valid Values: AWS4-HMAC-SHA256

Required: Conditional

#### **X-Amz-Credential**

The credential scope value, which is a string that includes your access key, the date, the region you are targeting, the service you are requesting, and a termination string ("aws4\_request"). The value is expressed in the following format: access\_key/YYYYMMDD/region/service/aws4\_request.

For more information, see [Task 2: Create a String to Sign for Signature Version 4](http://docs.aws.amazon.com/general/latest/gr/sigv4-create-string-to-sign.html) in the Amazon Web Services General Reference.

Condition: Specify this parameter when you include authentication information in a query string instead of in the HTTP authorization header.

Type: string

#### Required: Conditional

#### **X-Amz-Date**

The date that is used to create the signature. The format must be ISO 8601 basic format (YYYYMMDD'T'HHMMSS'Z'). For example, the following date time is a valid X-Amz-Date value: 20120325T120000Z.

Condition: X-Amz-Date is optional for all requests; it can be used to override the date used for signing requests. If the Date header is specified in the ISO 8601 basic format, X-Amz-Date is not required. When X-Amz-Date is used, it always overrides the value of the Date header. For more information, see [Handling Dates in Signature Version 4](http://docs.aws.amazon.com/general/latest/gr/sigv4-date-handling.html) in the Amazon Web Services General Reference.

Type: string

Required: Conditional

#### **X-Amz-Security-Token**

The temporary security token that was obtained through a call to AWS Security Token Service. For a list of services that support AWS Security Token Service, go to [Using Temporary Security](http://docs.aws.amazon.com/STS/latest/UsingSTS/UsingTokens.html) [Credentials to Access AWS](http://docs.aws.amazon.com/STS/latest/UsingSTS/UsingTokens.html) in Using Temporary Security Credentials.

Condition: If you're using temporary security credentials from the AWS Security Token Service, you must include the security token.

Type: string

Required: Conditional

#### **X-Amz-Signature**

Specifies the hex-encoded signature that was calculated from the string to sign and the derived signing key.

Condition: Specify this parameter when you include authentication information in a query string instead of in the HTTP authorization header.

Type: string

Required: Conditional

#### **X-Amz-SignedHeaders**

Specifies all the HTTP headers that were included as part of the canonical request. For more information about specifying signed headers, see [Task 1: Create a Canonical Request For](http://docs.aws.amazon.com/general/latest/gr/sigv4-create-canonical-request.html) [Signature Version 4](http://docs.aws.amazon.com/general/latest/gr/sigv4-create-canonical-request.html) in the Amazon Web Services General Reference.

Condition: Specify this parameter when you include authentication information in a query string instead of in the HTTP authorization header.

Type: string

Required: Conditional

# Common Errors

This section lists the common errors that all actions return. Any action-specific errors are listed in the topic for the action.

#### **IncompleteSignature**

The request signature does not conform to AWS standards.

HTTP Status Code: 400

#### **InternalFailure**

The request processing has failed because of an unknown error, exception or failure.

HTTP Status Code: 500

#### **InvalidAction**

The action or operation requested is invalid. Verify that the action is typed correctly.

HTTP Status Code: 400

#### **InvalidClientTokenId**

The X.509 certificate or AWS access key ID provided does not exist in our records.

HTTP Status Code: 403

#### **InvalidParameterCombination**

Parameters that must not be used together were used together.

HTTP Status Code: 400

#### **InvalidParameterValue**

An invalid or out-of-range value was supplied for the input parameter.

HTTP Status Code: 400

#### **InvalidQueryParameter**

The AWS query string is malformed or does not adhere to AWS standards.

#### HTTP Status Code: 400

#### **MalformedQueryString**

The query string contains a syntax error.

HTTP Status Code: 404

#### **MissingAction**

The request is missing an action or a required parameter.

HTTP Status Code: 400

#### **MissingAuthenticationToken**

The request must contain either a valid (registered) AWS access key ID or X.509 certificate.

HTTP Status Code: 403

#### **MissingParameter**

A required parameter for the specified action is not supplied.

HTTP Status Code: 400

#### **OptInRequired**

The AWS access key ID needs a subscription for the service.

HTTP Status Code: 403

#### **RequestExpired**

The request reached the service more than 15 minutes after the date stamp on the request or more than 15 minutes after the request expiration date (such as for pre-signed URLs), or the date stamp on the request is more than 15 minutes in the future.

HTTP Status Code: 400

#### **ServiceUnavailable**

The request has failed due to a temporary failure of the server.

HTTP Status Code: 503

#### **Throttling**

The request was denied due to request throttling.

HTTP Status Code: 400

#### **ValidationError**

The input fails to satisfy the constraints specified by an AWS service.

HTTP Status Code: 400